#### **INSTITUTO FEDERAL DE EDUCAÇÃO, CIÊNCIA E TECNOLOGIA DE MINAS GERAIS (IFMG) - CAMPUS FORMIGA**

# **MAPEAMENTO DE AMBIENTE DE FORMA REMOTA COM VISUALIZAÇÃO EM TEMPO REAL UTILIZANDO EXCEL**

Felipe Batista Faro Pinto

**Orientador**: Prof. Me. José Antônio Moreira de Rezende **Coorientador**: Prof. Dr. Carlos Renato Borges dos Santos

#### **FORMIGA-MG**

**2021**

#### FELIPE BATISTA FARO PINTO

# **MAPEAMENTO DE AMBIENTE DE FORMA REMOTA COM VISUALIZAÇÃO EM TEMPO REAL UTILIZANDO EXCEL**

Trabalho de Conclusão de Curso apresentado ao Instituto Federal Campus Formiga, como requisito parcial para obtenção do título de Bacharel em Engenharia Elétrica.

**Orientador:** Prof. Me. José Antônio Moreira de Rezende.

**Coorientador:** Prof. Dr. Carlos Renato Borges dos Santos.

Pinto, Felipe Batista Faro.

 P659m Mapeamento de ambiente de forma remota com visualização em tempo real utilizando excel / Felipe Batista Faro Pinto -- Formiga : IFMG, 2021.

80p. : il.

ſ

Orientador: Prof. MSc. José Antônio Moreira de Rezende Trabalho de Conclusão de Curso – Instituto Federal de Educação, Ciência e Tecnologia de Minas Gerais – *Campus* Formiga.

1. Radar. 2. Sonar. 3. Mapeamento. 4. Excel. 5. Plataforma robótica móvel. I. Pinto, Felipe Batista Faro. II. Título.

CDD 621.3

*Ficha catalográfica elaborada pela Bibliotecária Msc. Simoni Júlia da Silveira*

#### **FELIPE BATISTA FARO PINTO**

#### MAPEAMENTO DE AMBIENTE DE FORMA REMOTA COM VISUALIZAÇÃO **EM TEMPO REAL UTILIZANDO EXCEL**

Trabalho de Conclusão de Curso apresentado ao Curso de Engenharia Elétrica do Instituto Federal de Minas Gerais como requisito para obtenção do Título de Bacharel em Engenharia Elétrica.

Avaliado em: 26 de março de 2021.

**Nota: 82** 

#### **BANCA EXAMINADORA**

fési futomo horaira de Bezende

And Francis Common Santos

Ana Pavia P. de Lamango.<br>Profa. Bra. Ana Flávia Peixoto de Camargos

Comment of comments

Prof. Dr. Leonardo Silveira Paiva

block Mender Force

# Resumo

Este trabalho teve como objetivo a construção de um protótipo para mapeamento de ambiente de forma remota com visualização em tempo real, utilizando a plataforma Excel. Para a construção deste protótipo utilizou-se um sensor ultrassônico acoplado a um servomotor, de modo que se tornasse possível a leitura de distância em um arco de 180°. Primeiramente foram realizadas medições de diferentes objetos com o sensor ultrassônico fixo afim de analisar o comportamento do sensor para diferentes objetos em diferentes distâncias. Após isso, o sensor foi acoplado ao servomotor e foram realizados o mapeamentos de diferentes ambientes e coletados os dados para serem tratados de modo *off-line*. No Matlab foram aplicadas algumas ferramentas estatísticas como a média, mediana, desvio padrão e coeficiente de variação sobre as medições, e, após verificar a filtragem de uma boa parte dos ruídos, o próximo passo foi implementar os mesmas ferramentas no Arduino, afim de realizar todos os tratamentos dos dados em tempo real. O protótipo final consistiu em utilizar um par de radiotransmissores e também um protocolo de comunicação para receber os dados de ângulo e distância, além do Excel para visualizar as medições em tempo real. A partir dos gráficos gerados foi possível observar que o sensor ultrassônico foi capaz de detectar o ambiente de maneira satisfatória, ou seja, foi possível determinar as distâncias dos obstáculos para o sensor e também gerar as tendências do formato da superfície de contato dos objetos. No entanto, algumas limitações do sensor foram observadas. Os obstáculos com superfície de contato plana, não foram representados no gráfico por uma reta e sim por uma curva, principalmente em suas extremidades, comprometendo a fidelidade do mapeamento em relação ao ambiente criado.

**Palavras-chaves**: Radar, Sonar, Mapeamento, Excel, Plataforma robótica móvel.

# Abstract

This work aimed to build a prototype for remotely mapping the environment with real-time visualization, using the Excel platform. For the construction of this prototype, an ultrasonic sensor coupled to a servomotor was used, so that it was possible to read the distance in an arc of 180 °. Firstly, measurements were made of different objects with the fixed ultrasonic sensor in order to analyze the sensor's behavior for different objects at different distances. After that, the sensor was coupled to the servomotor and different environments were mapped and data was collected to be treated offline. In Matlab, some statistical tools were applied, such as the mean, median, standard deviation and coefficient of variation on the measurements, and, after checking the filtering of a good part of the noise, the next step was to implement the same tools in Arduino, in order to perform all data processing in real time. The final prototype consisted of using a pair of radio transmitters and also a communication protocol to receive the angle and distance data, in addition to Excel to view the measurements in real time. From the generated graphics it was possible to observe that the ultrasonic sensor was able to detect the environment in a satisfactory way, that is, it was possible to determine the distances of the obstacles to the sensor and also to generate the trends of the shape of the contact surface of the objects. However, some limitations of the sensor have been noted. The obstacles with a flat contact surface were not represented in the graph by a straight line, but by a curve, mainly at its ends, compromising the fidelity of the mapping in relation to the created environment.

**Key-words**: Radar, Sonar, Mapping, Excel, Mobile robot platform.

# Lista de Figuras

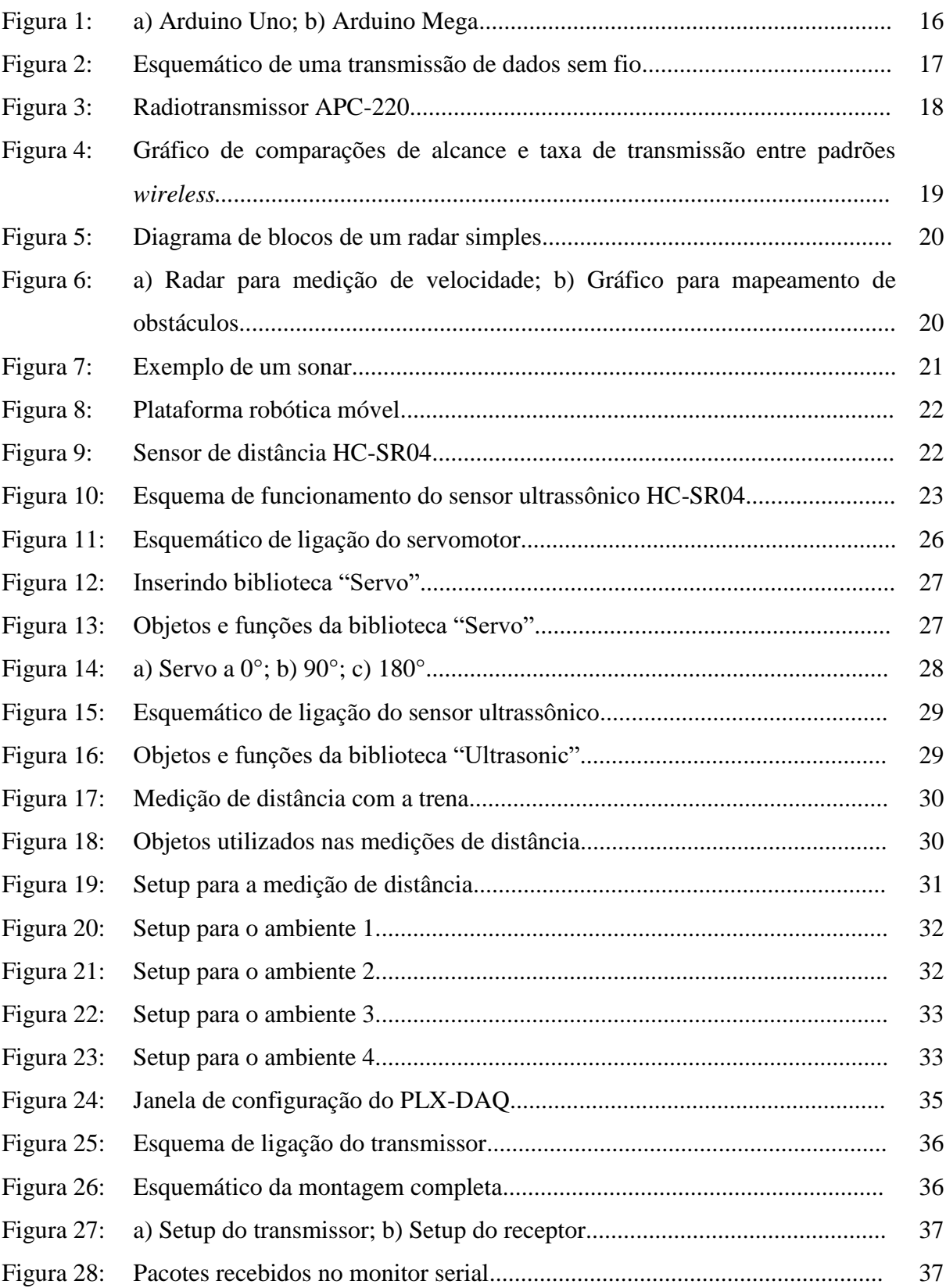

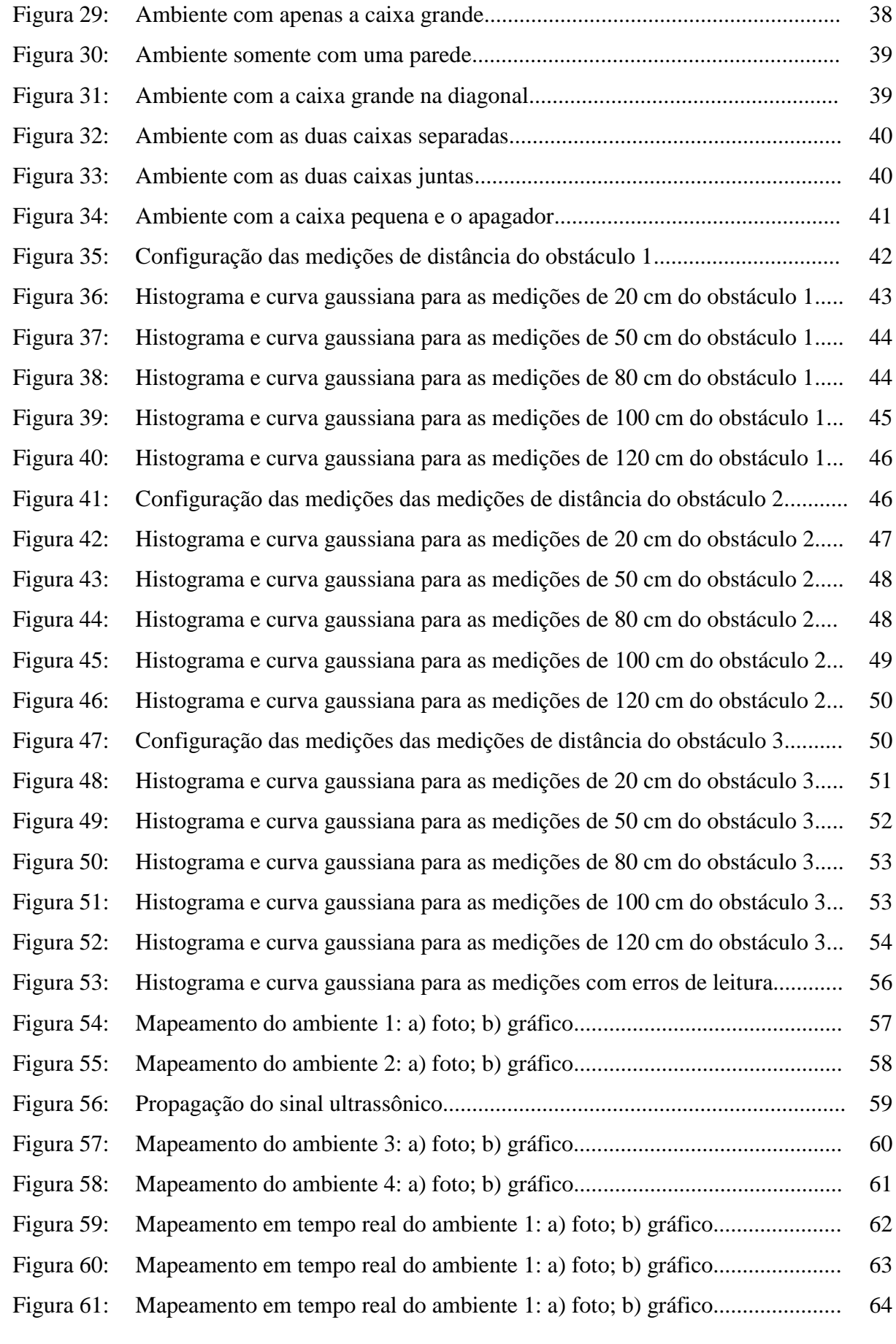

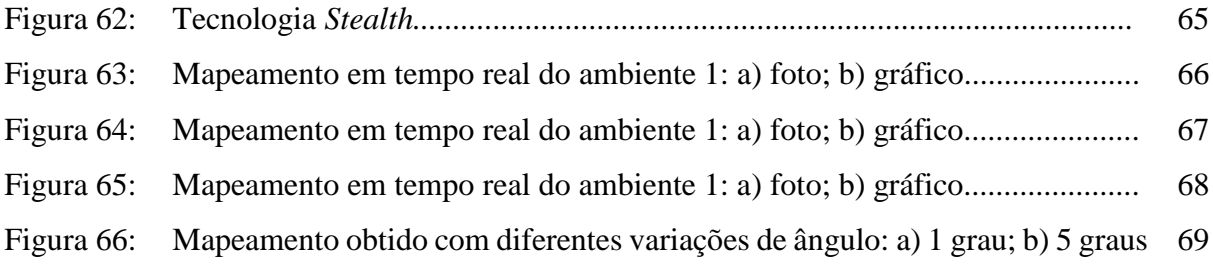

# Sumário

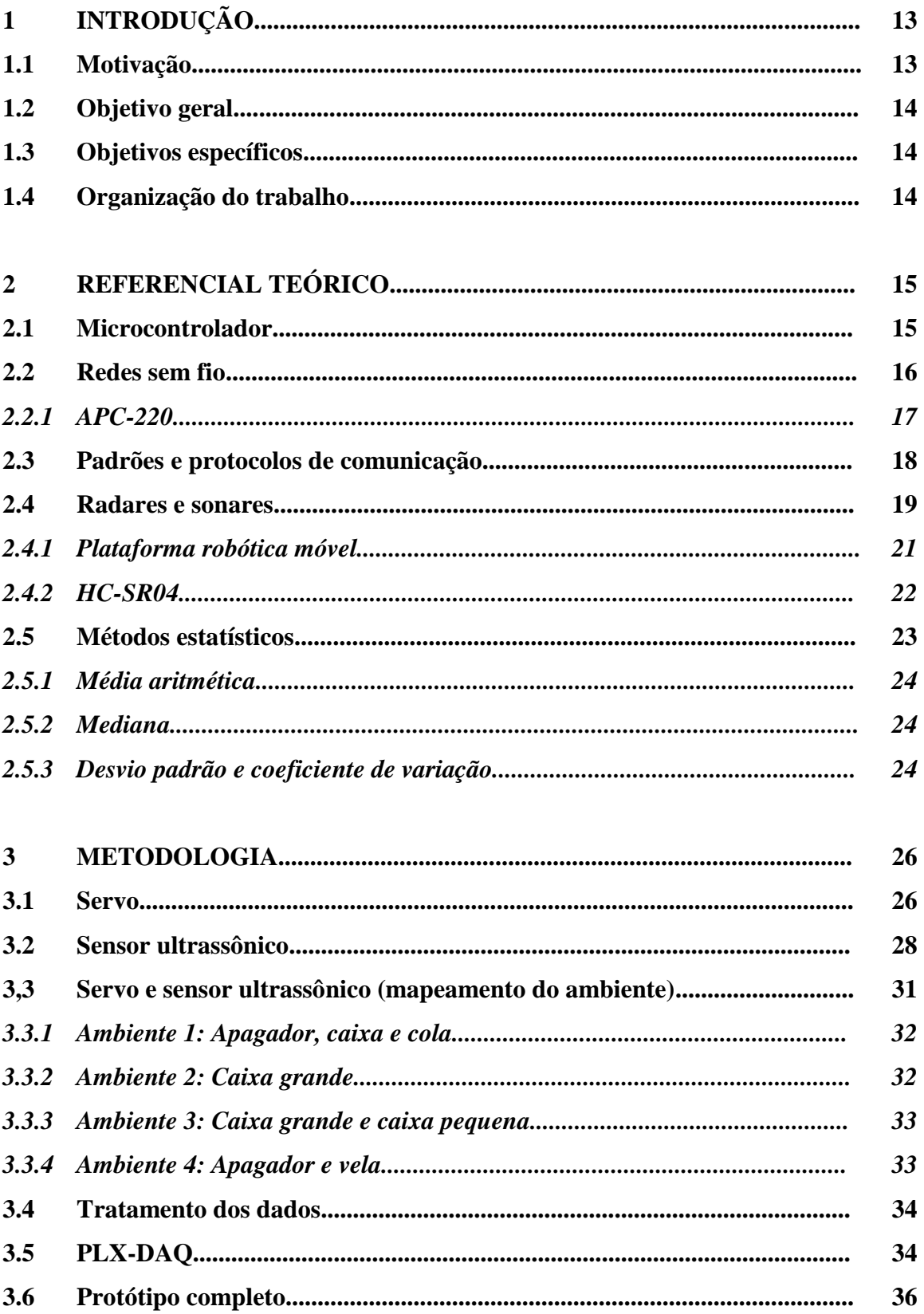

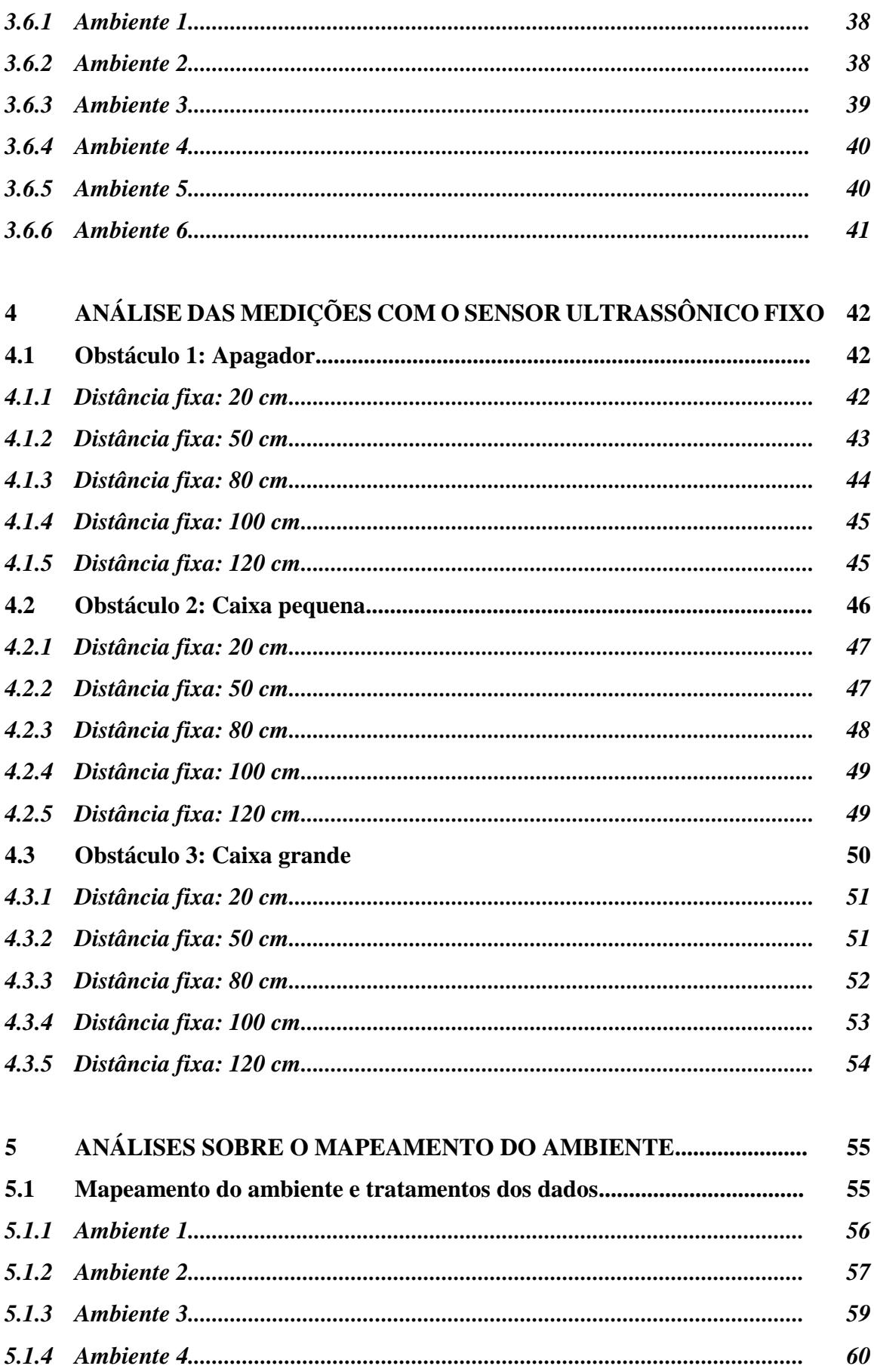

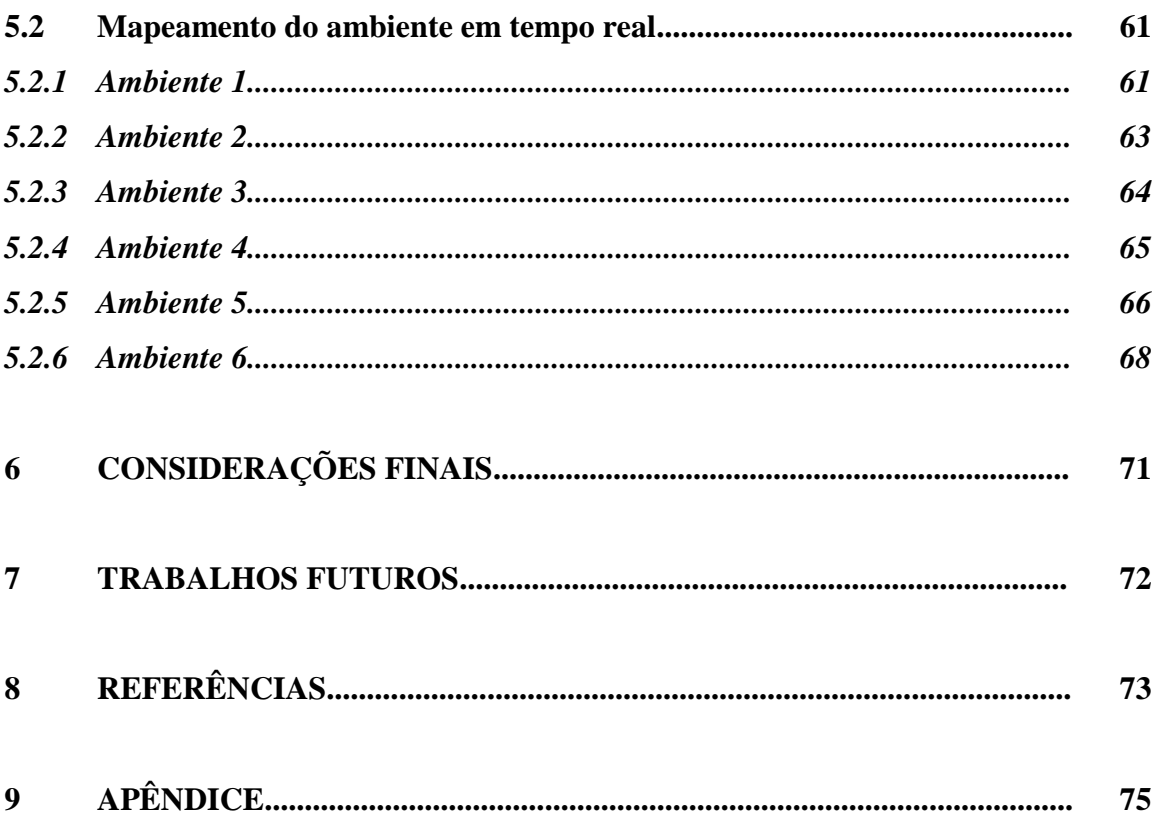

## **1. Introdução**

As vantagens advindas do avanço da tecnologia são inúmeras, e uma ferramenta que vem se tornando muito útil, especialmente em automóveis e na robótica, são os sensores de distância. Utilizando ondas eletromagnéticas (radares) ou sonoras (sonares), eles conseguem detectar objetos próximos a ele. Esse tipo de tecnologia não é recente, no entanto, apenas no início da década (2010-2020) tornou-se comum encontrar carros que utilizam desse tipo de ferramenta para auxiliar nas manobras dos veículos.

Em associação com os radares e sonares, outra tecnologia que se tornou imprescindível em projetos de monitoramento de sensores, são os radiotransmissores. Esses dispositivos são capazes de transmitir informações pelo ar. Em projetos onde é necessário monitorar e coletar dados em lugares remotos, esses transmissores sem fio se tornam imprescindíveis, já que utilização de cabos nessas situações é inviável.

Apenas coletar dados às vezes não é suficiente, pois frequentemente as medições possuem ruídos ou interferências que impactam nos valores obtidos. Por isso, a partir do momento em que se trabalha com dados ou sinais que representam alguma grandeza física, deve-se sempre entender seu comportamento e aplicar um tratamento adequado. Diante dessa filosofia, deve-se trabalhar com um estudo estatístico, o qual inclui uma análise mais rigorosa, sempre com o intuito de compreender variações nas medições para que seja possível eliminar os efeitos indesejados, resultando em dados mais confiáveis.

#### **1.1 Motivação**

Quando se trata de conduzir automóveis, a segurança sempre vem em primeiro lugar. Visando este pensamento, a tecnologia nos últimos anos tem um papel importante na criação de ferramentas que aumentam a segurança e confiabilidade nos veículos. Os sensores de distância estão cada vez mais presente em projetos de novos veículos, seja para o propósito de estacionamento, ou seja para alerta de obstáculos ou mesmo outros veículos por perto.

A robótica está muito presente no século 21, e os projetos nessa área estão cada vez mais complexos. O sensores de distância são elementos indispensáveis em plataformas robótica móveis, visto que nesses protótipos há o intuito de mapear o ambiente e desviar de obstáculos.

#### **1.2 Objetivo geral**

Este trabalho tem como objetivo a criação de um protótipo que mapeia o ambiente de forma remota e em tempo real.

#### **1.3 Objetivos específicos**

Para a confecção do protótipo será utilizado um sensor de distância acoplado a um motor de modo que ele seja capaz de realizar medições em um arco de 180°. Para tanto, serão criadas diferentes configurações de ambiente, inserindo alguns objetos para representarem obstáculos.

Após a etapa de medições, haverá a coleta de dados para que seja possível estudar o comportamento do sensor para diferentes ambientes, e com isso implementar ferramentas para realizar um tratamento nos dados.

Na parte final haverá o protótipo completo, utilizando um par de radiotransmissores e também um protocolo de comunicação para enviar e receber os dados de ângulos e distâncias. Para a visualização em tempo real do mapeamento será utilizado o *software* Excel.

#### **1.4 Organização do trabalho**

Nesta monografia terá a seção de referencial teórico no capitulo 2, onde há um estudo sobre redes sem fio, protocolos de comunicação, radares e sonares, e também algumas ferramentas estatísticas. Em cada um desses tópicos será abordado os componentes e métodos utilizados neste trabalho.

No capítulo 3 está presente a metodologia adotada para a confecção do protótipo, onde está sendo abordado primeiramente a implementação de cada componente em individual para posteriormente apresentar os testes realizados com a utilização do protótipo completo. No capítulo 4 e 5 haverá as análises dos testes que foram informados no capitulo 3, principalmente os experimentos relacionados com o mapeamento do ambiente, tanto de maneira off-line quanto online. E nos capítulos 6 e 7 serão expostas as consideração finais do trabalho e também algumas propostas de trabalhos futuros, respectivamente.

# **2. Referencial Teórico**

Neste capítulo serão abordados alguns assuntos necessários para uma melhor compreensão do trabalho. Haverá tópicos sobre os componentes e métodos utilizados, como o microcontrolador, transmissores sem fio e protocolos de comunicação. Também haverá o tópico sobre radares e sonares, evidenciado algumas aplicações que podem ser implementadas a partir deste trabalho. E por fim, serão discutidos alguns métodos estatísticos, como a média, mediana e desvio padrão, que são assuntos cruciais para o desenvolvimento do trabalho.

#### **2.1 Microcontrolador**

Os microcontroladores são pequenos chips que funcionam semelhante à um computador. Este chip possui um processador, memória, periféricos de entrada e saída, temporizadores, dispositivos de comunicação serial, dentre outros. Foi lançado primeiramente pela Intel em 1977 e surgiram como uma evolução dos circuitos digitais, ou seja, era mais simples e barato o uso de um processador e software do que a lógica das portas digitais (PENIDO; TRINDADE, 2013).

Uma das plataformas mais utilizados em projetos de eletrônica recentemente é o Arduino. Este dispositivo foi criado com o intuito de ser uma ferramenta fácil de prototipagem, voltada para alunos sem formação em eletrônica e programação (ARDUINO, 2018). Esta placa é composta por um microcontrolador, o Atmel, portas de entrada e saída que podem ser programadas através da IDE (*Integrated Development Environment*, ou Ambiente de Desenvolvimento Integrado), utilizando linguagem baseada em C/C++, utilizando apenas um cabo USB (THOMSEN, 2014).

Neste projeto foram utilizados dois tipos de Arduino: o Uno e o Mega (Figura 1). O Arduino Uno costuma ser a primeira opção de compra para quem está começando a trabalhar com eletrônica e programação. Já o Mega costuma ser utilizado em projetos mais robustos e que precisam de mais memória e principalmente mais portas digitais ou analógicas. Na Tabela 1 há algumas especificações de cada placa.

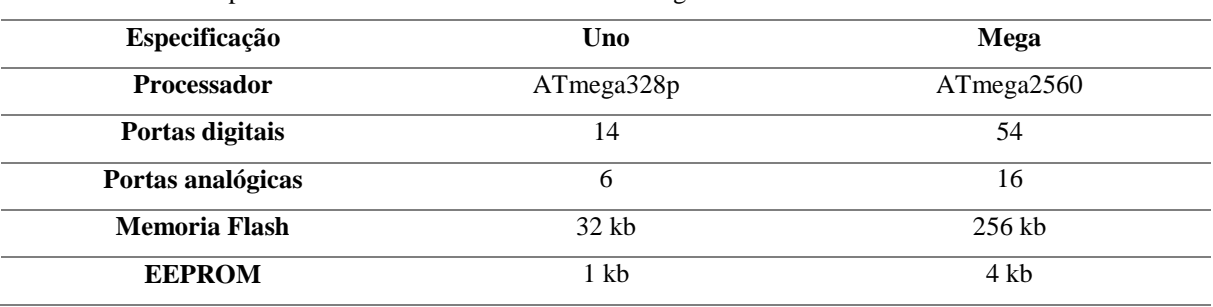

Tabela 1: Especificacoes: Arduino Uno x Arduino Mega.

Fonte: Arduino Store, 2021.

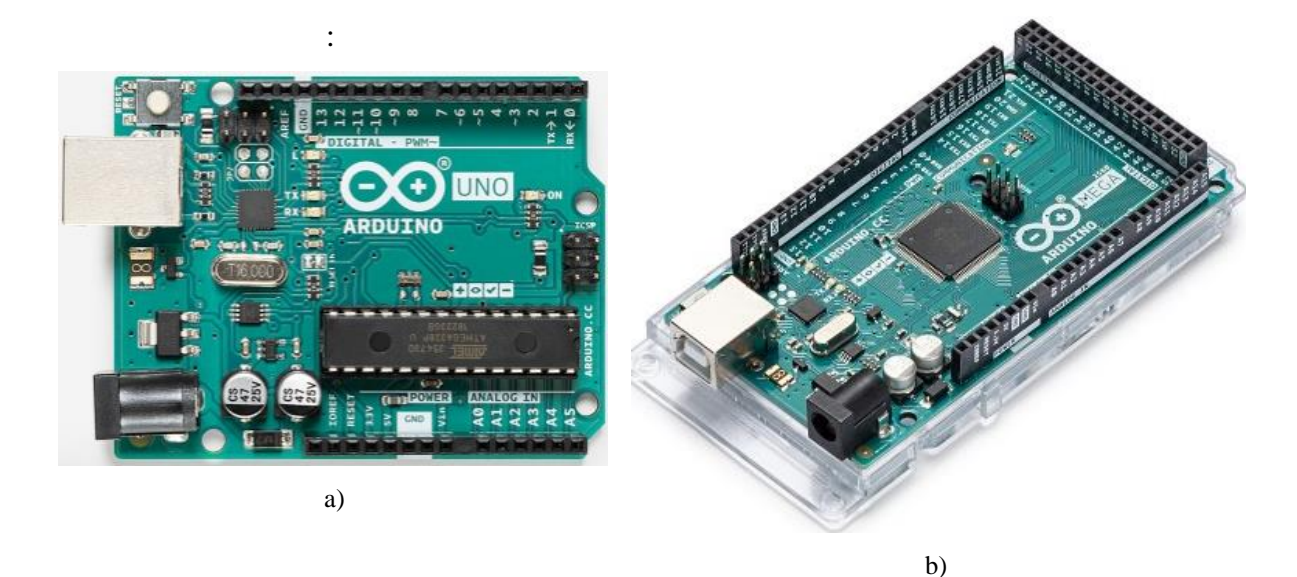

Figura 1: a) Arduino Uno; b) Arduino Mega. Fonte: Arduino Store, 2021.

#### **2.2 Redes sem fio**

O uso de comunicações sem fio ou *Wireless* existe desde o século 19, quando Guglielmo Marconi realizou os primeiros experimentos para que posteriormente houvesse a invenção do rádio. O conceito baseava-se em utilizar um transmissor para gerar ondas eletromagnéticas, mais precisamente ondas de rádio, moduladas com informações (BRITANNICA ESCOLA, 2021). Dessa forma, estas informações poderiam trafegar pelo ar e ser recebida por um receptor. Na Figura 2 pode ser visto um esquemático de um transmissão de dados sem fio.

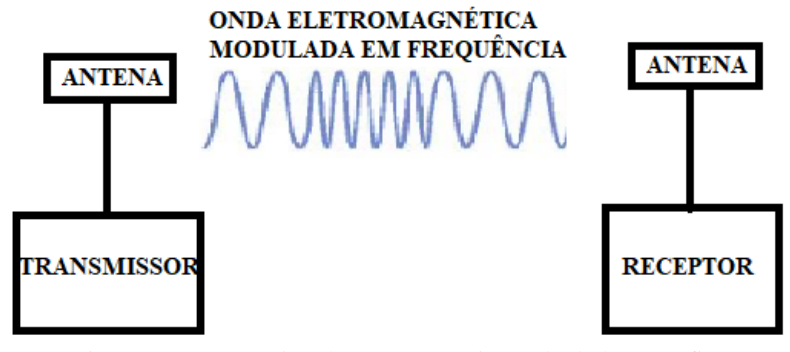

Figura 2: Esquemático de uma transmissão de dados sem fio. Fonte: Autor.

Hoje em dia, redes sem fio são cada vez mais comuns, seja para rotear internet para um prédio ou faculdade, ou seja para sistemas de sensoriamento. Este último que torna o uso de transmissores *wireless* imprescindível, pois geralmente os sensores se localizam em áreas mais remotas, tornando o uso de cabos inviável.

Algumas vantagens das redes sem fio quando comparadas às redes cabeadas são: maior flexibilidade, pois pode-se haver comunicação entre nós sem fio em praticamente qualquer lugar, e também permite que a rede alcance lugares em que os cabos não conseguem; maior velocidade de instalação da rede, quando comparada a uma rede cabeada; são mais fáceis de realizar alguma expansão na rede e também há menos manutenção, entre outros (MATHIAS, 2000). As desvantagens são: menor qualidade de serviço, ou seja, são menos confiáveis que a utilização de cabos; equipamentos mais caros; menor transferência de dados, entre outros.

#### **2.2.1 APC-220**

Para o envio de dados de forma remota, foi utilizado neste trabalho um par de radiotransmissores APC-220 (Figura 3). Este dispositivo é capaz de enviar informações através de ondas eletromagnéticas trabalhando em frequências na faixa de 418 a 455MHz, e realizar comunicação entre dispositivos à uma distância máxima de 1000 metros, em campo aberto. (APPCOM TECHNOLOGIES, 2008).

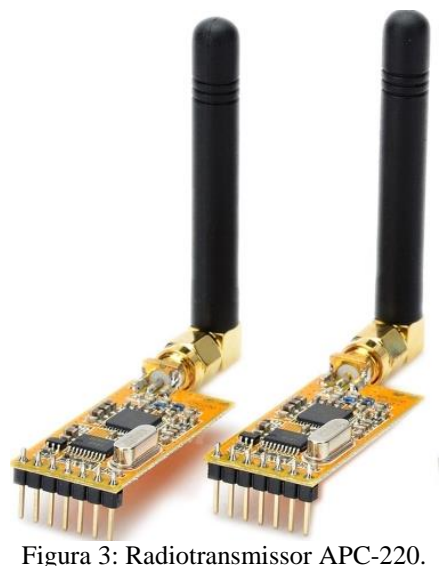

Fonte: FILIPEFLOP, 2014.

#### **2.3 Padrões e Protocolos de comunicação**

Como forma de padronizar e organizar as comunicações entre dispositivos, houve a necessidade de se criar protocolos. Estes protocolos são desenvolvidos a partir de algoritmos, que servem para criar instruções bem definidas na execução de uma determinada tarefa. São utilizados em duas ou mais maquinas de rede, para se comunicarem (RIOS, 2012).

Um dos padrões mais utilizado na construção de redes sem fio de baixo custo é a família 802.11, sendo este padrão a base para a tecnologia wi-fi (BUTLER *et al*, 2008). A criação foi no final do século 20 pelo IEEE (Instituto de Engenheiros Elétricos e Eletrônicos), quando houve a necessidade de criar um padrão para que a tecnologia sem fio se tornasse cada vez mais realidade (GARCIA, 2001). O 802.11 já passou por diversas evoluções, como o 802.11b que possui velocidade de 11 megabits, o 802.11a que consegue atingir até 54 megabits, entre outros, sempre visando uma maior taxa de transferência dados e consequentemente maior velocidade de navegação.

Além do WiFi, existem outros tipos de padrões e protocolos wireless, como o Bluetooth, o qual é muito utilizado em celulares e smartphones. Esta tecnologia é orientada a aplicações de voz e dados, e tem como limitação a necessidade dos dispositivos estarem perto um do outro, pois o alcance do Bluetooth é da ordem de metros (BONATTO, 2007). Outras tecnologias muito utilizadas são o LoRa (*Long Range*), que utiliza o padrão LoraWan o qual permite uma comunicação em longas distâncias com baixo consumo de bateria (SEMTECH, 2021), e o Zigbee, que assim como o Bluetooth, este foi desenvolvido para prover comunicação de baixo custo, baixa potência e curto alcance (SILVA, 2019).

Na Figura 4 está sendo apresentado o gráfico do alcance pela taxa de transmissão de alguns padrões de tecnologia sem fio.

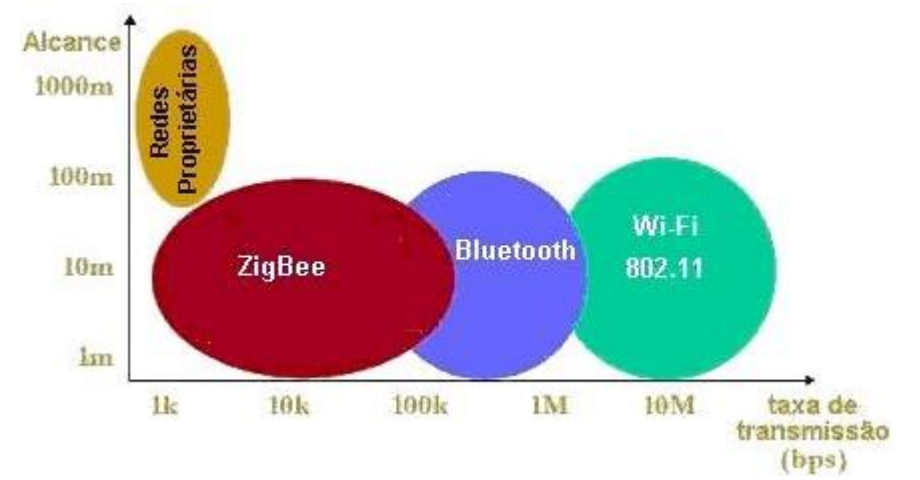

Figura 4: Gráfico de comparações de alcance e taxa de transmissão entre padrões wireless. Fonte: UFRJ, 2008.

Neste trabalho foi utilizado um protocolo de comunicação baseado no envio e recebimento de pacotes entre dispositivos, e teve como objetivo principal organizar e padronizar a troca de informações. Esse protocolo possui três tipos de variáveis que podem ser inseridas no pacote: um caractere para identificar o dispositivo, uma variável do tipo *byte* e outra variável do tipo *unsigned long*. No capítulo 3 será discutido como esse protocolo foi utilizado neste trabalho.

#### **2.4 Radares e sonares**

Atualmente, os radares se tornaram dispositivos muito importantes, pois existem diversos lugares e aplicações em que há a necessidade de seu uso. Foi criado devido a fatores bélicos, principalmente durante a segunda guerra mundial, para serem usados em navios e aviões de guerra. Radar é um acrônimo para *Radio Detection and Ranging*, ou Rádio Detecção e Localização, e pode ser definido como um dispositivo de rádio ou um sistema para detecção e localização de um alvo através do uso de ondas de rádio UHF (*Ultra High Frequency* ou Frequência Ultra Alta).

Através do transmissor as ondas eletromagnéticas são geradas e enviadas para serem refletidas por um obstáculo. Após a reflexão, as ondas retornam para o receptor e com isso é possível estimar algumas características de um determinado objeto. Na Figura 5 está sendo mostrado um diagrama de blocos do funcionamento de um radar (MASSAMBANI, 2008).

As características estimadas podem ser distância, posição, e também a velocidade que um alvo está se movendo, isto depende do tipo de radar utilizado. Este radar que mede a velocidade de um alvo é muito utilizado pela polícia em estradas, e tem como intuito verificar se algum veículo possui velocidade maior que a permitida. Na Figura 6(a) pode ser vista o radar para medir velocidade e em 6(b) um exemplo do gráfico de mapeamento de obstáculos.

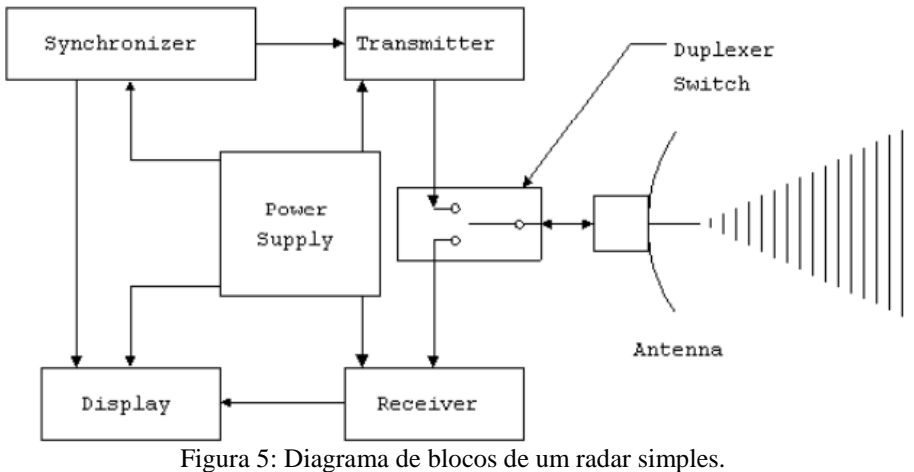

Fonte: MASSAMBANI, 2009.

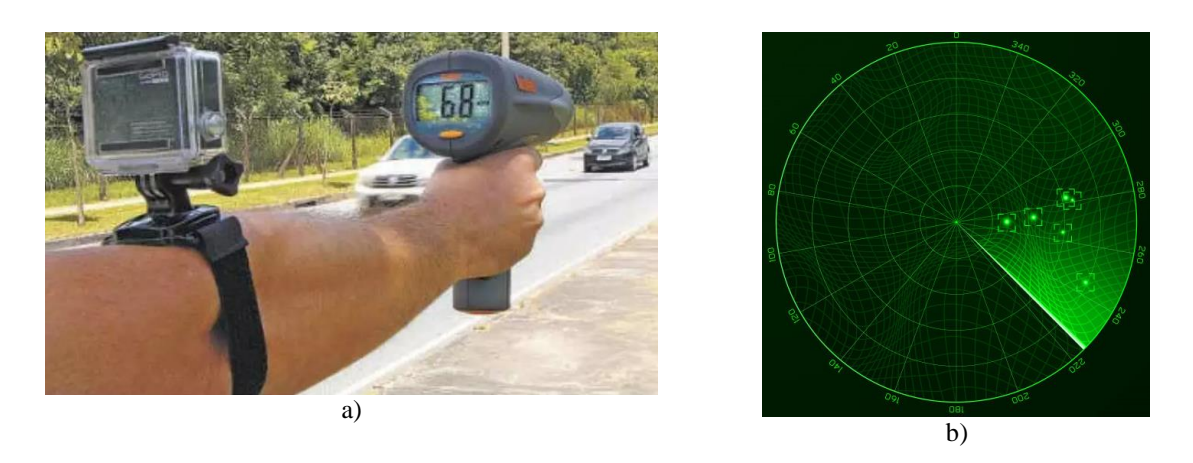

Figura 6: a) Radar para medição de velocidade; b) Gráfico de um radar para mapeamento de obstáculos. Fonte: ESTADO DE MINAS GERAIS, 2017; FREEPIK, 2020.

Quanto aos sonares, estes possuem basicamente o mesmo objetivo que os radares: detectar objetos dentro do seu alcance. A diferença entre eles está no princípio de funcionamento. Enquanto o radar utiliza ondas eletromagnéticas como forma de detectar objetos, o sonar utiliza ondas sonoras com frequência entre 10 e 30 kHz. Por isso o acrônimo Sonar que vem de *Sound Navigation and Ranging,* ou Som Navegação e Localização (FILHO, 2014)

Como ondas sonoras são ondas mecânicas, elas precisam de um meio para se propagar. Por isso, sonares são geralmente aplicados em ambientes aquáticos. Seu funcionamento baseiase em enviar impulsos sonoros, que propagam-se na água em todas as direções até encontrar um obstáculo para que seja refletido de volta ao receptor. O tempo decorrido é convertido em distância ou profundidade. Neste cálculo é considerado a velocidade do som na água de aproximadamente 1500 m/s, ou se for utilizado no ar, a velocidade seria aproximadamente 340 m/s (FILHO, 2014)

Na Figura 7 pode ser visto um exemplo de um gráfico de sonar.

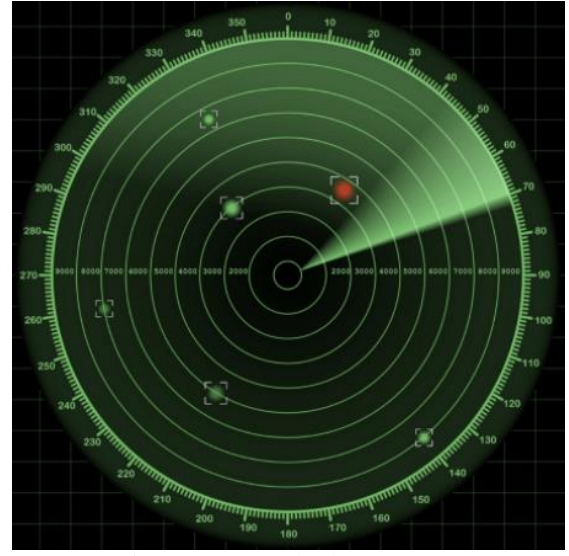

Figura 7: Exemplo de um sonar. Fonte: MEDIUM, 2019.

#### **2.4.1 Plataforma robótica móvel**

A robótica vem crescendo ao longo dos anos, e sua aplicação se dá em diversos lugares. Nas indústrias, diversas atividades são realizadas através de sistemas embarcados, que através de estruturas autônomas, conseguem produzir mais e menos tempo que um ser humano. Além disso, a plataforma robótica é muito utilizada no ramo de ensino e pesquisa (BASTOS *et al*, 2014).

Uma plataforma robótica móvel pode ser capaz de movimentar em um ambiente de forma autônomo ou semiautônoma (WOLF *et al*, 2009). Para que o robô consiga realizar tarefas como andar de um ponto a outro, sem colidir com qualquer obstáculos, é necessário que a plataforma móvel tenha autonomia para mapear o ambiente afim de evitar e desviar de possível obstáculos.

O processo de mapeamento envolve sensores, como câmeras, sensores de distância, entre outros, afim de obter informações sobre o ambiente em que a plataforma robótica irá movimentar. Além disso, é necessário algoritmos para processar todos os dados e dar autonomia para que o robô consiga tomar decisões durante sua locomoção (CORREA, 2013). Um exemplo de plataforma robótica móvel pode ser visto na Figura 8.

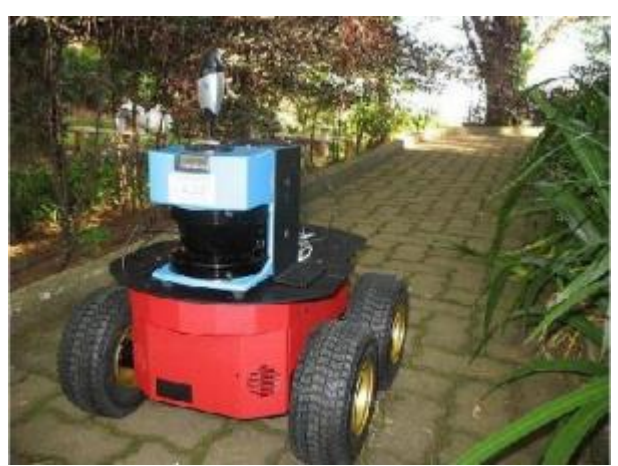

Figura 8: Plataforma robótica móvel. Fonte: CORREA, 2013.

#### **2.4.2 HC-SR04**

Para realizar as medições da distância de objetos, foi utilizado neste trabalho o HC-SR04 (Figura 9). Este sensor ultrassônico é capaz de detectar objetos de 2 a 400 cm, com precisão de aproximadamente 3 mm (ELEK FREAKS, 2014)

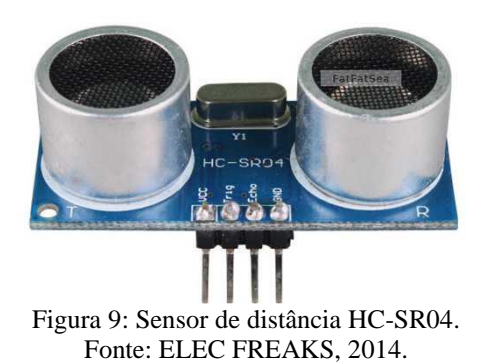

Seu princípio de funcionamento baseia-se no envio de ondas sonoras pelo transmissor. Estas ondas trafegam pelo meio e são refletidas por um determinado obstáculo que esteja no alcance do sensor, para que assim retorne para o receptor. A partir do tempo em que a onda levou para ir e voltar, é possível descobrir a distância em que está localizado esse obstáculo.

Por ser ondas ultrassônicas, a frequência é maior que 20kHz, e por isso é inaudível ao ser humano.

O HC-SR04 possui dois pinos essenciais para o seu funcionamento: o *Trigger* e o *Echo*. O pino *Trigger* deve receber um pulso de 10 microsegundos para que o módulo transmita 8 pulsos de 40 kHz, e neste momento o pino *Echo* tem nível lógico alto. Quando os pulsos rebatem em um objeto e retorna para o módulo, o *Echo* passa a ter nível lógico baixo. Deste modo, é possível saber a distância do objeto para o sensor através da Eq. 1:

$$
distance = \frac{t \times v}{2} \tag{1}
$$

sendo, t é o tempo em que o *echo* possuiu nível lógico alto e  $v$  é a velocidade do som no meio.

Como o sinal vai e volta, é necessário que na equação haja a divisão por 2. Um esquemático do funcionamento pode ser melhor visto na Figura 10.

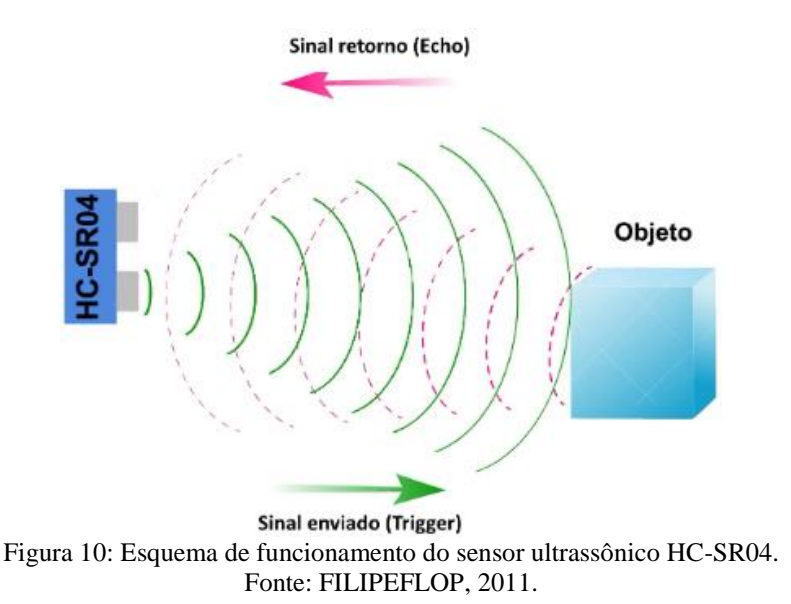

#### **2.5 Métodos estatísticos**

Quando se trabalha com coleta de dados ou medições, há sempre a necessidade de se entender o comportamento das informações obtidas. Para isso o uso da estatística tem uma grande importância para verificar tendências, padrões e também para ser utilizado como uma espécie de filtro em medições que existem ruídos. Neste trabalho foram utilizados algumas

ferramentas estatística como forma de tratar os dados e tentar eliminar as incertezas nas medições.

#### **2.5.1 Média Aritmética**

As medidas de tendência central fornecem um valor numérico representativo do valor médio de um conjunto de dados (MUNIZ, 2015). O método mais comum é a média aritmética, que é representada pela Eq. 2:

$$
\bar{x} = \frac{x_1 + x_2 + x_3 + \dots + x_n}{N}
$$
 (2)

sendo,  $\bar{x}$  a média,  $x_n$  é o *n-ésimo* valor observado e *N* é o número de termos do conjunto.

#### **2.5.2 Mediana**

Outra medida de tendência central de um conjunto de valores é a mediana. Se o número de termos do conjunto for par, a mediana será a média aritmética entre os valores centrais, considerando a sequência ordenada de valores. Agora, se o número de termos for ímpar, a mediana será o valor central do conjunto ordenado.

#### **2.5.3 Desvio Padrão e Coeficiente de Variação**

Para saber o quão próximo o valor médio está em relação às medidas de um conjunto de valores, ou seja, para saber a precisão dos dados, é necessário recorrer as medidas de dispersão. O desvio padrão é uma medida de dispersão muito utilizada e que é muito útil para caracterizar a confiabilidade das medições. Na Eq. 3 está sendo representado o desvio padrão.

$$
\sigma = \sqrt{\frac{1}{N-1} \sum_{i=1}^{N} (x_i - \bar{x})^2}
$$
 (3)

sendo,  $\sigma$  o desvio padrão, N o número de termos do conjunto,  $x_i$  o *i-ésimo* termo do conjunto e  $\bar{x}$  a média aritmética do conjunto de dados.

Uma forma de verificar se o desvio padrão é grande ou pequeno é através do coeficiente de variação (CV), que é representado na Eq. 4.

$$
CV = \frac{\sigma}{\bar{x}}\tag{4}
$$

sendo, CV o coeficiente de variação,  $\sigma$  o desvio padrão e  $\bar{x}$  a média aritmética do conjunto de dados.

O CV pode representar a variação dos dados em relação à média, ou seja, quanto menor o coeficiente, mais homogêneas são as medições. É comum o uso de porcentagem para representar o CV, deste modo. Se o CV for menor que 25%, ele é considerado baixo, indicando um conjunto de dados razoavelmente homogêneo (SHIMAKURA, 2005).

# **3 Metodologia**

Nesta seção serão apresentadas as etapas para a elaboração do protótipo do trabalho. Antes de realizar a montagem completa do protótipo, cada componente foi estudado e realizados testes individuais. Os procedimentos para implementação de cada componente serão apresentados em formato de tutorial.

#### **3.1 Servo**

O primeiro componente testado foi o microservo 9g SG990, tendo o Arduino Uno como microcontrolador. O experimento realizado consistiu em fazer com que o servomotor rotacionasse de 0° a 180° e depois retornasse à 0°. Mas para implementá-lo é necessário saber os pinos do componente e também entender a sua biblioteca e funções.

O servo possui três pinos. O VCC, que será ligado no pino de 5V da placa do arduino, o GND que é a referência de tensão, que será ligado no GND do Arduino, e o pino PWM q será ligado em uma saída digital do Arduino. O esquema de ligação da montagem feito no *software* Fritzing está sendo apresentado na Figura 11.

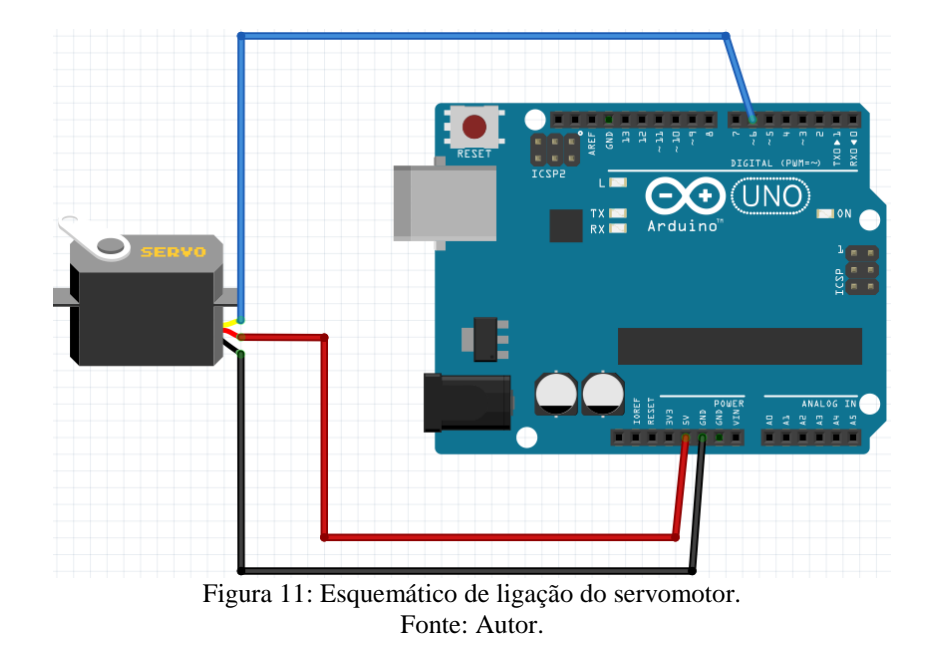

A biblioteca do servo já vem instalada por padrão na IDE do Arduino, e se chama "Servo.h". Para acessá-la basta ir no menu "Sketch" e depois em "incluir biblioteca" (Figura 12). Após clicar em cima, ela já aparecerá na linha de código. Agora é saber como utilizar as

funções para implementar no servo.

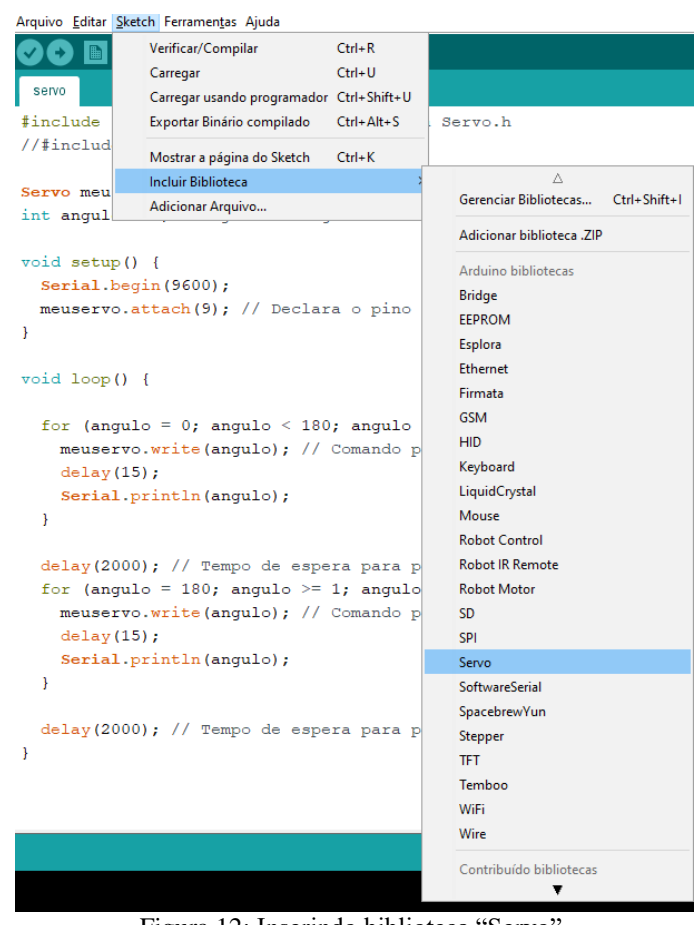

Figura 12: Inserindo biblioteca "Servo". Fonte: Autor.

Primeiramente é necessário criar um objeto do tipo "Servo" (seguir na Figura 13). Dentro do "Void Setup" deve-se informar o pino digital o qual está ligado o PWM do servo. Isso é feito através da função "nome\_do\_objeto.attach". No "Void Loop" haverá duas estrutura de repetição, representado pela função "for". A primeira irá variar uma variável que irá de 0 a 179, e a segunda estrutura variará de 180 a 1. Essa variável entrará como argumento para a função "nome\_do\_objeto.write", a qual é responsável por enviar ao servo o ângulo que ele deve rotacionar.

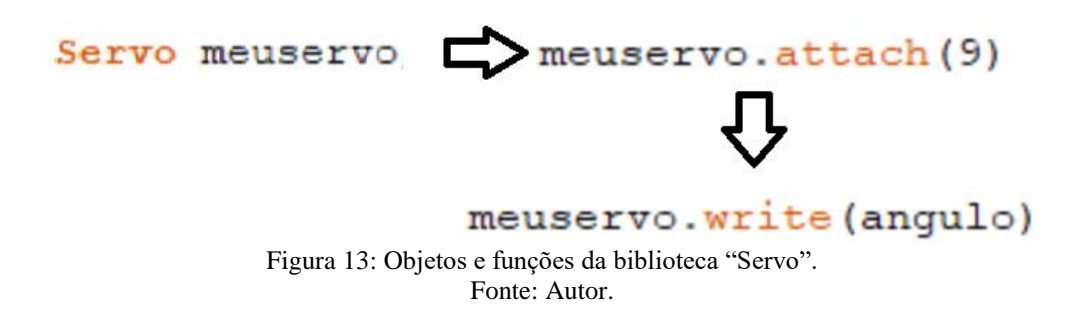

Para melhor visualização das diferentes angulações do servo, foi acoplado o sensor ultrassônico, como poder ser visto na Figura 14.

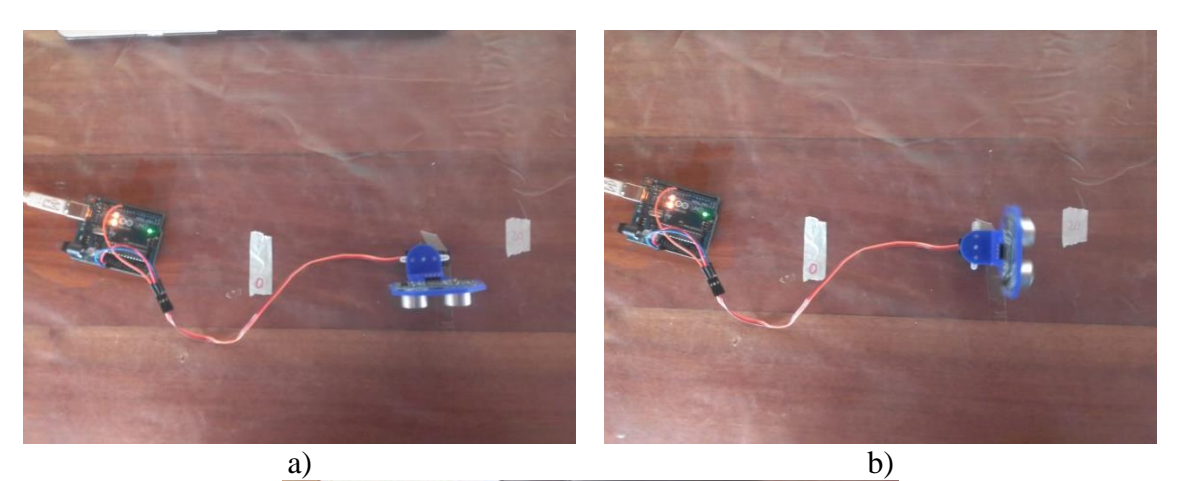

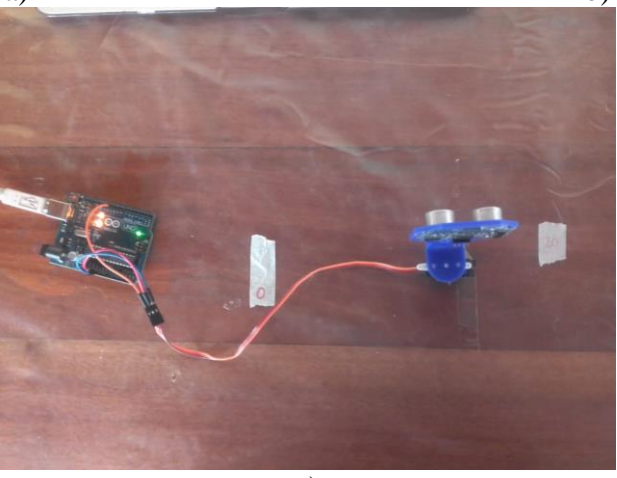

c) Figura 14: a) Servo a 0°; b) 90°; c) 180°. Fonte: Autor.

### **3.2 Sensor ultrassônico**

O próximo componente testado foi o sensor de distância (HC-SR04). Os experimentos feitos com este sensor tiveram o objetivo de verificar a precisão e confiabilidade com diferentes objetos em diferentes distâncias.

O sensor ultrassônico possui 4 pinos: o VCC e o GND, que devem ser conectados aos pinos de 5v e GND do Arduino, respectivamente, além do *Echo* e do *Trigger*, que são conectados aos pinos digitais. O esquema de ligação pode ser visto na Figura 15.

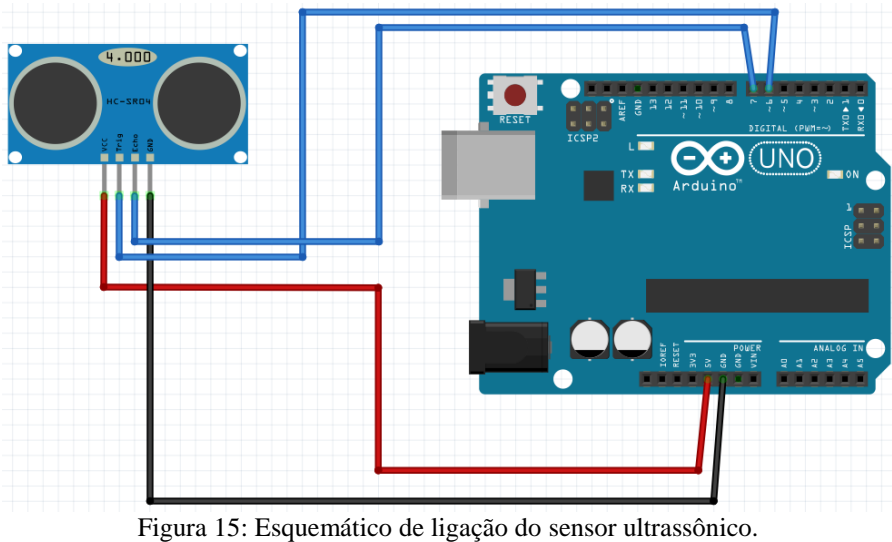

Fonte: Autor.

Para implementar o sensor deve-se incluir a biblioteca "Ultrasonic.h". Esta biblioteca não vem na IDE do Arduino, por isso é necessário realizar o seu download na internet e colar na pasta "libraries" dentro da pasta de instalação do Arduino. O procedimento de inserção da biblioteca é o mesmo já explicado para o servomotor.

Após isso, é preciso entender as funções que esta biblioteca oferece. Assim como o servo, precisa-se criar um objeto, só que neste caso do tipo Ultrasonic. Desta vez este objeto terá dois parâmetros de entrada: os pinos do *Trigger* e do *Echo* (seguir Figura 16).

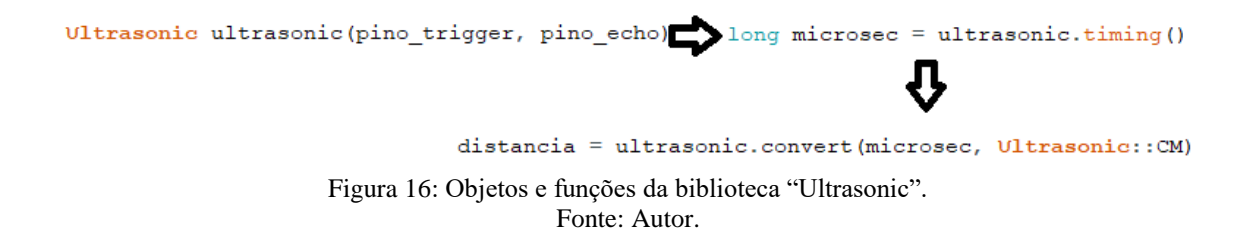

As funções se localizam no "Void Loop", e a primeira é responsável por calcular o tempo de propagação de ida e volta da onda sonora enviada pelo sensor. Esta se chama "nome do objeto.timing". É necessário armazenar o resultado desta função em uma variável, podendo ser do tipo "long". Feito isso, a próxima função é a "nome\_do\_objeto.convert", a qual é a responsável por calcular a distância a partir do tempo obtido. Nesta função, há dois parâmetros: a variável que armazena o tempo e também a unidade de medida que deseja-se obter a distância. Depois disso é só mostrar no monitor serial através do "Serial.print".

Quanto ao teste, este foi realizado sobre uma mesa, na qual foi construído o setup de medição (Figura 19). Com uma trena foi aferido 6 pontos, variando de 0 a 120 cm (0, 20, 50,

80, 100, 120). Estes pontos foram destacados na mesa com uma fita crepe, conforme pode ser visto na Figura 17. Em seguida, selecionou-se 3 objetos com formatos diferentes para representarem obstáculos (Figura 18). Estes objetos e suas respectivas dimensões podem ser verificados na Tabela 2.

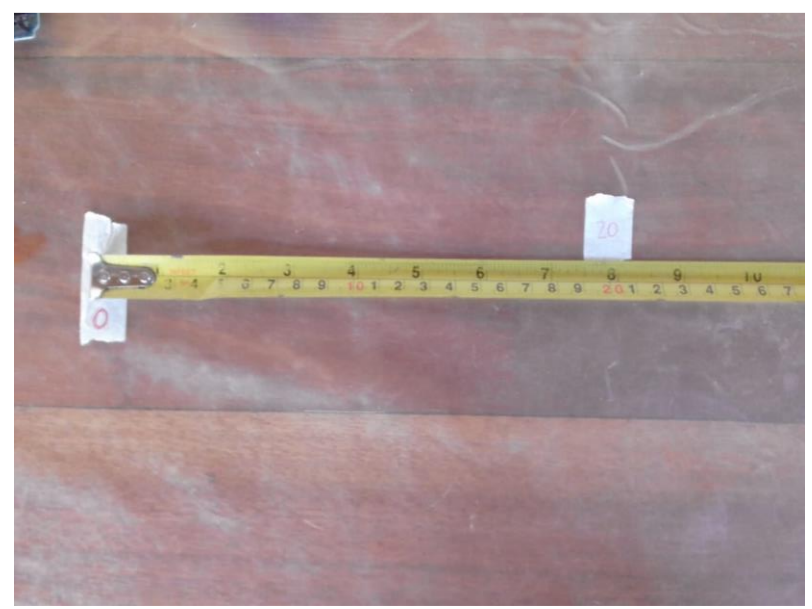

Figura 17: Medição de distância com a trena. Fonte: Autor.

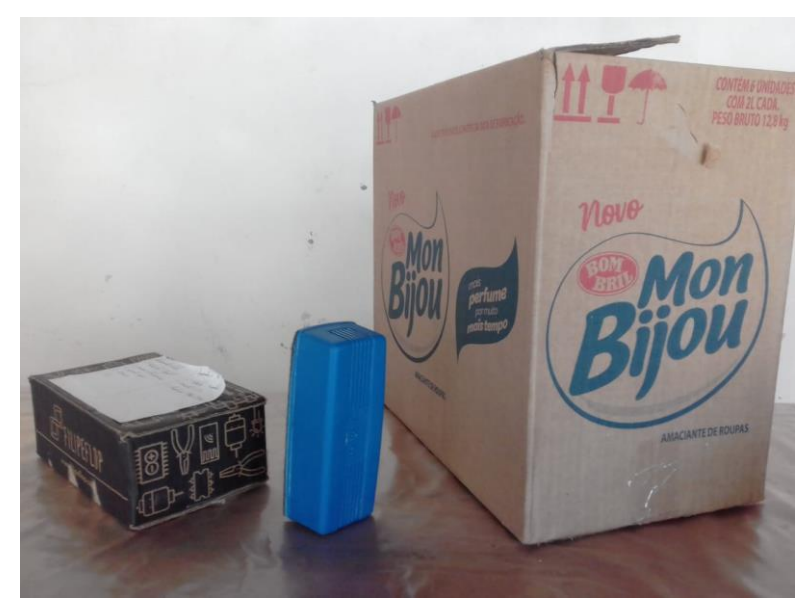

Figura 18: Objetos utilizados nas medições de distância. Fonte: Autor.

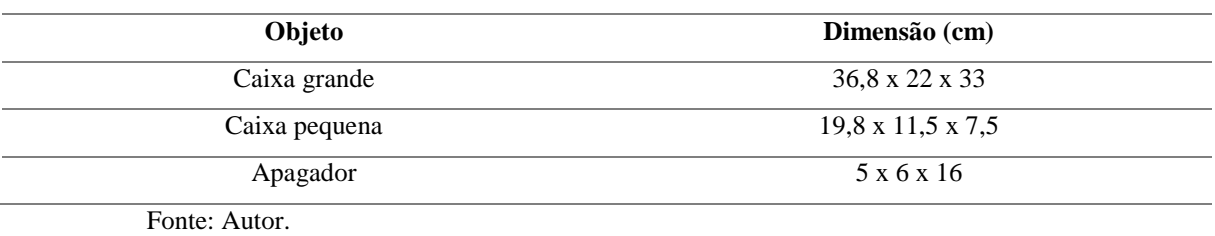

Tabela 2: Objetos utilizados e dimensões

Com o sensor fixado no ponto 0 (Figura 19), foram realizadas diversas configurações de medições. Cada objeto foi aferido 25 vezes, ou seja, houve 25 leituras por parte do sensor para cada objeto em cada ponto marcado na mesa de teste. As aferições foram enviadas e analisadas através do monitor serial da IDE do Arduino, e posteriormente no Matlab®.

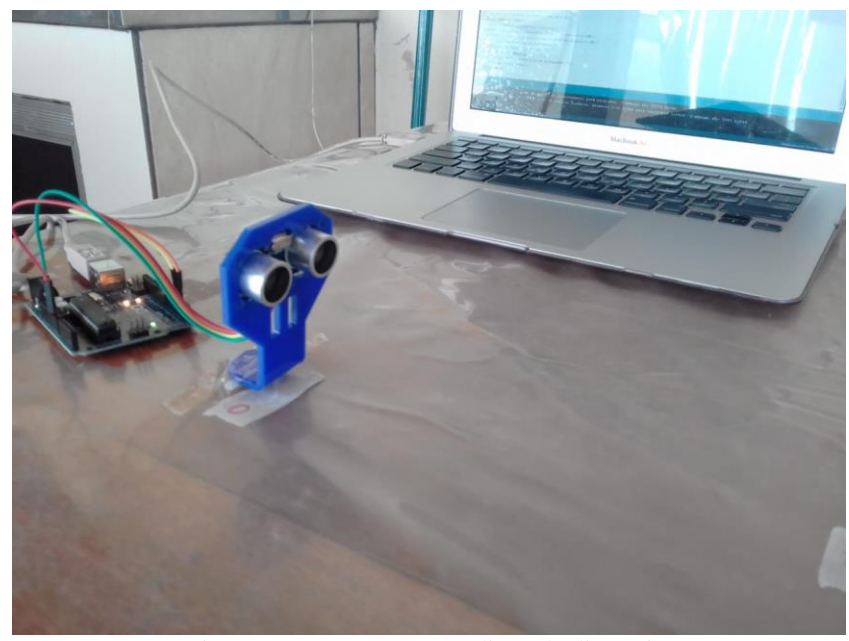

Figura 19: Setup para a medição de distância. Fonte: Autor.

#### **3.3 Servo e ultrassônico (mapeamento do ambiente)**

Para que o sensor de distância meça objetos não apenas em sua frente, mas também na diagonal e lados, é necessário acoplá-lo em um motor. Neste tópico serão apresentados os experimentos feitos com o objetivo de mapear o ambiente em uma varredura de 180°.

Além dos objetos já utilizados, para este experimento foram usados também um frasco de cola e uma vela. Estes obstáculos foram inseridos sobre a mesa de testes afim de criar diferentes ambientes. Nestes experimentos foram utilizados um Arduino Mega, um servomotor e um sensor ultrassônico. Foram feitas 10 medições de distância por ângulo, de modo a obter

um valor confiável de distância a partir de um tratamento dos dados, o qual será abordado posteriormente.

As aferições foram tabuladas no monitor serial da IDE do Arduino, e foram salvas duas varreduras, de 0 a 180° e de 180 a 0°, em um bloco de notas.

## **3.3.1 Ambiente 1: Apagador, caixa, cola**

Figura 20: Setup para o ambiente 1. Fonte: Autor.

#### **3.3.2 Ambiente 2: Caixa grande**

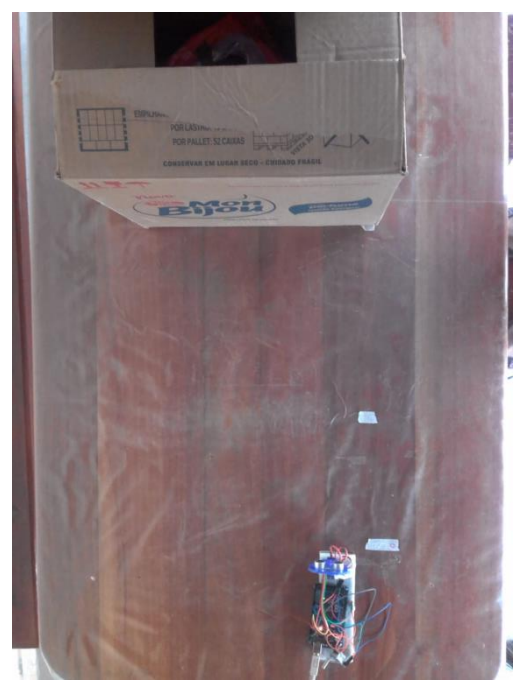

Figura 21: Setup para o ambiente 2. Fonte: Autor.

## **3.3.3 Ambiente 3: Caixa grande e pequena**

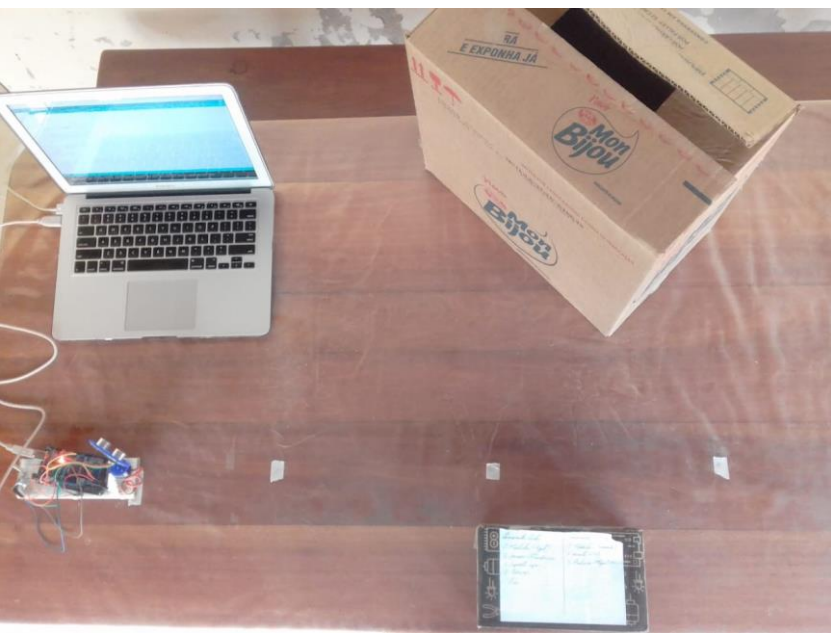

Figura 22: Setup para o ambiente 3. Fonte: Autor.

# **3.3.4 Ambiente 4: Apagador e vela**

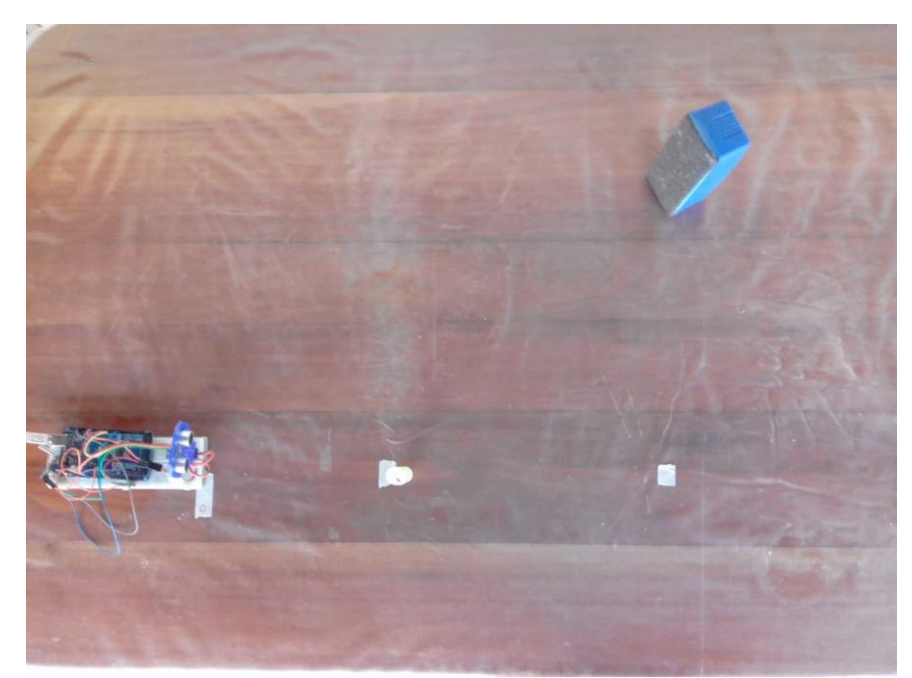

Figura 23: Setup para o ambiente 4. Fonte: Autor.

#### **3.4 Tratamento dos dados**

De posse das medições obtidas do mapeamento de diferentes ambientes, o próximo passo era analisar e entender o comportamento destas aferições, afim de aplicar alguma ferramenta para realizar um tratamento nos dados. Para isso, foi utilizado o *software* Matlab 2016.

Os dados importados no Matlab foram armazenados em matrizes, tendo a primeira coluna o ângulo e as demais foram ocupadas pelas 10 medições de distância. O primeiro passo foi utilizar uma ferramenta estatística para obter um valor numérico central em cada ângulo. Foi implementado a média aritmética e também a mediana para obter um valor central, no entanto, era necessário saber se as medições se aproximavam mais da média ou eram mais dispersas.

Para resolver esse problema foram utilizadas duas medidas de dispersão: o desvio padrão e o coeficiente de variação. Utilizando estas duas ferramentas foi possível selecionar qual método utilizar. As medidas que obtiveram coeficiente de variação menor que 25% foram selecionadas para a média, pois os dados eram mais homogêneos, e o demais foram selecionados para mediana, já que este método é mais imune à medições ruidosas.

Uma outra análise que foi feita a partir dos dados, trata-se dos ângulos em que o sensor não detectou nada, pois não haviam objetos em seu alcance. Para estas medições havia um padrão em que o sensor enviava valores acimas de 3000cm e também abaixo de 5cm. Dentre as 10 medições, ao menos 4 apresentava esses valores. Deste modo, foi aplicado um tratamento para estes ângulos sem objetos.

Após aplicar estes tratamentos em todos os ambientes, o próximo passo foi implementar em linguagem C para ser utilizado no Arduino, de modo a realizar o tratamento dos dados em tempo real.

#### **3.5 PLX-DAQ**

De forma a obter de fato um mapeamento do ambiente em tempo real, foi utilizado uma ferramenta que realiza a interface entre o Arduino e o Excel, o **PLX-DAQ**. Esta ferramenta é uma macro feita para o Excel e que realiza uma comunicação serial com a porta que está conectada a placa do Arduino (PARALLAX, 2020)

Para realizar a configuração é necessário apenas informar na janela da macro (Figura

24) a porta a qual o Arduino está conectado e também o "*baud rate*" utilizado na comunicação serial. Após isso, deve-se clicar no botão "Connect" para iniciar a comunicação entre o Arduino e o computador.

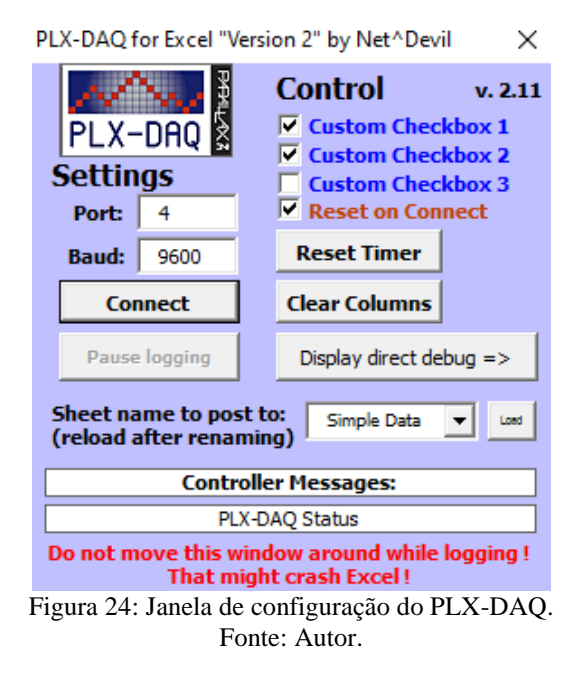

Ao utilizar esta ferramenta, é possível armazenar as variáveis desejadas nas planilhas do Excel, bastando apenas implementar o comando de mostrar a variável no monitor serial da IDE do Arduino. De posse dos valores desejados, é possível a construção de um gráfico em tempo real, apenas selecionando a(s) coluna(s) que se deseja inserir e criar o tipo de gráfico desejado. Há também a opção "*Clear Columns*", a qual realiza a limpeza da planilha, tornando-a assim uma opção interessante se o gráfico estiver "poluído" de dados.

Neste trabalho, os valores medidos foram ângulo e distância, caracterizando assim as coordenadas polares. No entanto, devido a indisponibilidade de um gráfico polar no Excel, houve a necessidade de se converter os dados em coordenas cartesianas, conforme as Eqs. 5 e 6:

$$
x = r \times \cos(\theta) \tag{5}
$$

$$
y = r \times \text{sen}(\theta) \tag{6}
$$

sendo, x e y as coordenas cartesianas,  $r$  a distancia medida pelo sensor e  $\theta$  o ângulo do motor.

#### **3.6 Protótipo completo**

Para completar a montagem do protótipo foi inserido um par radiotransmissores APC-220, e para realizar o envio de informações utilizou-se um protocolo de comunicação. O esquema de ligação do transmissor pode ser visto na Figura 25.

Os transmissores sem fio foram conectados na porta serial 3 do Arduino Mega. Nas Figuras 26 e 27 é possível observar o esquemático da montagem completa e também da montagem real, respectivamente. Na parte do transmissor localiza-se os sensores e na parte do receptor há apenas o computador, onde será analisado os dados recebidos.

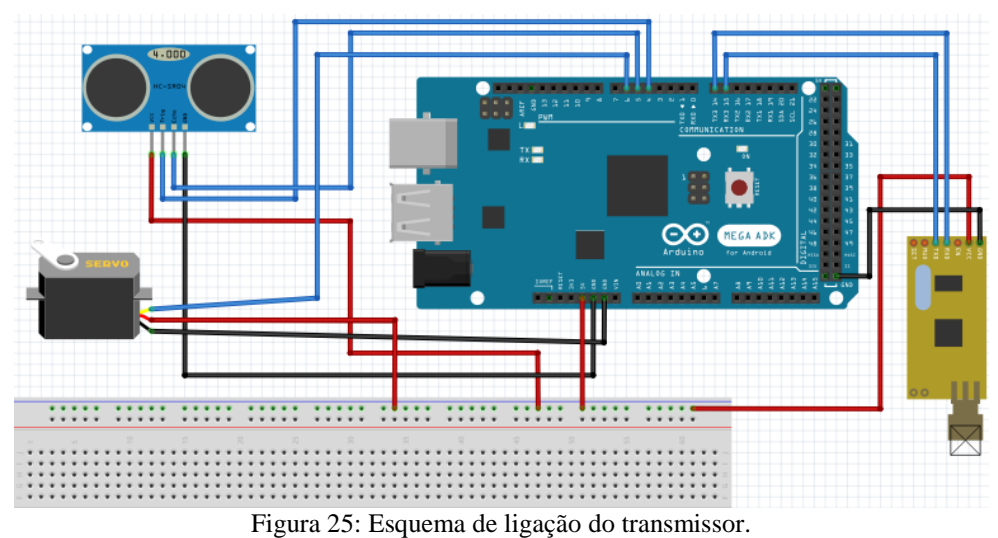

Fonte: Autor.

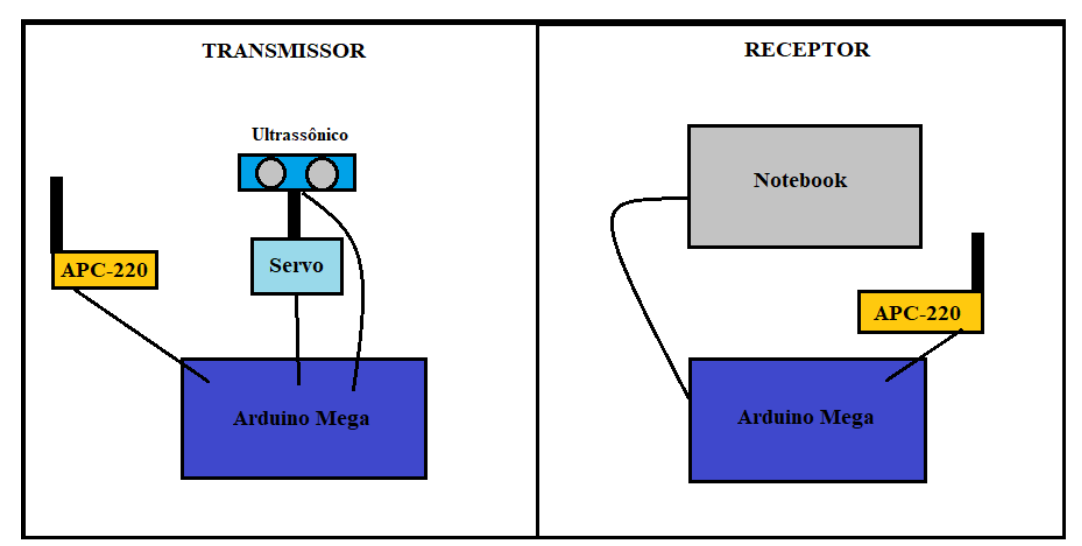

Figura 26: Esquemático da montagem completa. Fonte: Autor.
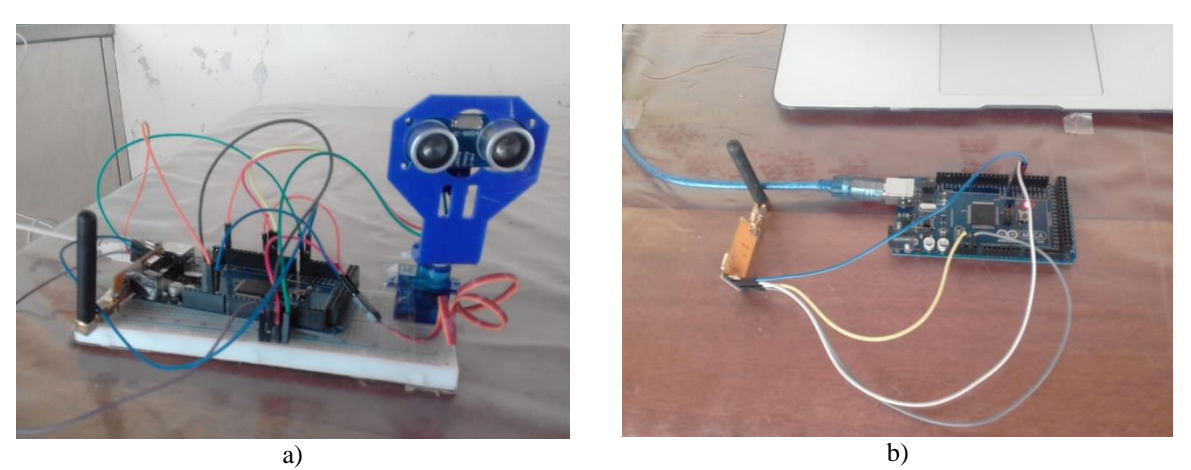

Figura 27: a) Setup do transmissor; b) Setup do receptor. Fonte: Autor.

O protocolo de comunicação serviu para organizar o pacote de dados. Na variável byte foi inserido os valores de ângulo, já que é possivel colocar de 0 até 255 valores numéricos neste tipo de variável. No entanto, foi necessário que o servomotor iniciasse em 1 grau, já que quando colocou-se em 0 ocorreu o *underflow* na variável byte.

As medições de distância foi inserida na variável sem sinal, na qual é possível armazenar valores inteiros de 0 a 65.535. Para obter maior precisão, os dados de distância foram enviados em mm, e no receptor foram convertidos em cm, obtendo assim valores decimais. Na Figura 28 está sendo mostrado os pacotes no monitor serial.

```
Dispositivo a
Ângulo 16
Distância 28810
Dispositivo a
Ângulo 21
Distância 9481
Dispositivo a
Ângulo 21
Distância 5057
```
Figura 28: Pacotes recebidos no monitor serial. Fonte: Autor.

Os testes finais realizados consistiu em montar 6 diferentes ambientes, realizar as medições de distância para cada ângulo e observar o mapeamento em tempo real pelo Excel. O servomotor variou-se em 1 em 1 grau e foram realizado duas varreduras, de 1 a 180° e de 180 a 1°. Os gráficos gerados pelo mapeamento de cada ambiente serão analisados no capitulo 5.

## **3.6.1 Ambiente 1**

Neste ambiente foi colocado apenas uma caixa com uma superfície plana para representar um obstáculo.

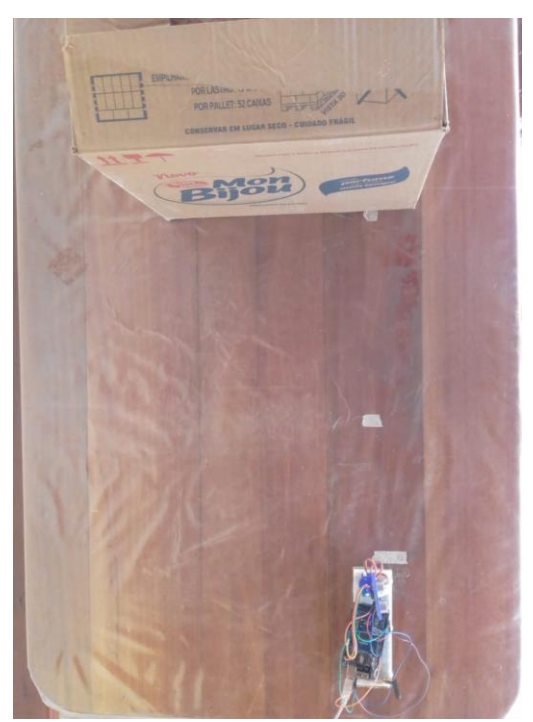

Figura 29: Ambiente com apenas a caixa grande. Fonte: Autor.

## **3.6.2 Ambiente 2**

Para este ambiente foi colocado o sonar em frente a uma parede, de modo a verificar a representação de uma superfície totalmente plana pelo sensor.

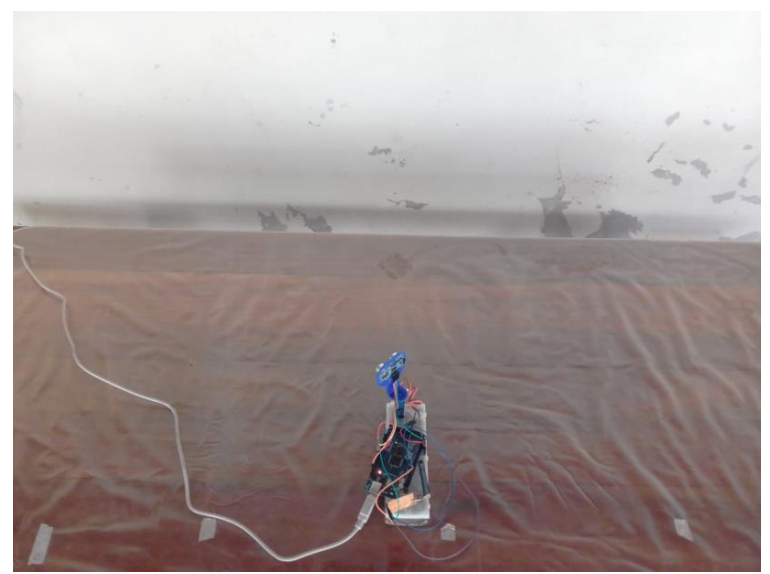

Figura 30: Ambiente somente com uma parede. Fonte: Autor.

# **3.6.3 Ambiente 3**

A caixa grande foi colocado na diagonal de modo que o sensor envia o sinal para duas faces da caixa.

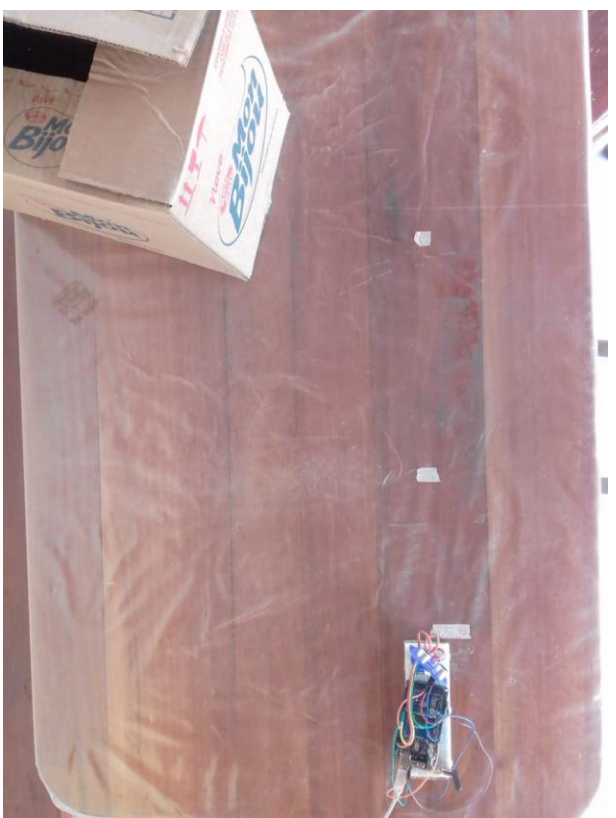

Figura 31: Ambiente com a caixa grande na diagonal. Fonte: Autor.

## **3.6.4 Ambiente 4**

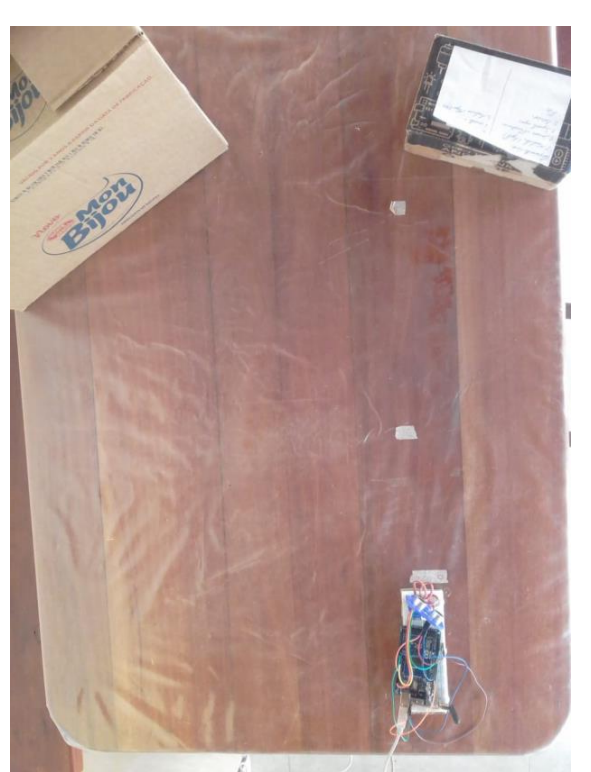

Figura 32: Ambiente com as duas caixas separadas. Fonte: Autor.

# **3.6.5 Ambiente 5**

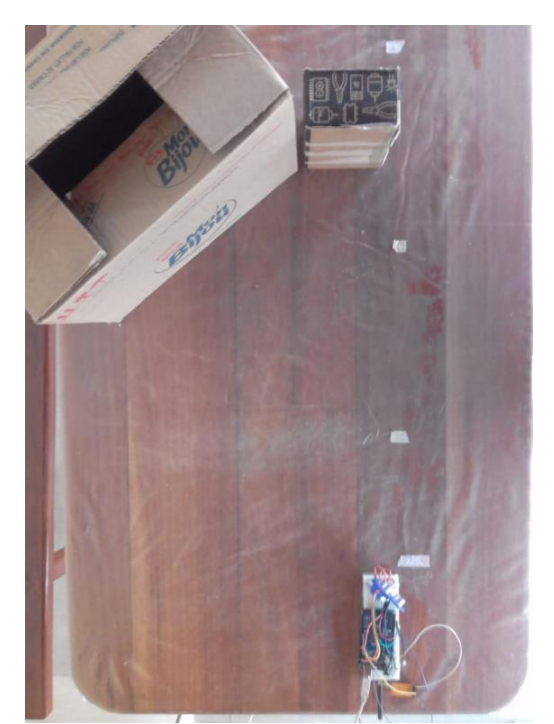

Figura 33: Ambiente com as duas caixas juntas. Fonte: Autor.

## **3.6.6 Ambiente 6**

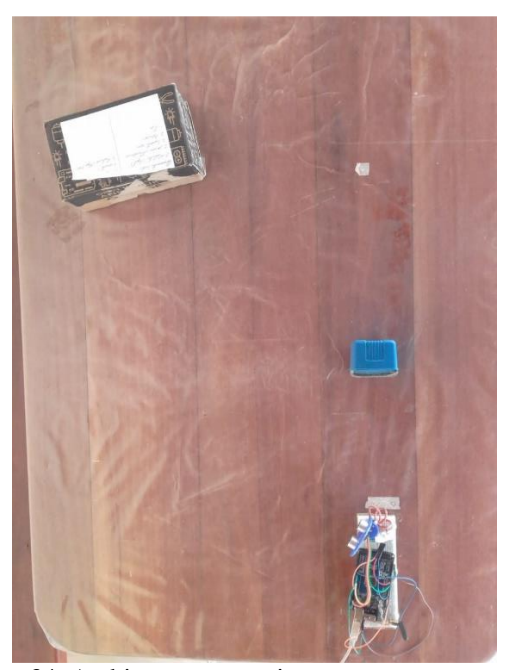

Figura 34: Ambiente com a caixa pequena e o apagador. Fonte: Autor.

# **4 Análises das medições com o sensor ultrassônico fixo**

Neste capítulo serão apresentadas as análises e observações sobre o testes de precisão do sensor ultrassônico.

Para cada obstáculo foram armazenadas 25 medições por distância (tabelas no apêndice). Estas aferições foram analisadas através de parâmetros como a média, desvio padrão, coeficiente de variação, e também pela sua distribuição gaussiana.

## **4.1 Obstáculo 1: Apagador**

O primeiro obstáculo que foi detectado pelo sensor ultrassônico foi o apagador.

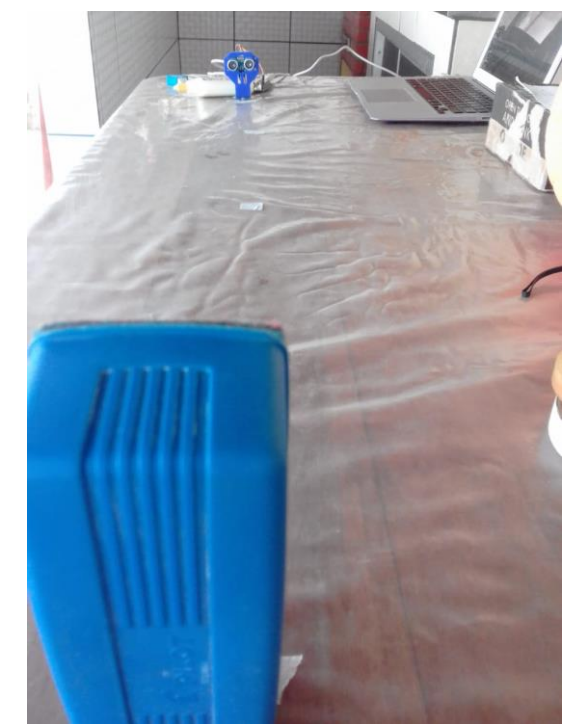

Figura 35: Configuração das medições de distância do obstáculo 1. Fonte: Autor.

### **4.1.1 Distância fixa: 20 cm**

As 25 leituras foram importadas no Matlab e armazenas em um vetor. Utilizando o aplicativo "Distribution Fitting", disponível no Matlab, foi possível obter os parâmetros de média e desvio padrão, sendo **21.80 cm** e **0.14**, respectivamente.

Através da Eq. 4 calculou-se o coeficiente de variação, resultando no valor de **0.0064**.

Este baixo valor indica que as medições foram homogêneas e obtiveram boa precisão.

A partir do aplicativo, foram obtidos também o gráfico com os histogramas das medições e sua distribuição gaussiana (Figura 36).

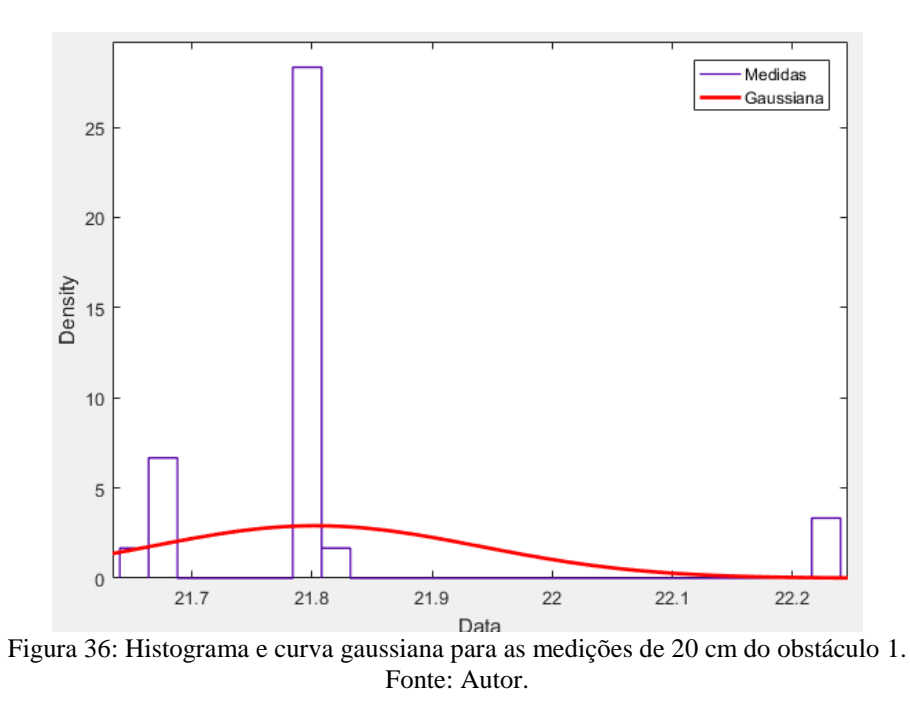

O pico da curva gaussiana localiza-se na média obtida a partir das medições, que é 21,8. A largura do pico é guiada pelo desvio padrão, que foi em torno de 0,14. Quanto a forma da curva gaussiana, esta pode parecer que está achatada, podendo indicar uma grande variação nas medições. Porém, deve-se atentar que houve poucas amostras e também a escala do gráfico no eixo x está bem baixa, 0.1 cm, resultado de uma alta precisão do sensor.

#### **4.1.2 Distância fixa: 50 cm**

Para as leituras na distância de 50 cm, foram obtidos os valores de **52.18 cm** e **0.27** para a média e desvio padrão, respectivamente. A média continua próxima do valor real, enquanto o desvio padrão aumentou praticamente o dobro em relação as medições de 20 cm.

O coeficiente de variação resultou em **0.0052**, indicando uma queda em relação as medidas anteriores. Esse menor valor significa que as medições tenderam a se aproximar mais da média.

A curva gaussiana e o histogramas para as medições podem ser vistas na Figura 37.

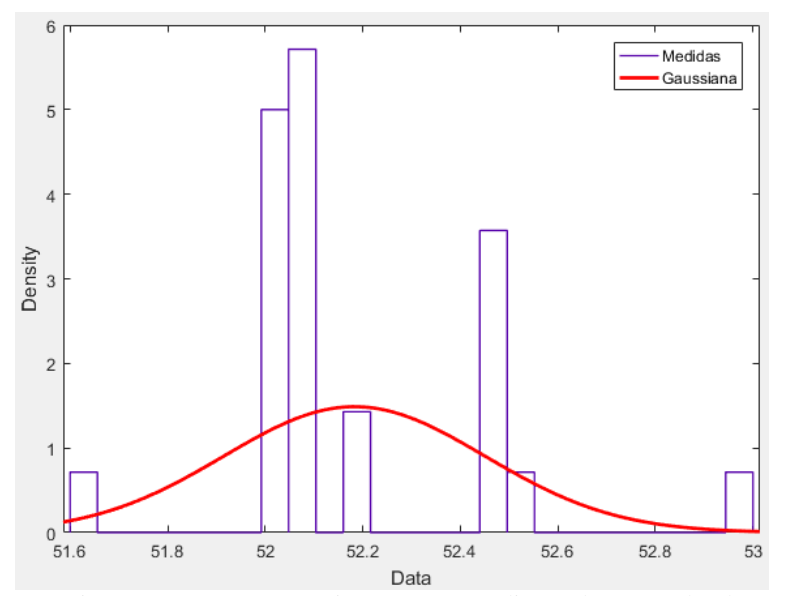

Figura 37: Histograma e curva gaussiana para as medições de 50 cm do obstáculo 1. Fonte: Autor.

#### **4.1.3 Distância fixa: 80 cm**

Para 80 cm, a média foi de **84.46 cm** com um desvio padrão de **0.55**. O desvio padrão aumentou praticamente duas vezes em relação as medições anteriores, no entanto, devido ao aumento da média, o coeficiente de variação resultou em **0.0065**, um tímido aumento em comparação às medições de 50 cm. Na Figura 38 pode ser visto a curva gaussiana e o histogramas das medições.

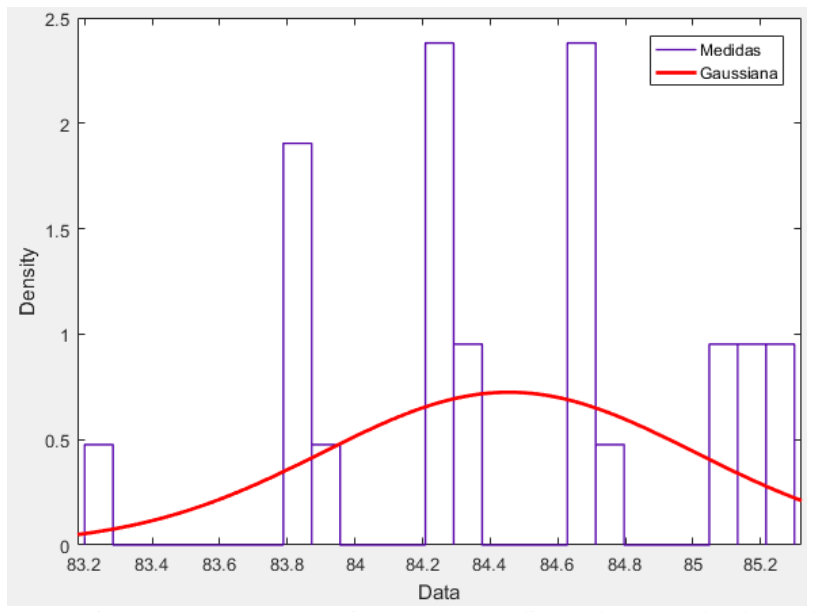

Figura 38: Histograma e curva gaussiana para as medições de 80 cm do obstáculo 1. Fonte: Autor.

#### **4.1.4 Distância fixa: 100 cm**

Nas medições de 100 cm, foram obtidos os valores de **91.03 cm** para a média e **1.35** de desvio padrão. O sensor tinha começado a apresentar dificuldades em detectar o objeto, resultando em uma média longe do valor real. O alto desvio padrão também indica esses problemas. O coeficiente de variação para este caso foi de **0.015**, um aumento de mais de 130% em relação às medições de 80 cm. Na Figura 39 pode ser visto a curva gaussiana e o histogramas das medições.

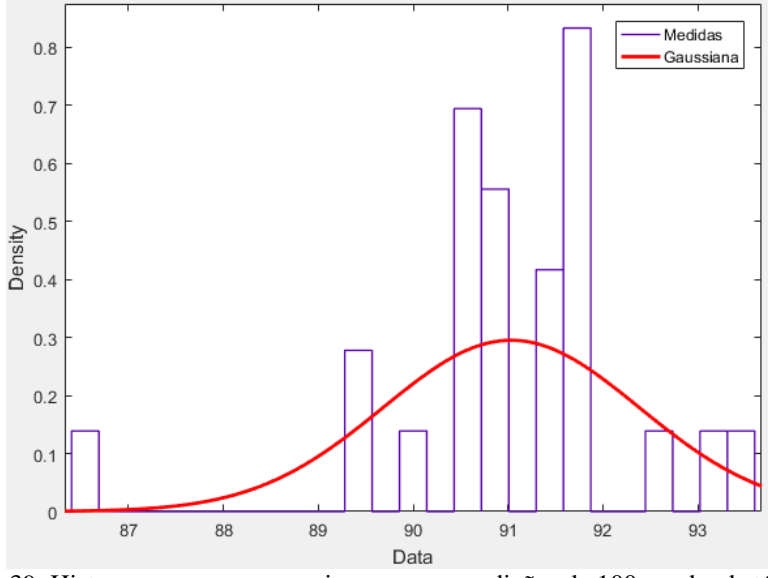

Figura 39: Histograma e curva gaussiana para as medições de 100 cm do obstáculo 1. Fonte: Autor.

#### **4.1.5 Distância fixa: 120 cm**

Para a última distancia, foram obtidos os valores de **90.91 cm** para a média e **1.86** de desvio padrão. A média praticamente não mudou em relação às medições anteriores, indicando a distância máxima para que o sensor consiga detectar este objeto. O coeficiente de variação resultou em **0.020**, um aumento em relação ás medições de 100 cm, já que o desvio padrão aumentou e a média manteve seu valor.

De forma geral, a partir de 90 cm, as medições feitas pelo sensor continuaram precisas, fato que pode ser visto pelo baixo CV, no entanto, houve pouca exatidão, já que a média obtida estava longe do valor real de distância.

Na Figura 40 pode ser visto a curva gaussiana e o histogramas das medições.

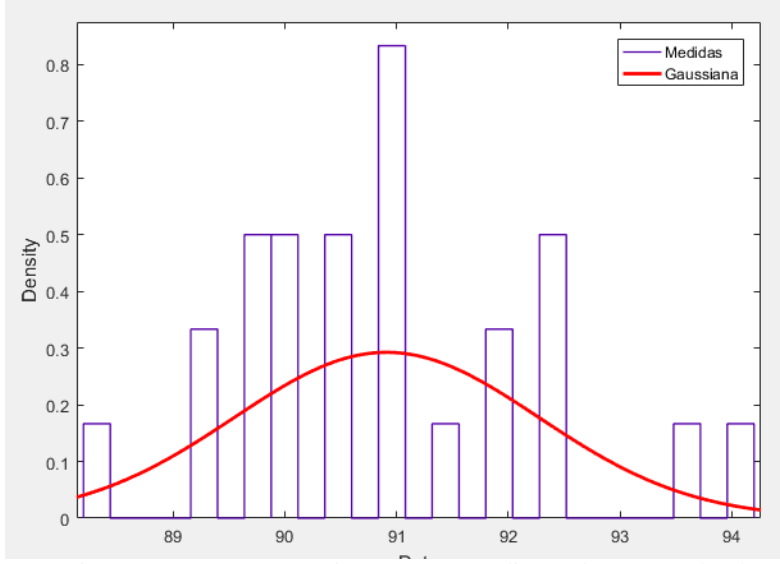

Figura 40: Histograma e curva gaussiana para as medições de 120 cm do obstáculo 1. Fonte: Autor.

# **4.2 Obstáculo 2: Caixa pequena**

O segundo objeto foi a caixa pequena, e sua disposição na mesa de testes pode ser vista na Figura 41.

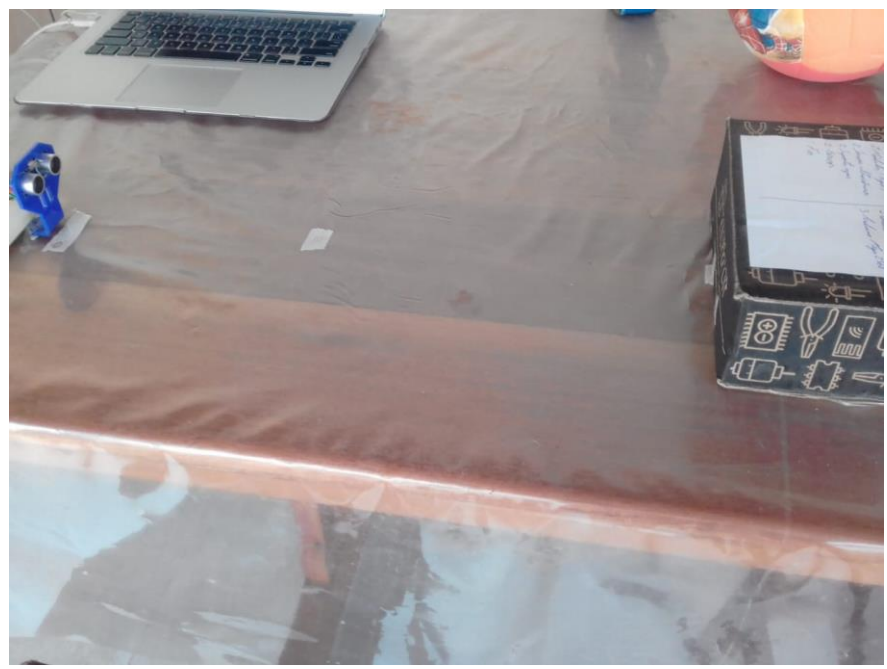

Figura 41: Configuração das medições de distância do obstáculo 2. Fonte: Autor.

#### **4.2.1 Distância fixa: 20 cm**

Da mesma forma que o objeto 1, foi utilizado o Matlab para analisar os dados. Deste modo, foi possível obter os parâmetros de média e desvio padrão, sendo **19.79 cm** e **0.051**, respectivamente.

Através da Eq. 4 calculou-se o coeficiente de variação, resultando no valor de **0.0026**. Este baixo valor indica que as medições foram homogêneas e obtiveram boa precisão.

Na Figura 42 pode ser visto o gráfico com os histogramas das medições e sua distribuição gaussiana.

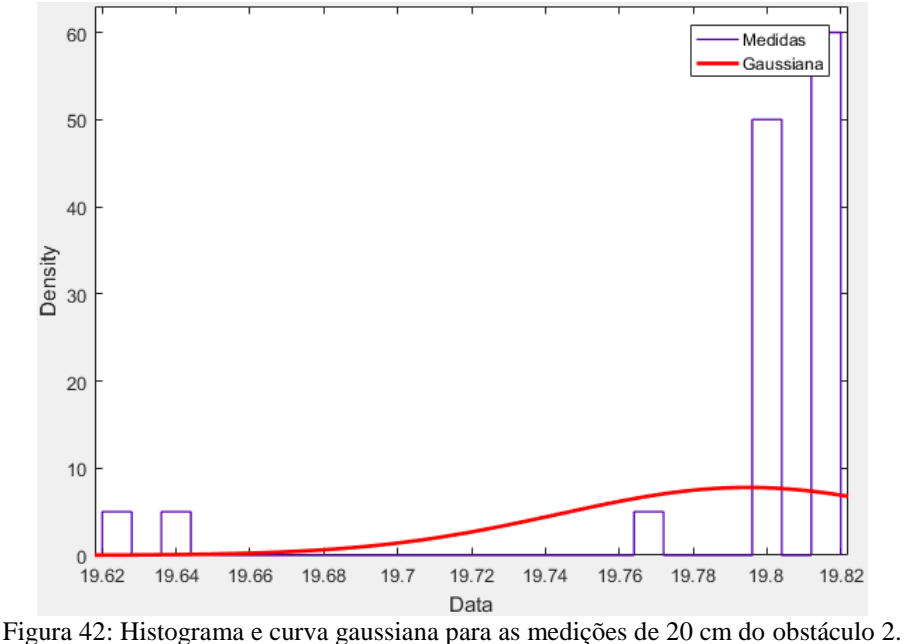

Fonte: Autor.

## **4.2.2 Distância fixa: 50 cm**

Para as leituras na distância de 50 cm, foram obtidos os valores de **50.41 cm** e **0.39** para a média e desvio padrão, respectivamente. A média continua próxima do valor real, enquanto o desvio padrão aumentou em relação às medidas de 20 cm, mas ainda continua baixo.

O coeficiente de variação resultou em **0.0077**, também indicando um aumento, mas ainda representa um valor baixo, assim, as medidas continuam com boa precisão para esta distância.

A curva gaussiana e o histogramas para as medições podem ser vistas na Figura 43.

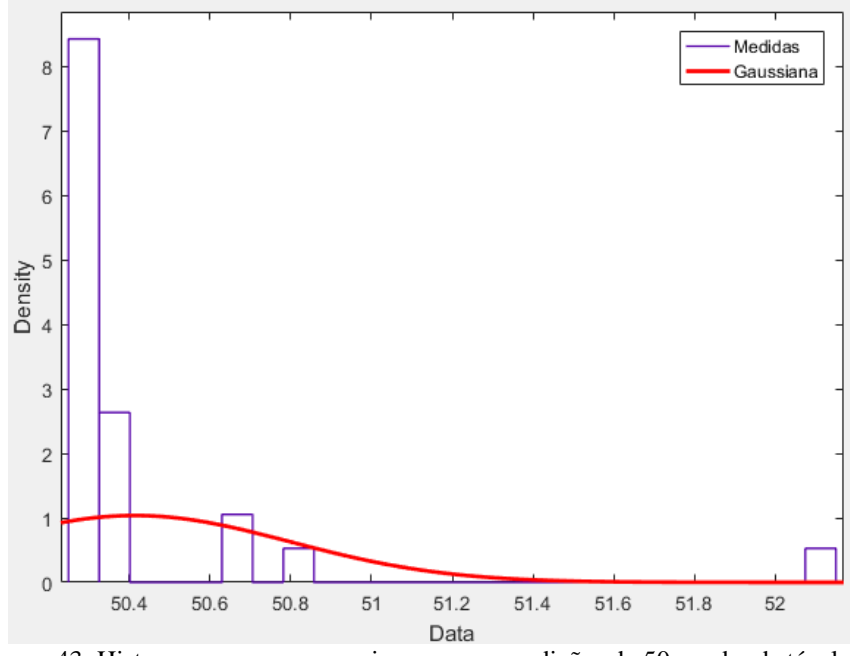

Figura 43: Histograma e curva gaussiana para as medições de 50 cm do obstáculo 2. Fonte: Autor.

## **4.2.3 Distância fixa: 80 cm**

Para 80 cm, a média foi de **77.82 cm** com um desvio padrão de **0.55**. O desvio padrão aumentou um pouco, mas a média também aumentou. Deste modo, o coeficiente de variação resultou em **0.0071**, uma diminuição em relação às medidas de 50 cm. A representação das medidas em histogramas e sua curva gaussiana podem ser vistos na Figura 44.

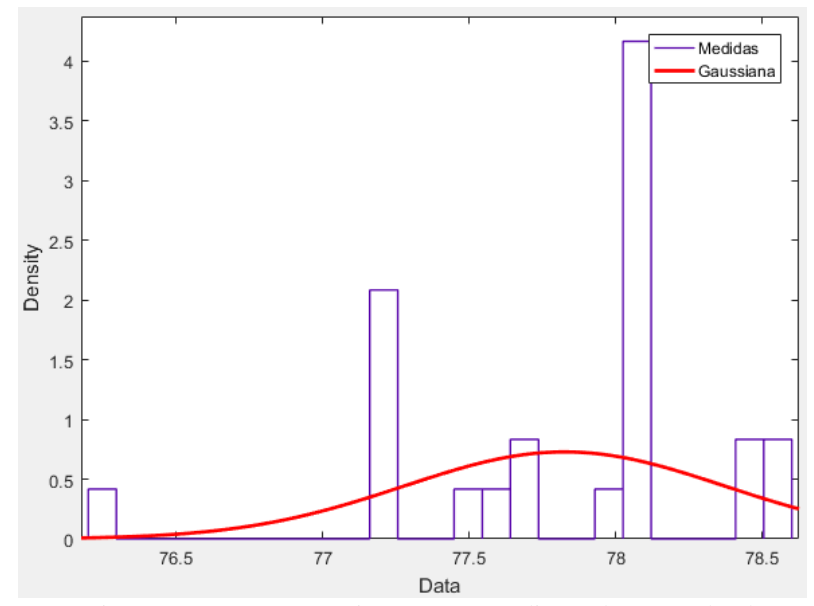

Figura 44: Histograma e curva gaussiana para as medições de 80 cm do obstáculo 2. Fonte: Autor.

#### **4.2.4 Distância fixa: 100 cm**

Nas medições de 100 cm, foram obtidos os valores de **77.72 cm** para a média e **0.31** de desvio padrão. Assim como o objeto 1, o sensor apresentou dificuldades de detectar objetos em distância maiores que 80 cm, fato que pode ser observado através da média obtida. O coeficiente de variação para este caso foi de **0.0040**, representando uma queda em relação a distância anterior, ou seja, por mais que o sensor tivesse detectado a distância errada, as medições estiveram próximas. Portanto elas foram precisas mas não exatas. A curva gaussiana e os histogramas das medições podem ser vistas na Figura 45.

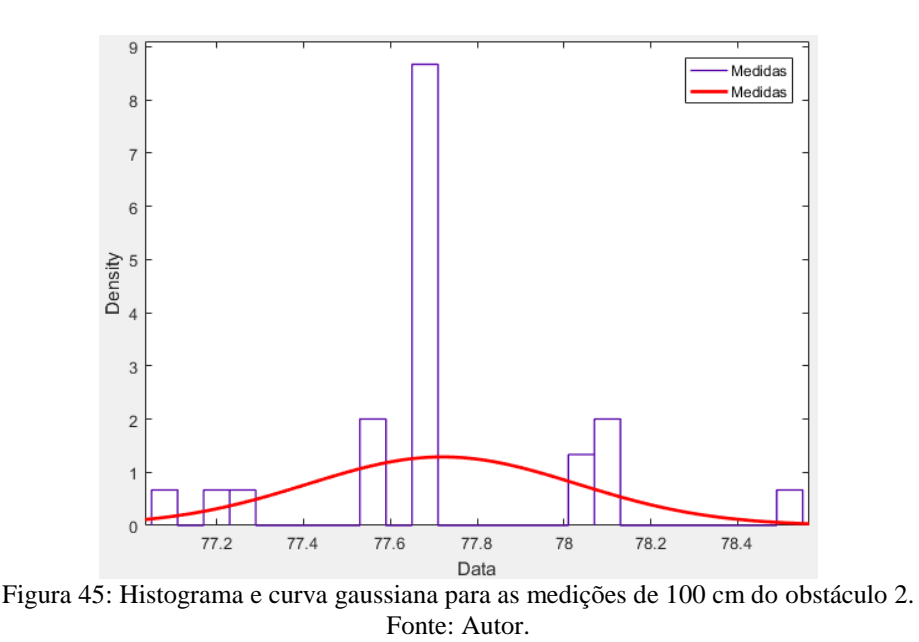

# **4.2.5 Distância fixa: 120 cm**

Para a última distancia, foram obtidos os valores de **77.74 cm** para a média e **0.41** de desvio padrão. O Coeficiente de variação resultou em **0.0053**. Esses valores são os mesmos obtidos nas medições do objeto 1. Isso indica que o sensor apresentou as mesmas dificuldades de detecção tanto para a caixa pequena quanto para a cola. Na Figura 46 pode ser visto a curva gaussiana das medições e os histogramas.

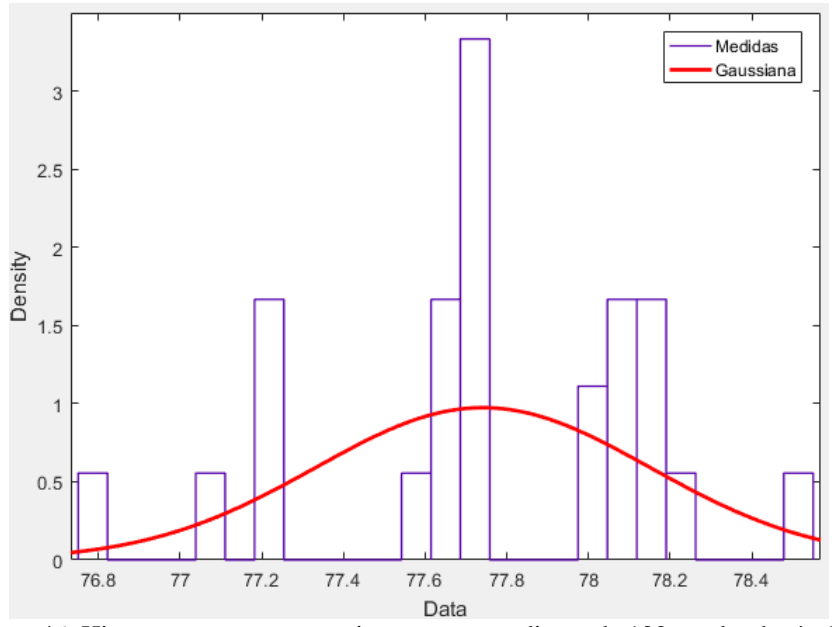

Figura 46: Histograma e curva gaussiana para as medições de 120 cm do obstáculo 2. Fonte: Autor.

# **4.3 Obstáculo 3: Caixa grande**

O último objeto foi a caixa grande. Este objeto foi escolhido devido ao seu maior tamanho em comparação aos outros objetos aferidos, e com isso verificar se o sensor era capaz de detectar este objeto para distancias maiores que 80 cm.

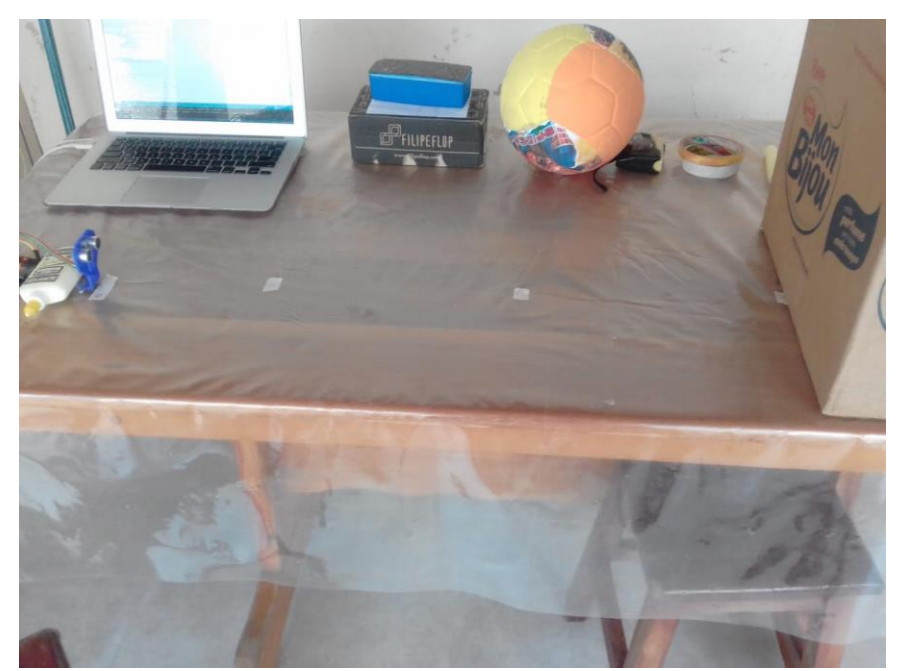

Figura 47: Configuração das medições de distância do obstáculo 3. Fonte: Autor.

#### **4.3.1 Distância fixa: 20 cm**

Para 20 cm, foram obtidos os valores de **20.28 cm** para a média e **0.044** de desvio padrão. A média está bem próxima do valor real e o desvio padrão apresenta um valor menor que os outros objetos.

Calculou-se também o coeficiente de variação, resultando no valor de **0.0022**. Assim como os outros objetos, para 20 cm o coeficiente de variação foi bem baixo, indicando boa precisão nas medições.

O gráfico com os histogramas das medições e sua curva gaussiana podem ser vistos na Figura 48.

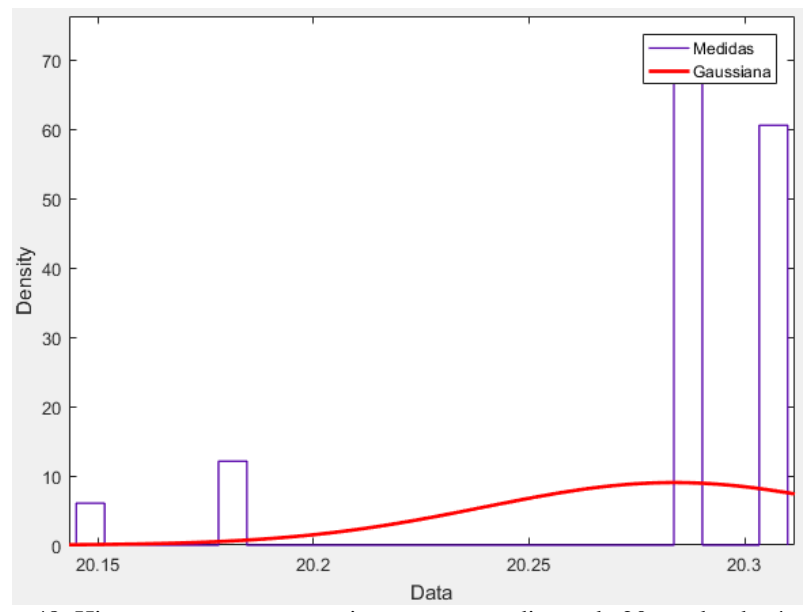

Figura 48: Histograma e curva gaussiana para as medições de 20 cm do obstáculo 3. Fonte: Autor.

## **4.3.2 Distância fixa: 50 cm**

Para as leituras na distância de 50 cm, foram obtidos os valores de **50.71 cm** e **0.23** para a média e desvio padrão, respectivamente. A média continua próxima do valor real, enquanto o desvio padrão aumentou praticamente o triplo em relação as medições de 20 cm, mas ainda possui um baixo valor.

O coeficiente de variação resultou em **0.0045**, indicando um aumento de mais de duas vezes em relação à distância anterior. Mas assim como o desvio padrão, este valor ainda é um valor baixo.

A curva gaussiana e o histogramas para as medições podem ser vistas na Figura 49.

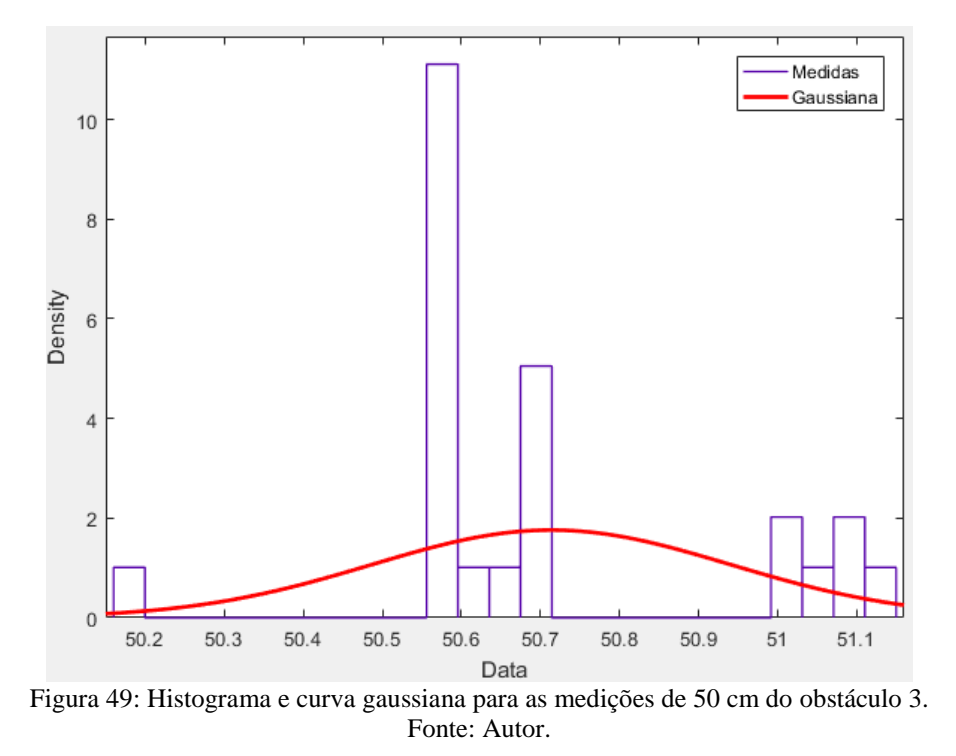

#### **4.3.3 Distância fixa: 80 cm**

Para 80 cm, a média foi de **81.31 cm** com um desvio padrão de **0.43**. A média ainda apresenta um valor próximo do valor real, enquanto o desvio padrão aumentou duas vezes em relação às medidas de 50 cm. Com esses valores, o coeficiente de variação resultou em **0.0053**, um tímido aumento em comparação às medições de 50 cm. A representação das medidas em histogramas e sua curva gaussiana podem ser vistos na Figura 50.

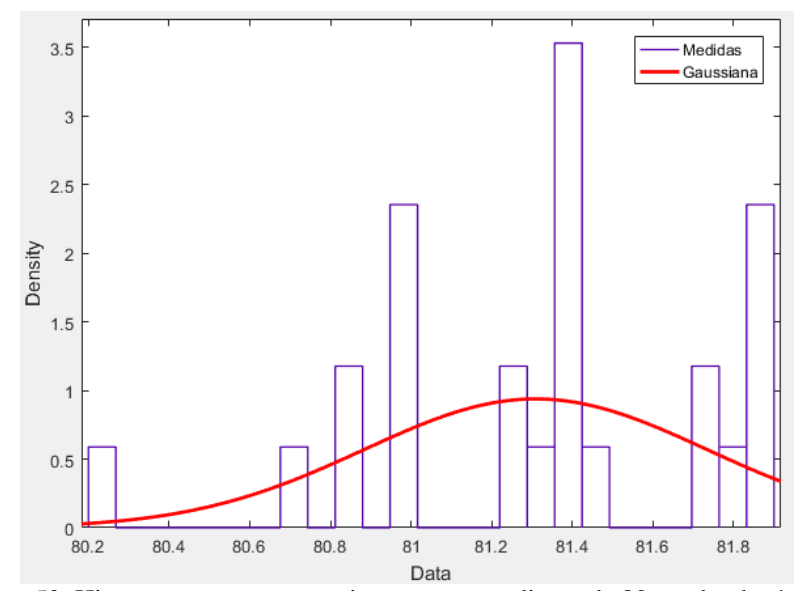

Figura 50: Histograma e curva gaussiana para as medições de 80 cm do obstáculo 3. Fonte: Autor.

### **4.3.4 Distância fixa: 100 cm**

Nas medições de 100 cm, foram obtidos os valores de **101.95 cm** para a média e **0.59** de desvio padrão. Diferentemente dos outros objetos, o objeto 3 conseguiu ser detectado pelo sensor em distância maiores que 80 cm, e com uma média bem próxima do valor real. O desvio padrão sofreu um pequeno aumento, mas com o aumento da média o coeficiente de variação para este caso foi de **0.0058**, ainda um valor baixo indicando homogeneidade das medições. A curva gaussiana e os histogramas das medições podem ser vistas na Figura 51.

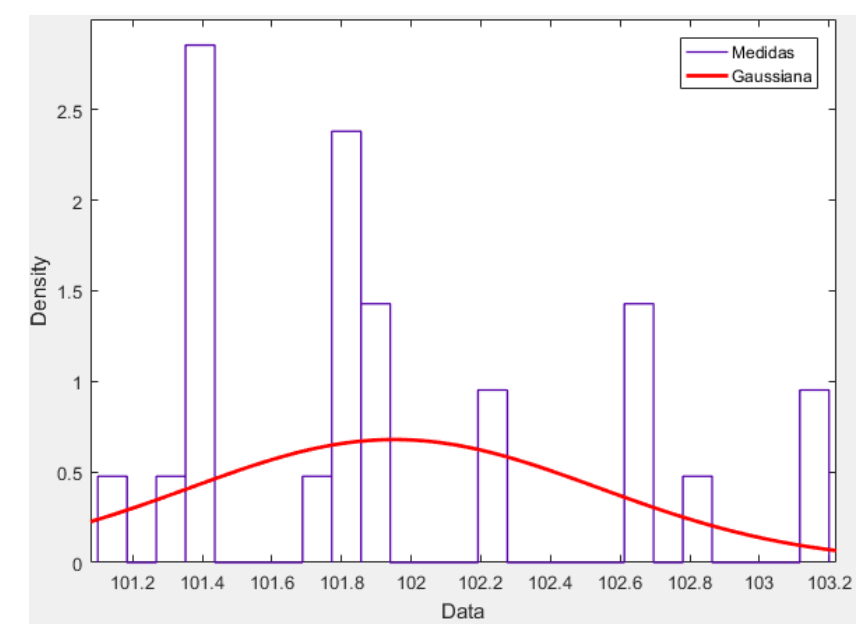

Figura 51: Histograma e curva gaussiana para as medições de 100 cm do obstáculo 3. Fonte: Autor.

#### **4.3.5 Distância fixa: 120 cm**

Para a última distancia, foram obtidos os valores de **122.48 cm** para a média e **0.49** de desvio padrão. A média continuou próxima do valor real e o desvio padrão sofreu uma pequena queda em relação às medidas de 100 cm. O coeficiente de variação resultou em **0.0040**, uma diminuição já que a média aumentou e o desvio padrão diminuiu. Na Figura 52 podem ser vistos a curva gaussiana e os histogramas das medições.

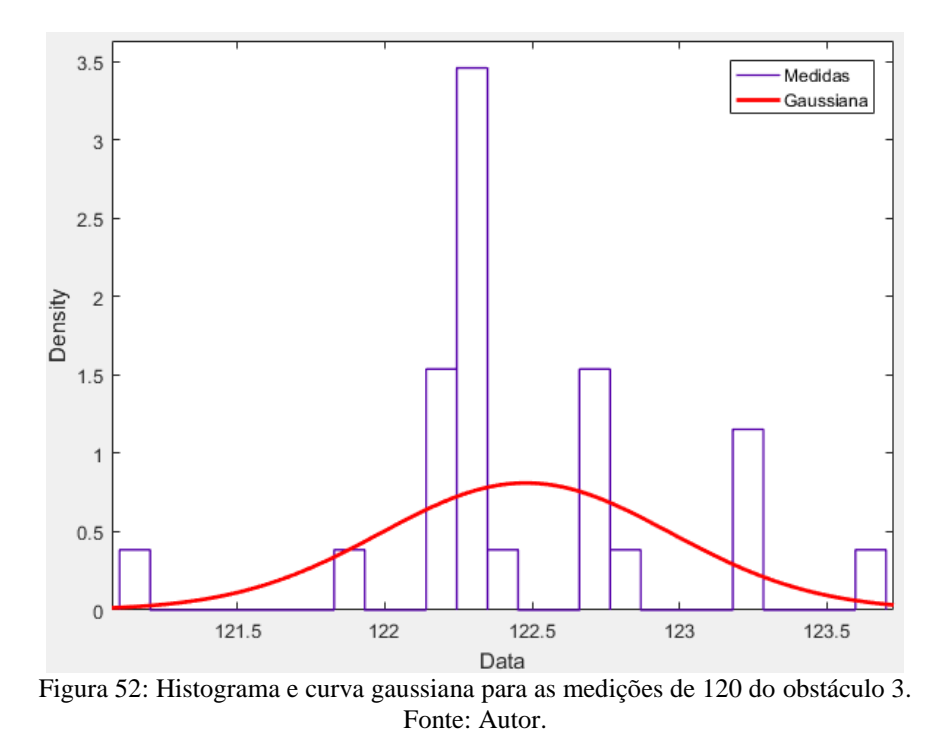

De forma geral, a partir do experimento 1 verificou-se um padrão na propagação dos erros do sensor para cada aumento na distância dos obstáculos. O desvio padrão, o CV e também a diferença da média obtida para o valor real, teve seus valores praticamente dobrados de acordo que a distância aumentava.

Esse padrão indica um comportamento linear nas medições do sensor. Isso acabou justificando a utilização de ferramentas estatísticas no tratamento dos dados, e também a não utilização de filtros.

## **5 Análises sobre o Mapeamento do Ambiente**

Neste capítulo serão analisadas as medições obtidas através do mapeamento de diferentes ambientes, utilizando o sensor ultrassônico acoplado ao servomotor. Primeiramente serão abordados os primeiros testes realizados com o intuito de estudar o comportamento das medições e aplicar as ferramentas adequadas para tratar os dados através do Matlab.

Na segunda parte serão apresentados os mapeamentos realizados já com as ferramentas aplicadas em tempo real, utilizando os radiotransmissores, protocolo de comunicação e também o Excel para visualização dos dados.

## **5.1 Mapeamento do ambiente e tratamento dos dados**

Antes de aplicar as ferramentas estatísticas diretamente nas medições para realizar o tratamento do dados, foram realizados algumas observações sobre estes dados para verificar qual ferramenta utilizar. Verificou-se que em ângulos em que não haviam objetos dentro do alcance do sensor ultrassônico, o mesmo retorna medições problemáticas.

Assim como no capítulo 4, foram extraídos parâmetros de média, desvio padrão e coeficiente de variação para estas medições com erros de leitura. Na Tabela 3 podem ser observados os valores obtidos para estes parâmetros e na Figura 53 o gráfico com a curva gaussiana e os histogramas das 10 medições de distância.

| Média (cm)    | Desvio Padrão | Coeficiente de variação |
|---------------|---------------|-------------------------|
| 1683.65       | 1770.07       | 1.051                   |
| Fonte: Autor. |               |                         |

Tabela 3: Parâmetros estatísticos para medições com erros de leitura

55

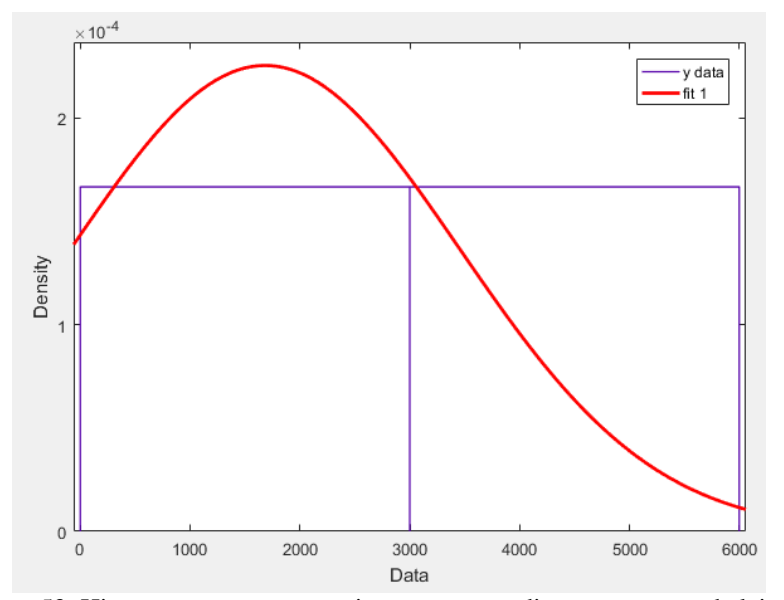

Figura 53: Histograma e curva gaussiana para as medições com erros de leitura. Fonte: Autor.

Como pode ser visto na Tabela 3, a média foi de aproximadamente 17 metros, muito acima do alcance máximo do sensor ultrassônico, que é 4 metros. Além disso, o coeficiente de variação foi acima de 1, considerado um valor alto e que indica alta heterogeneidade das medições.

Além dos resultados do experimento 1, essa foi mais uma razão para que neste trabalho não houvesse a utilização de filtros para tratar os dados e sim a aplicação de ferramentas estatísticas como a média, mediana, desvio padrão e também o coeficiente de variação diretamente nas medições.

No Matlab foram importados os dados de cada ambientes e gerado um gráfico do mapeamento em um arco de 180°.

#### **5.1.1 Ambiente 1**

Neste ambiente foi utilizado 3 objetos para representar obstáculos: uma caixa, um frasco de cola e uma apagador. A caixa e a cola foi colocada a uma distância de aproximadamente 50 cm, seguindo as marcas colocados com fita crepe. Já o apagador foi colocado por volta de 20 cm de distância para o sensor. O notebook que estava conectado ao Arduino acabou também fazendo parte da medição. Na Figura 54 pode ser observada a comparação da foto tirada do ambiente e também o gráfico gerado no Matlab, já utilizando um tratamento nos dados.

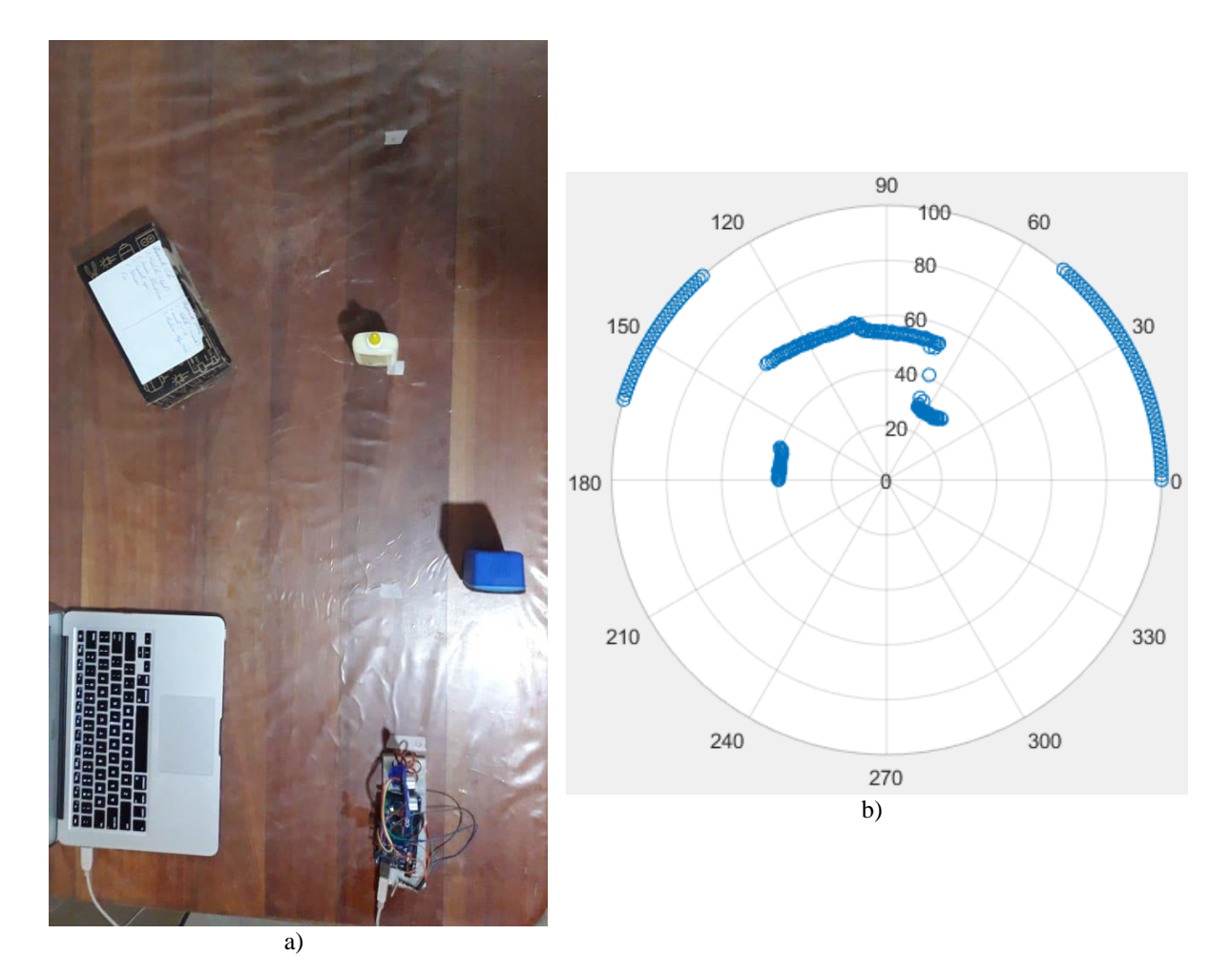

Figura 54: Mapeamento do ambiente 1: a) foto; b) gráfico. Fonte: Autor.

O tratamento realizado utilizando a média ou mediana, eliminou praticamente todos os ruídos e más medições, deixando o gráfico semelhante a foto do ambiente. **Lembrando que para os ângulos em que não haviam objetos, ou que as medições fossem de objetos fora do ambiente criado, atribuiu-se valores de 100 cm, de modo que não influenciassem na escala do gráfico.**

Uma observação que pode ser feita é o fato de que o sensor ultrassônico não conseguiu separar a cola da caixa em suas medições, tornando os dois apenas um objeto. Isto deve-se ao fato de que os dois objetos estavam muito próximos, de modo que a distância entre eles não foi suficiente para que o sinal ultrassônico passasse por lá sem rebater em algum dos objetos. Esse caso será explicado melhor nos comentários do ambiente 2.

## **5.1.2 Ambiente 2**

Foi utilizada apenas uma caixa colocada em frente ao sensor, conforme pode ser visto

na Figura 55, assim como o respectivo gráfico do mapeamento.

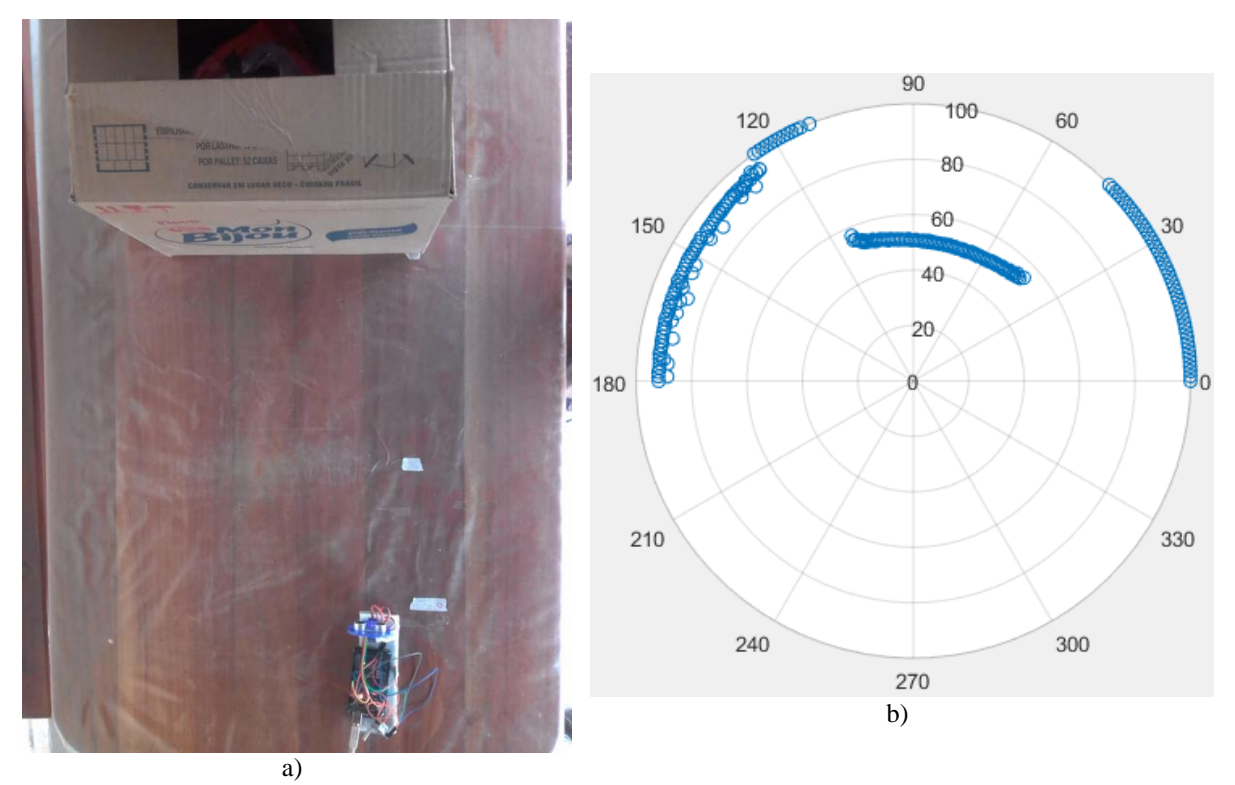

Figura 55: Mapeamento do ambiente 2: a) foto; b) gráfico. Fonte: Autor.

Assim como no ambiente 1, os ruídos foram praticamente excluídos. No entanto, a superfície de contato entre a caixa e o sensor que era plana, foi detectada como um curva por parte do sensor ultrassônico.

Tanto no ambiente 1, como no ambiente 2 houveram problemas causados pelo espalhamento do som durante sua propagação. Essa que tem a forma de cone. No ambiente 2, nas extremidades do objeto o sensor mediu uma distância menor do que deveria, gerando uma tendência de curva no gráfico. Na Figura 56 pode ser visto uma hipótese do comportamento do sinal enviado pelo sensor nas medições do ambiente 1 e 2.

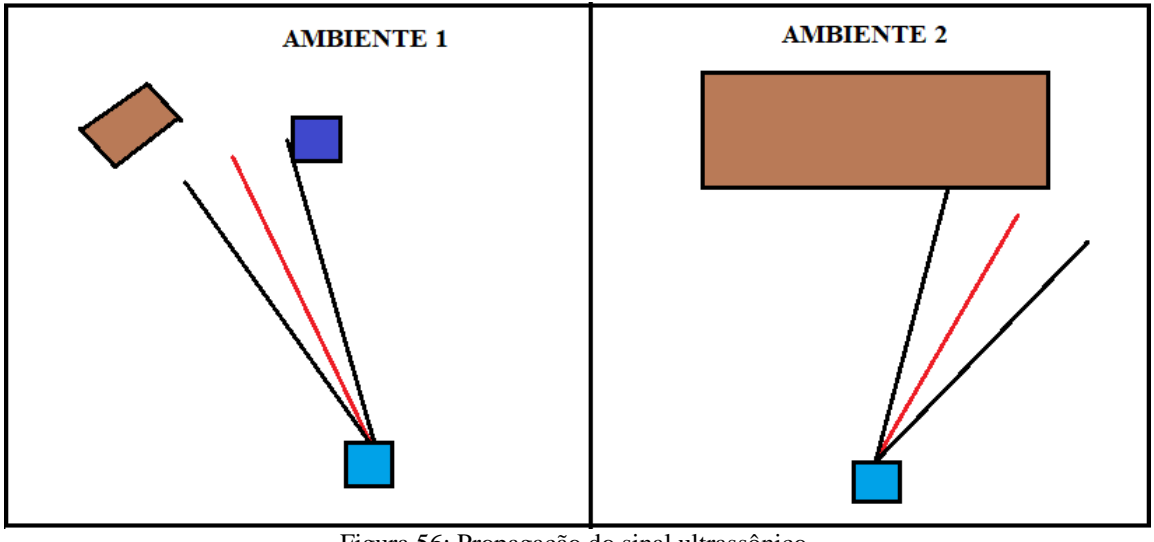

Figura 56: Propagação do sinal ultrassônico. Fonte: Autor.

Na Figura 56 é possível observar 3 linhas. A linha preta seria a direção que o sensor estaria apontado, e para onde o sinal deveria ir. E as linhas preta seriam a dispersão do sinal.

### **5.1.3 Ambiente 3**

Neste ambiente foram utilizadas duas caixas separadas por uma distância de aproximadamente 25 cm. Estas caixas foram colocadas em posições diferentes, enquanto a maior foi colocada na vertical, a menor foi colocada paralelamente ao sensor. Ambas estavam a aproximadamente 50 cm de distância. Como pode ser visto na Figura 57, o notebook também saiu nas medições.

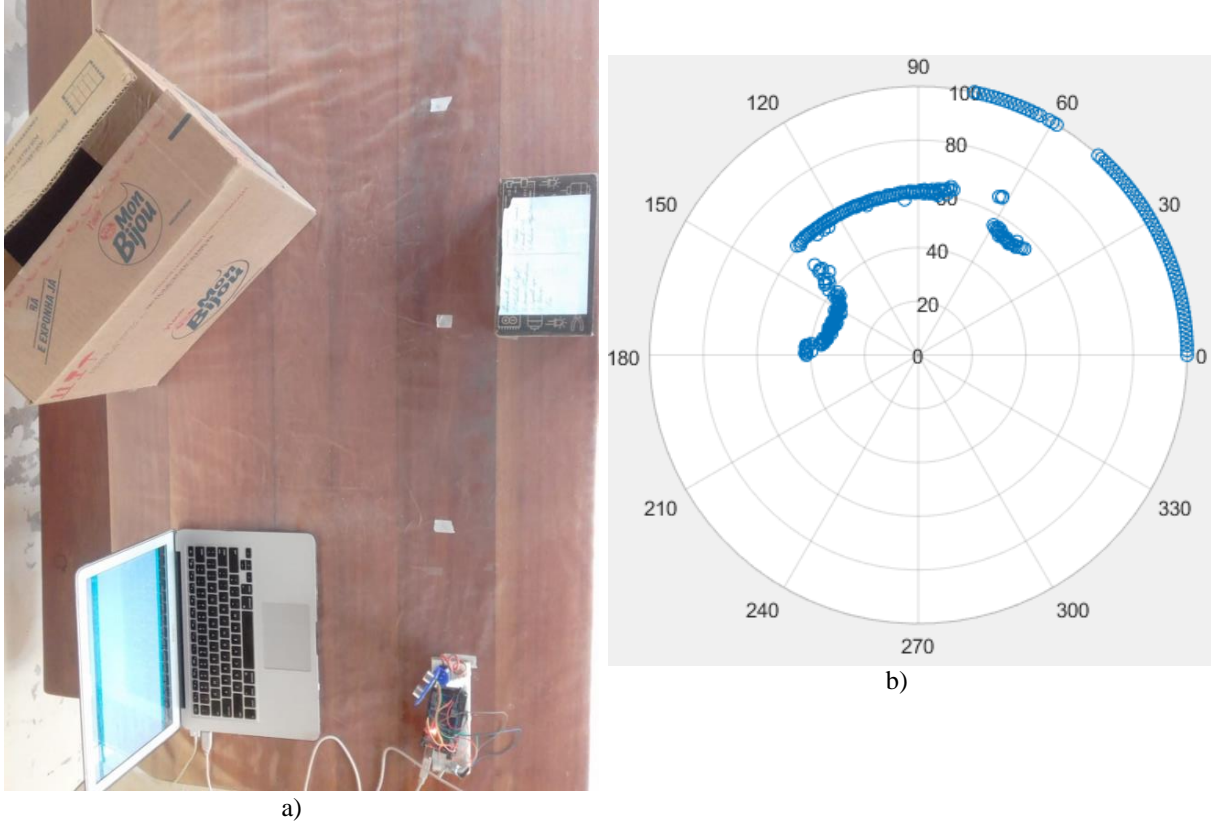

Figura 57: Mapeamento do ambiente 3: a) foto; b) gráfico. Fonte: Autor.

Em comparação com o ambiente 1, em que a caixa e a cola estavam relativamente próximas, de modo que o sensor não fosse capaz de detectar o pequeno vão entre elas, representando as duas como se estivessem juntas, no ambiente 3 as caixas estavam separadas por uma distância suficiente para que o sinal ultrassônico passasse sem rebater nelas, podendo assim representar no gráfico como dois objetos diferentes.

### **5.1.4 Ambiente 4**

Foram utilizados uma vela e um apagador para este ambiente. O apagador estava a uma distância de aproximadamente 60 cm, e a vela estava em cima da marca de 20 cm. Na Figura 58 pode ser visto o ambiente criado e o gráfico do mapeamento obtido.

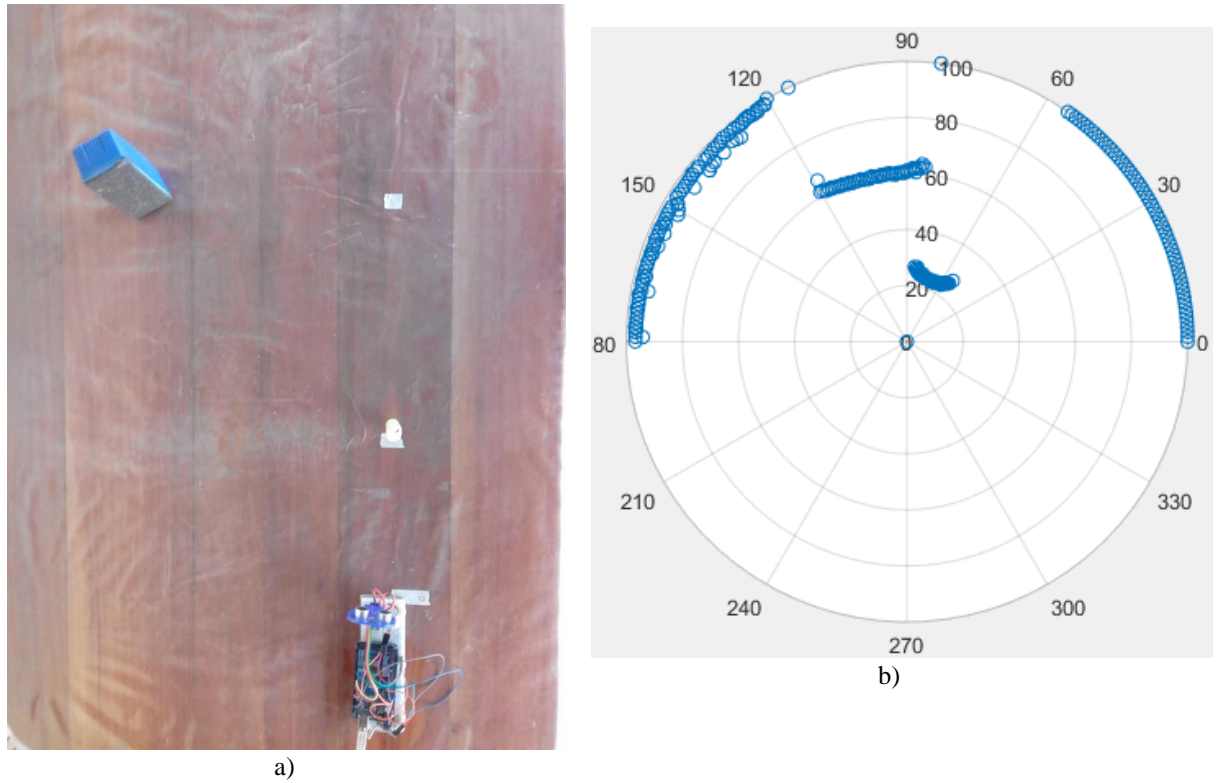

Figura 58: Mapeamento do ambiente 3: a) foto; b) gráfico. Fonte: Autor.

Ambos objetos foram representados fielmente pelo sensor, no entanto, o sensor não foi capaz de detectar a distância horizontal entre eles. Se eles estivessem na mesma distância vertical, no gráfico as linhas estariam juntas.

## **5.2 Mapeamento do ambiente em tempo real**

Após realizar os testes e aplicar os tratamentos adequados nas medições, o próximo passo foi implementar o algoritmo no Arduino, afim de gerar um mapeamento do ambiente em tempo real, utilizando o Excel.

Foram configurados seis ambientes com diferentes objetos e posições. O objetivo era poder mapear o ambiente a partir do formato da superfície de contato entre o objeto e o sensor.

### **5.2.1 Ambiente 1**

O primeiro ambiente criado foi semelhante ao ambiente 2 do tópico anterior, apenas uma caixa posicionada de frente ao sensor, a uma distância de aproximadamente 50 cm, conforme pode ser observado na Figura 59, assim como o gráfico do mapeamento.

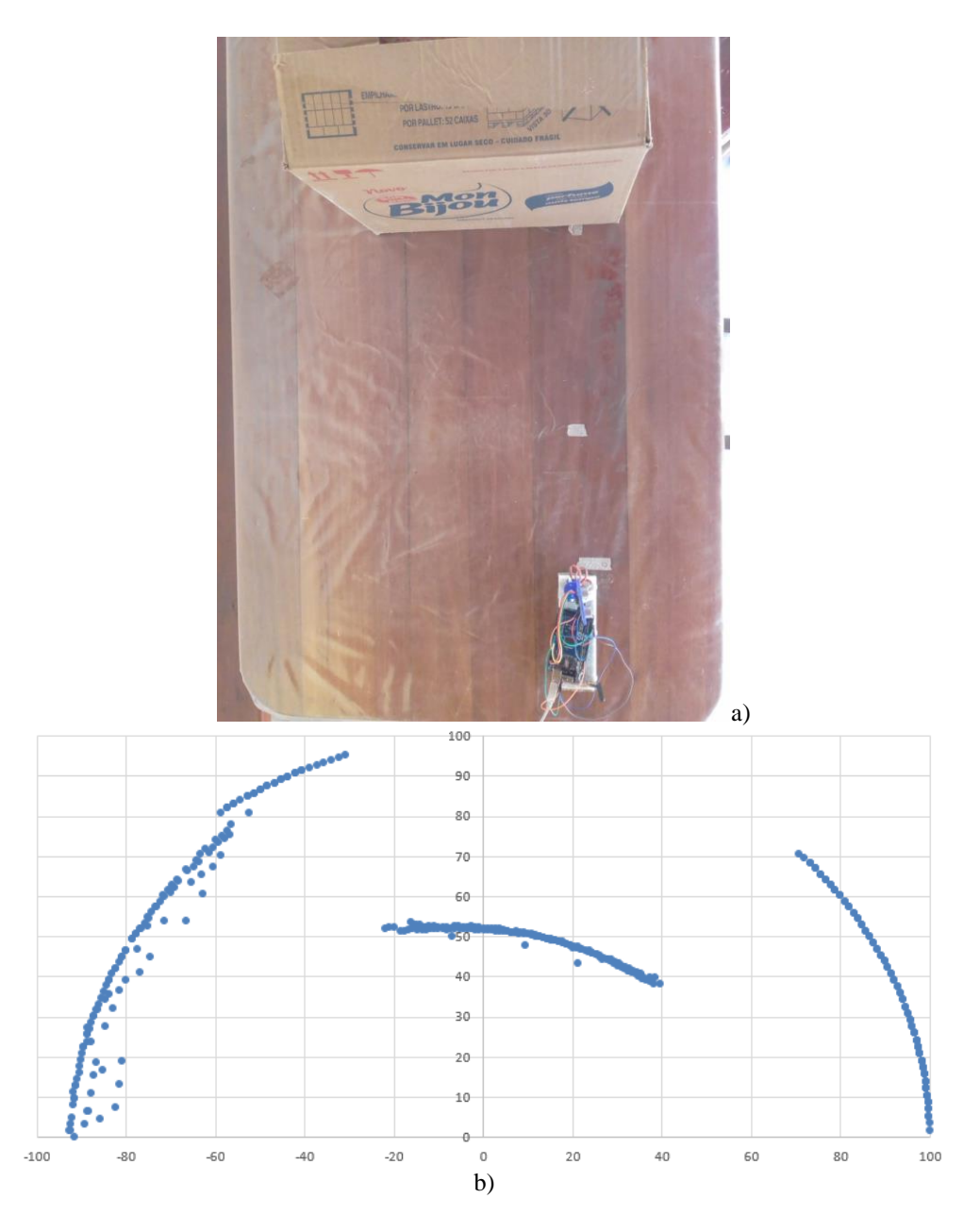

Figura 59: Mapeamento em tempo real do ambiente 1: a) foto; b) gráfico. Fonte: Autor.

Como já havia observado antes, objetos com uma superfície de contato plana são representados como uma curva pelo sensor ultrassônico, identificando então uma limitação por parte do HC-SR04. Para os ângulos de 0 até aproximadamente 45°, as medições foram todas atribuídas de 100 cm, já que não havia objetos nesta parte do ambiente. Já nos ângulos próximos de 180° tiveram medições menores que 100 cm, pois havia uma parede perto da mesa de teste.

### **5.2.2 Ambiente 2**

Para comprovar a hipótese de que o sensor não era capaz de detectar um obstáculo plano por uma reta perfeita, o sensor ultrassônico foi colocado em frente a uma parede que estava a uma distância de 77 cm, conforme pode ser visto na Figura 60.

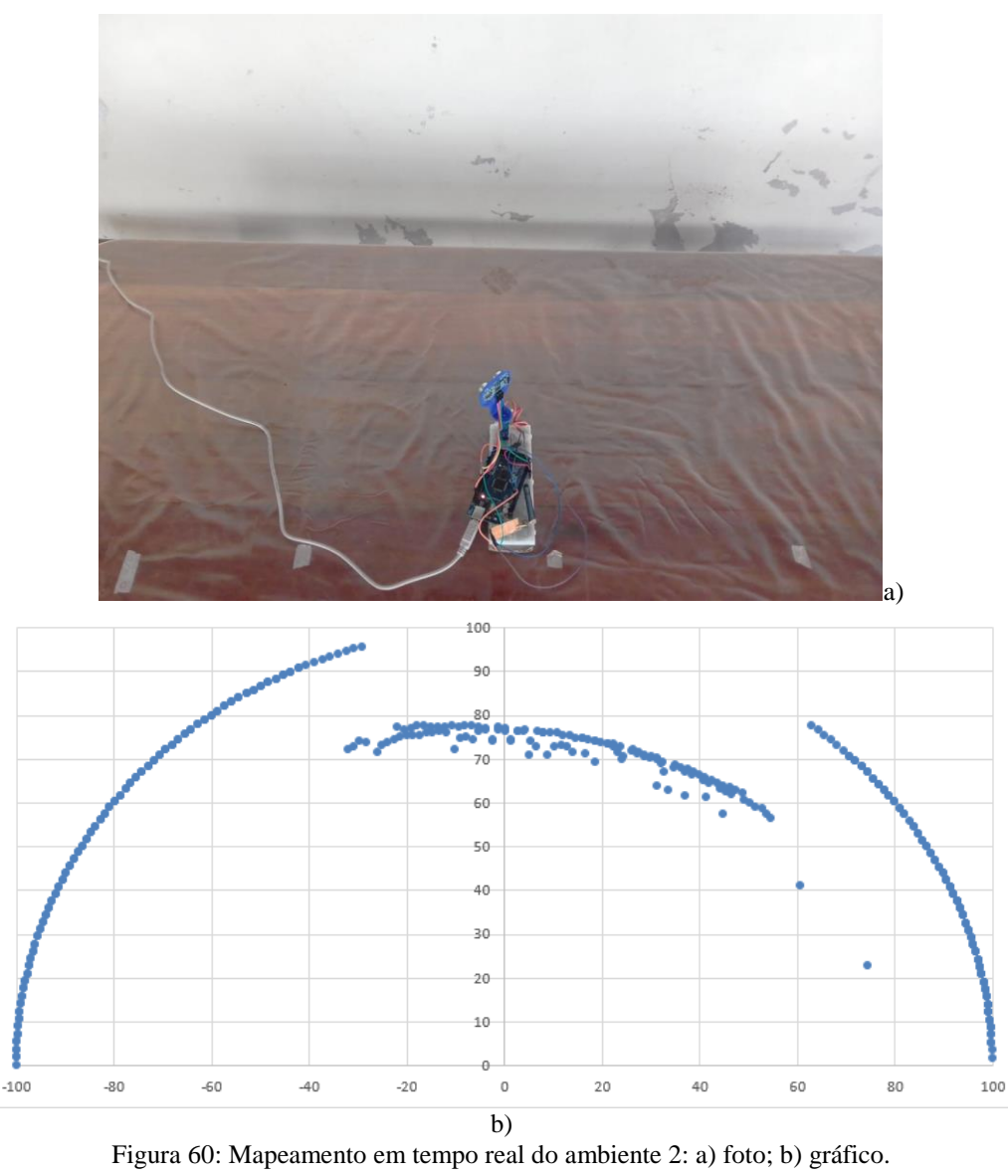

Fonte: Autor.

Assim como a caixa do ambiente 1, a representação da parede no gráfico tem tendências de uma curva, principalmente nas bordas do objeto ou obstáculo ser medido. Fato já discutido anteriormente.

## **5.2.3 Ambiente 3**

Com o objetivo de verificar a precisão do sensor para diferentes angulações de obstáculos, a caixa do ambiente 1 foi colocada na diagonal, de forma que o sensor tentasse ler diferentes faces do mesmo objetos. A Figura 61 apresenta o ambiente e o gráfico de mapeamento.

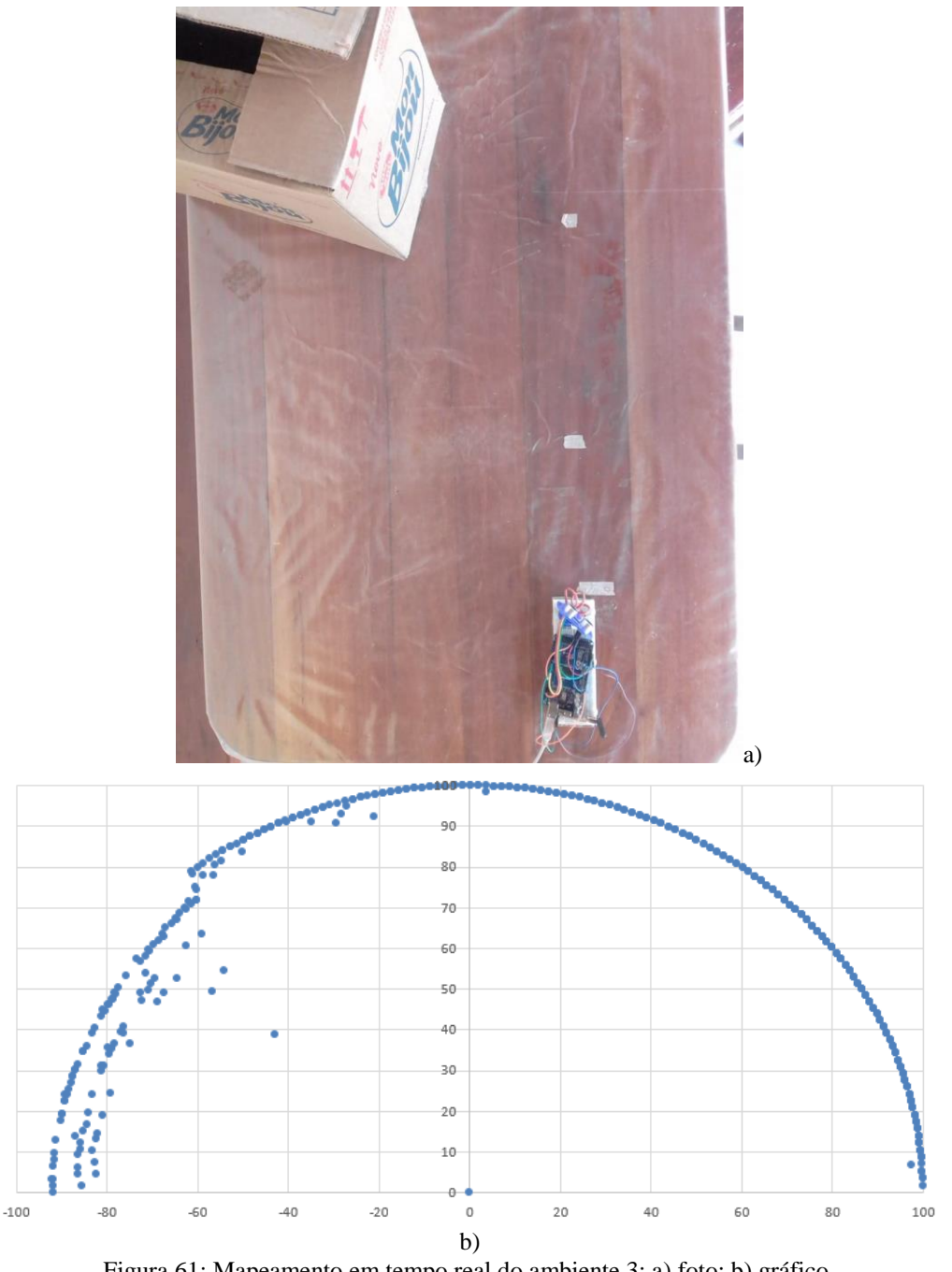

Figura 61: Mapeamento em tempo real do ambiente 3: a) foto; b) gráfico. Fonte: Autor.

Como pode ser visto no gráfico, o sensor não foi capaz de detectar a caixa em diagonal. Para este tipo de angulação do objeto, o sinal emitido pelo sensor não é refletido de volta para o receptor, e sim para outras direções. Uma aplicação semelhante é a da tecnologia *Stealth*, na qual alguns aviões possuem superfícies com diversas faces de modo a tentar ser imperceptível aos radares e sonares (MULLINEAUX, 2014). Ao utilizar superfícies com diversas faces, a possibilidade de que o sinal enviado por radares não retorne se torna maior. Na Figura 62 é possível observar um exemplo o sinal atingido esse tipo de superfície.

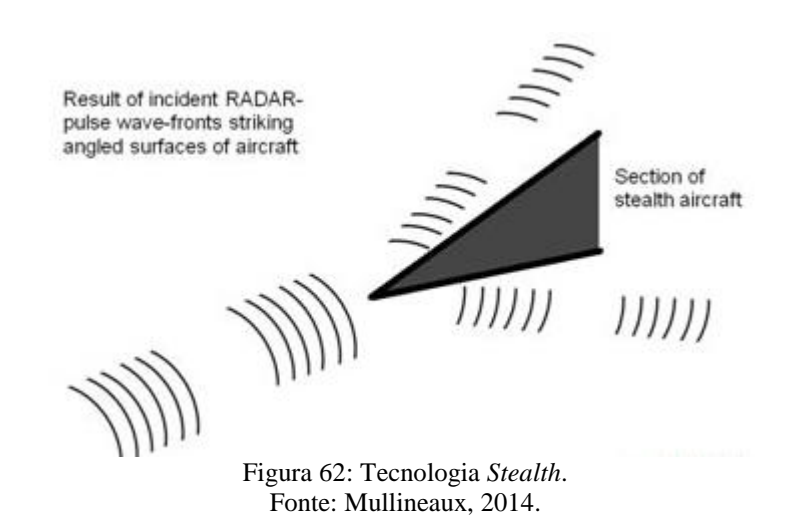

## **5.2.4 Ambiente 4**

Para este ambiente foram utilizadas duas caixas (Figura 63). Estas estavam separadas por uma distância horizontal de aproximadamente 25 cm.

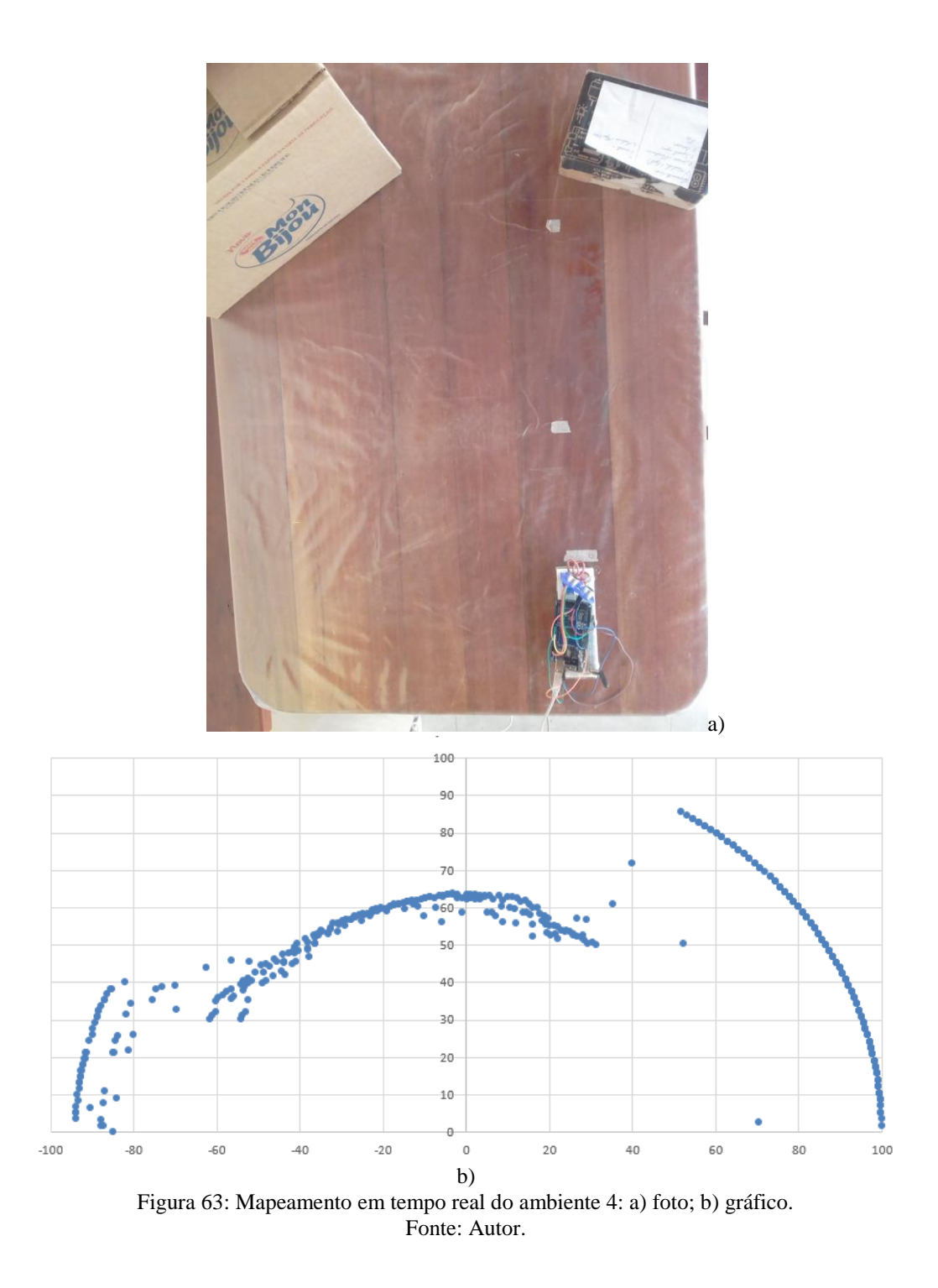

Devido a pequena distância entre as caixas, o sinal ultrassônico não foi capaz de passar pelo espaço entre elas e detectar um espaço vazio. Por isso, no gráfico pode ser visto apenas uma curva representando os dois objetos.

#### **5.2.5 Ambiente 5**

Neste ambiente foi utilizado as mesmas caixas do ambiente anterior, só que desta vez elas foram colocadas juntas, formando um ângulo de aproximadamente 150° entre elas (Figura 64). Para o mapeamento deste ambiente foi utilizada apenas uma varredura, ou seja, apenas medições de 1 a 180°.

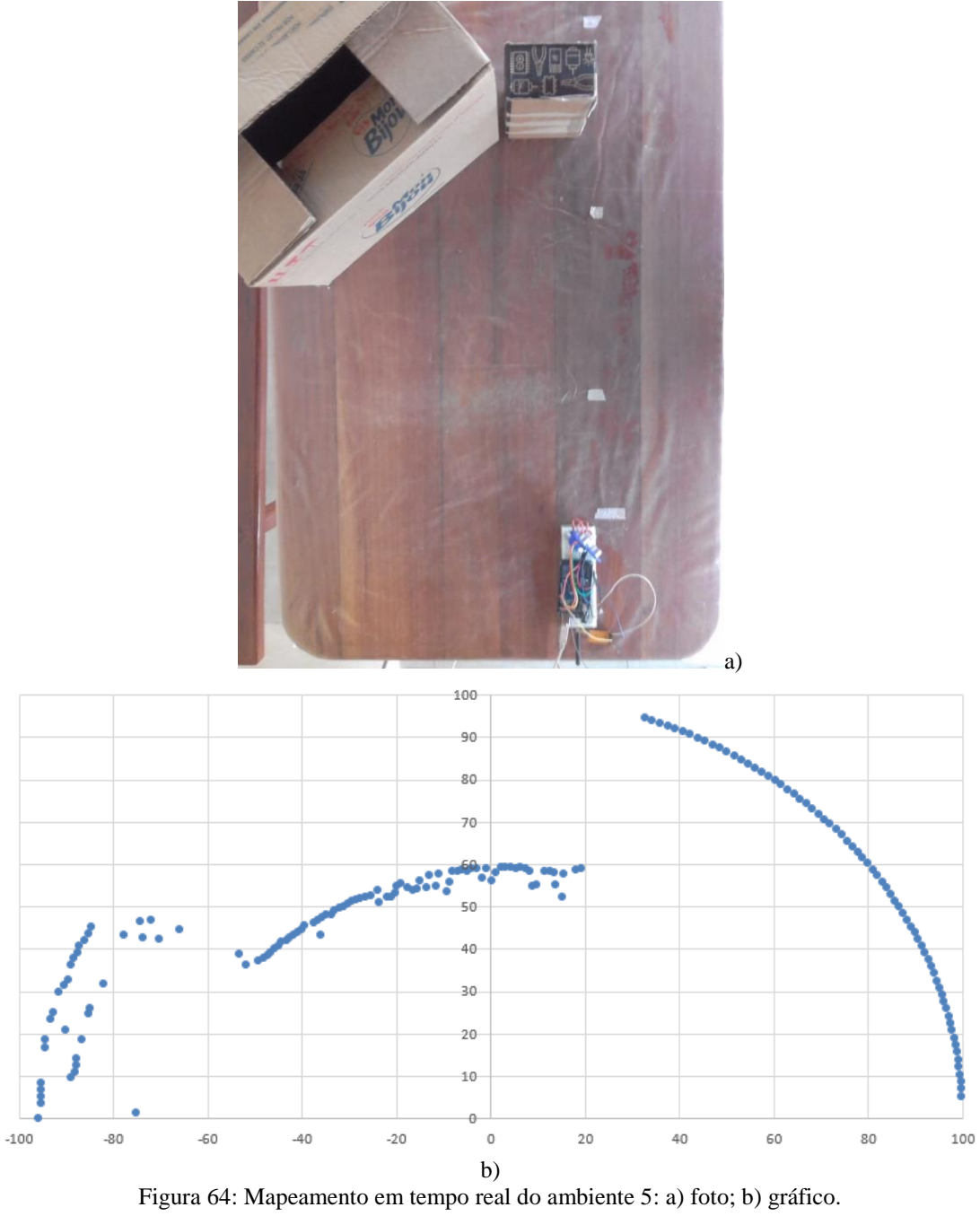

Fonte: Autor.

Com apenas uma varredura já foi possível observar a tendência das curvas em formar a geometria superficial dos objetos.

## **5.2.6 Ambiente 6**

Foram utilizados uma caixa a uma distância de aproximadamente 60 cm e também um apagador, o qual estava sobre a marca de 20 cm. O ambiente e o mapeamento podem ser observados na Figura 65.

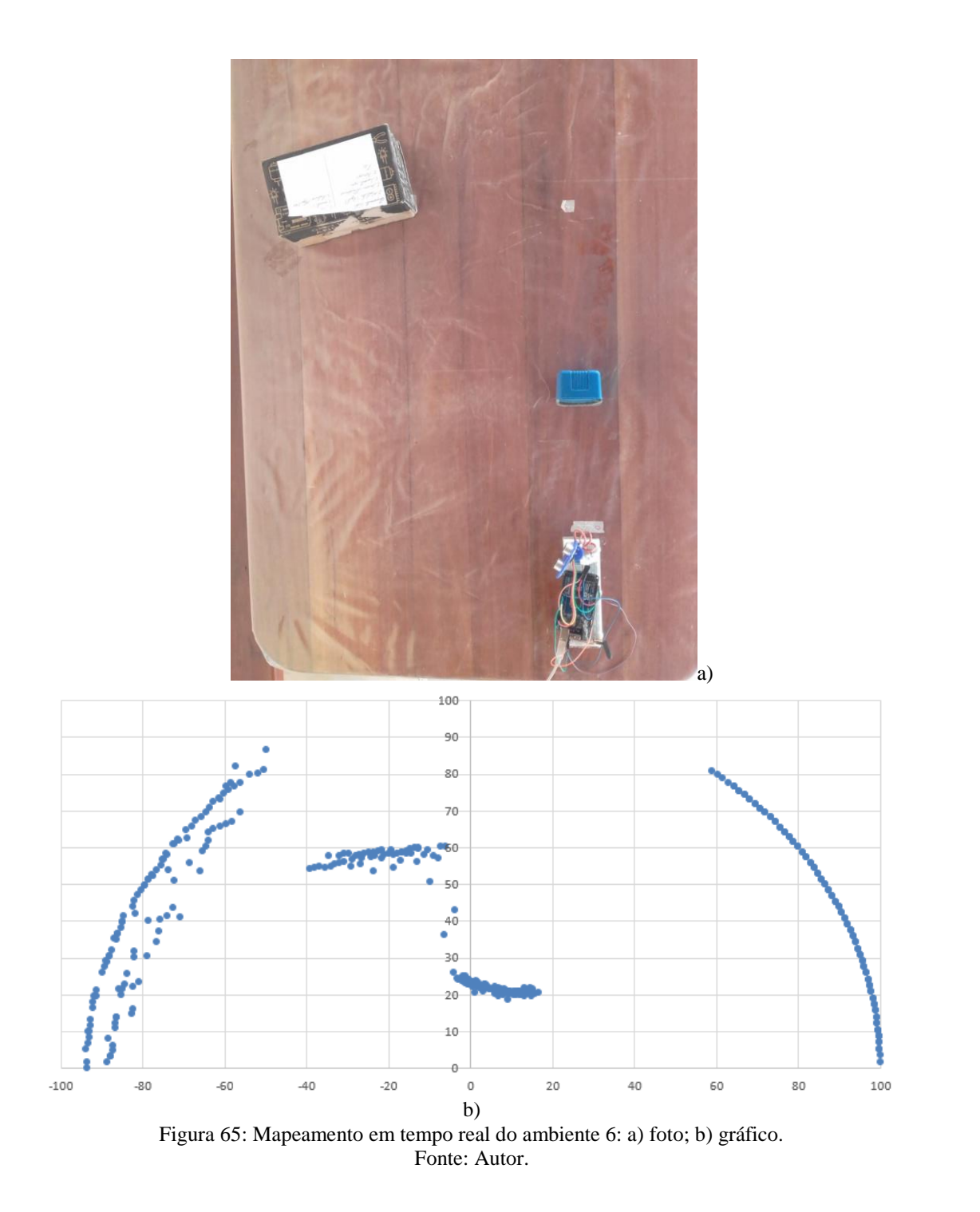

Como pode ser visto no gráfico da Figura 65, foi possível detectar a posição dos objetos

e também a geometria de sua superfície de contato com o sensor de distância.

Um fator que foi desconsiderado neste trabalho devido ao sensor ser de baixo custo, foi o tempo de varredura do ambiente. Para o servo variando de 1 em 1 grau, a varredura de 1 a 180° levou-se aproximadamente 92 segundos. Para obter tempos menores, visando aplicações que necessitam de maior agilidade nas medições, o servo foi configurado para variar de 5 em 5 graus. Na Figura 66 pode-se observar o mapeamento do ambiente 5 para diferentes variações de ângulo.

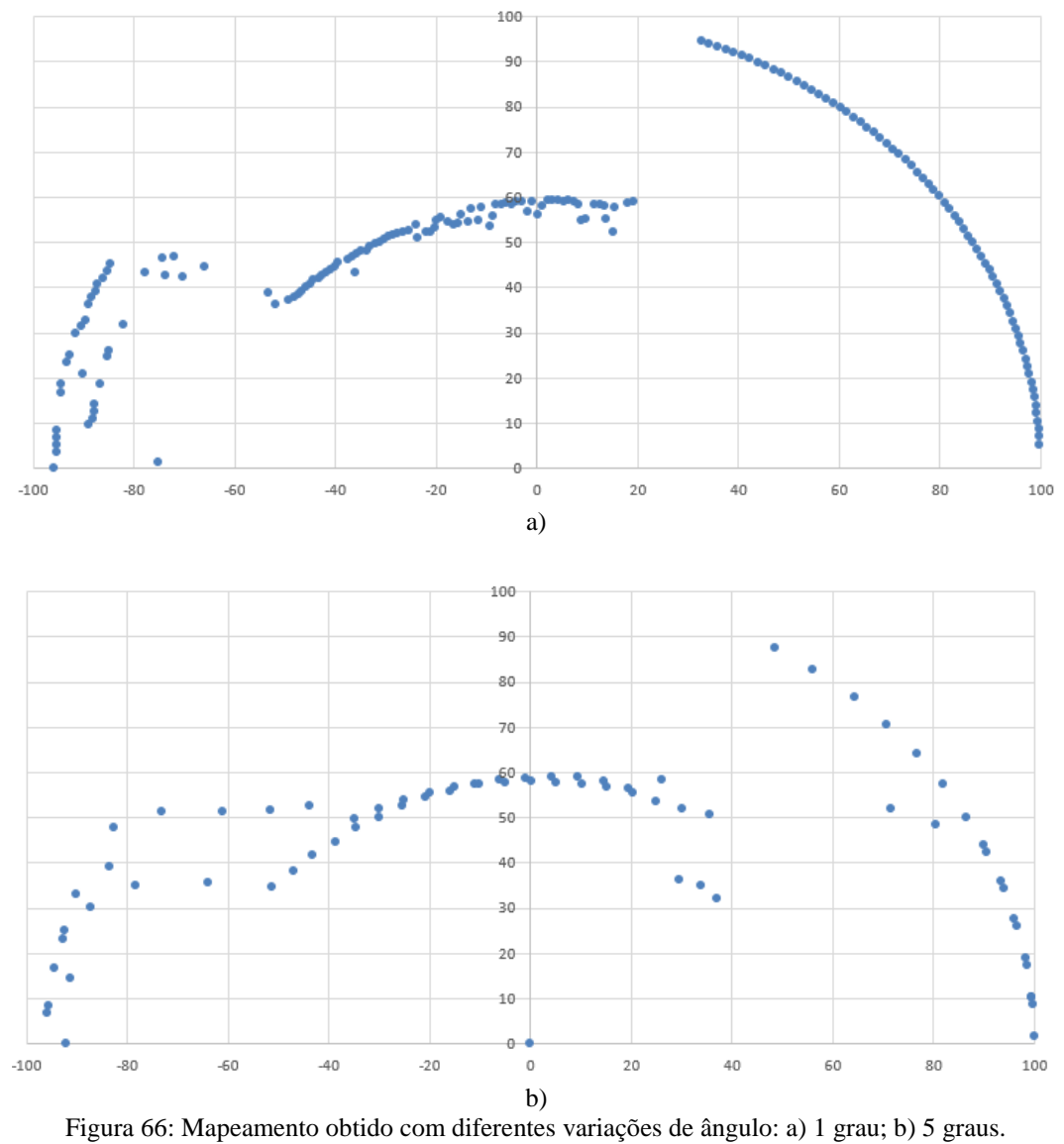

Fonte: Autor.

Aumentando a variação do servo, pode-se perceber que algumas medições para lugares do ambiente onde não havia objetos sofreram problemas, aparecendo como forma de ruído. No entanto, as medições das caixas tiveram comportamento semelhante a variação unitária de ângulo.

A variação do servo com ângulos maiores é limitado a objetos maiores, pois o nível de resolução do mapeamento diminui, e para pequenos objetos a leitura pode ter problemas. Todavia, o tempo para varrer o ambiente em 180° foi de aproximadamente 22 segundos, mais de 4 vezes menor que o tempo de varredura com o servo variando em 1 grau.

# **6 Considerações Finais**

Este trabalho teve como objetivo construir um protótipo para mapear o ambiente de forma remota e com visualização em tempo real, utilizando o Excel. Para isso, foram realizados testes de cada componente para verificar seu funcionamento, para depois juntar e formar o protótipo completo. Uma das partes fundamentais do trabalho foi realizar o mapeamento do ambiente e armazenar os dados para serem analisados posteriormente.

Nesta parte de tratamento dos dados, foi estudado o comportamento das medições para poder aplicar algumas ferramentas estatísticas de modo a tratar os dados e eliminar algumas incertezas e ruídos da medição. Após aplicar alguns métodos estatísticos como a média, mediana, desvio padrão e coeficiente de variação, este algoritmo de tratamento foi implementado na linguagem C, para ser carregado na placa do Arduino.

Com o protótipo pronto, foram configurados alguns diferentes ambientes para serem mapeados. Os experimentos consistiu em dois *setups*: o transmissor, onde havia o sensor ultrassônico acoplado ao Arduino, juntamente com o radiotransmissor, o qual era responsável por enviar os dados de ângulo e distância por meio de um protocolo de comunicação. O outro *setup* foi do receptor, onde havia o outro radiotransmissor para receber os dados, e também era responsável por aplicar as ferramentas estatísticas nos dados.

Utilizando o PLX-DAQ, que é uma macro feita no Excel, foi possível visualizar o mapeamento sendo feito em tempo real, e com isso salvar os gráficos para serem analisados.

De posse dos gráficos, foi possível constatar que o objetivo principal do trabalho foi alcançado, visto que o sensor ultrassônico foi capaz de mapear o ambiente de maneira satisfatória, gerando a tendência do ambiente em duas dimensões. Com isso, foi possível representar os obstáculos que um veículo precisaria evitar, tanto na distância que o obstáculo estaria quanto em sua largura.

No entanto, algumas limitações por parte do sensor foram verificados, como: objetos com uma superfície de contato plana, foram representados como uma curva no gráfico; objetos distanciados um do outro por uma distância horizontal de aproximadamente 20 cm foram detectados como apenas um objeto, pois o sinal ultrassônico não foi capaz de passar pelo espaço entre eles; e também objetos com uma certa angulação não foram detectados, pois o sinal enviado não retornava para o sensor.

# **7 Trabalhos Futuros**

Como forma de melhoria deste trabalho, foram analisadas algumas possibilidades de trabalhos futuros:

- Implementar um tratamento não apenas nos dados das medições para cada ângulo individualmente, mas sim utilizar alguma ferramenta para analisar o comportamento das medições de distância ao variar o ângulo. Por exemplo, utilizar uma correlação entre ângulo e distância;
- Tentar estimar o início e final de um objeto através de ferramentas, como a autocorrelação;
- Implementar uma regressão linear para gerar retas nas medições de superfícies planas, que são representados por curvas por parte do sensor. Talvez seja necessário outra plataforma para visualização em tempo real, como o Matlab ou o LabVIEW.
## **8 Referências**

APPCOM Technologies. Datasheet: APC Series Transparent Transceiver Module APC220- 43. Electronic Publication, 2008.

BASTOS, K. *et al*. **Desenvolvimento de uma Plataforma Robótica Móvel para Navegação Autônoma**. In: MNR, 2014, Vitória da Conquista, Anais... Vitória da Conquista: FAINOR, 2014. p. 1–5.

BONATTO, Aurélio; CANTO, Diego. Bluetooth Technology (IEEE 802.15). **Bluetooth**, PUCRS, p. 1-11, 2007. Disponível em: <https://www.inf.pucrs.br/~cnunes/redes/Trabalho%20Bluetooth.pdf> Acesso em: 04 de Fev.

2021.

BUTLER, Jane *et al*. Nome Abreviado. **Redes sem fio no Mundo em Desenvolvimento:** Um guia prático para o planejamento e a construção de uma infra-estrutura de telecomunicações. 2. Ed. Creative Commons, 2008.

CORREIA, D. S. O. **Navegação autônoma de robôs móveis e detecção de intrusos em ambientes internos utilizando sensores 2D e 3D**. 2013. Dissertação de mestrado, Instituto de Ciências Matemáticas e de Computação - Universidade de São Paulo, São Carlos-SP, 2013.

ELEC Freaks. Datasheet: Ultrasonic Ranging Module HC – SR04. Electronic Publication, 2014.

FILHO, Maurício Martins Negrão *et al*. Sonares e algumas aplicações de sua tecnologia. **CONIC-SEMESP**, São Paulo, p. 1-17, 2014. Disponível em: < http://conicsemesp.org.br/anais/files/2014/trabalho-1000018338.pdf> Acesso em: 05 de Fev. 2021.

GARCIA, L. IEEE 802.11 (Camada de Enlace). **GTA/UFRJ**, 2001. Disponível em: <https://www.gta.ufrj.br/grad/01\_2/802-mac/ > Acesso em: 03 de Fev. de 2021.

Guglielmo Marconi**. Britannica Escola**, 2021. Disponível em: <https://escola.britannica.com.br/artigo/Guglielmo-Marconi/481834> Acesso em: 02 de Fev. de 2021.

MASSAMBANI, O. Fundamentos do Radar. São Paulo. 2008. Notas de aula. Instituto de Astronomia, Geofísica e Ciências Atmosféricas- IAG-USP.

MATHIAS, A. IEEE 802.11 – Redes sem Fio. **GTA/UFRJ**, 2000. Disponível em: <https://www.gta.ufrj.br/grad/00\_2/ieee/vantagem> Acesso em: 03 de Fev. de 2021.

MULLINEAUX, Tom. Applying Stealth Technology to EMC Test Chamber Designs. **INTERFERENCE TECHNOLOGY**, 2014. Disponível em: < https://interferencetechnology.com/applying-stealth-technology-to-emc-test-chamberdesigns/> Acesso em: 10 de Fev. de 2021.

MUNIZ, S. **Introdução à Análise Estatística de Medidas**. São Paulo. 2015. 19p. Notas de aula. USP/Univesp.

PENIDO, E; TRINDADE, R. Microcontroladores. Ouro Preto. 2013. Apostila. Rede e-Tec Brasil.

PINTO, F. B. F. *et al*. **Projeto de um Sonar com Visualização de Dados em Tempo Real Utilizando Excel**. In: CEEL, XVII, 2019, Uberlândia, Anais... Uberlândia: UFU, 2019. p. 1– 5.

PLX-DAQ? **PARALLAX**, 2020. Disponível em: < https://www.parallax.com/package/plxdaq/> Acesso em: 08 de Fev. de 2021.

RIOS, R. Protocolos e Serviços de Redes. Colatina. 2012. Apostila. Rede e-Tec Brasil.

SHIMAKURA, S. **Coeficiente de variação**. Paraná. 2005. Notas de aula. UFPR.

SILVA, Clerisson dos Santos. **Um Estudo sobre as tecnologias de comunicação sem fio para aplicações de IoT em agricultura de precisão**. 2019. Dissertação (Mestrado em Computação) - Universidade Federal Fluminense, 2019.

THOMSEN, Adilson. O que é Arduino. **FILIPEFLOP**, 2014. Disponível em: <https://www.filipeflop.com/blog/o-que-e-arduino/> Acesso em: 02 de Fev. de 2021.

What is Arduino? **Arduino**, 2018. Disponível em: <https://www.arduino.cc/en/Guide/Introduction> Acesso em: 02 de Fev. de 2021.

What is LoRa? **SEMTECH**, 2021. Disponível em: < https://www.semtech.com/lora/what-islora> Acesso em: 04 de Fev. de 2021.

WOLF, D. F. et al. Robótica Móvel Inteligente: Da Simulação às Aplicações no Mundo Real. In**:** *JAI – Jornada de Atualização em Informática 2009 (Tutorial*) – *Congresso* da SBC, Bento Gonçalves, SP: Editora PUC do Rio, p 1-51. Disponível em: <http://osorio.wait4.org/palestras/texto/JAI2009\_Completo\_Revisado.pdf> Acesso em: 31 de Mar. de 2021.

## **9 Apêndice**

## **APÊNDICE A – Tabelas das medições com o sensor ultrassônico fixo**

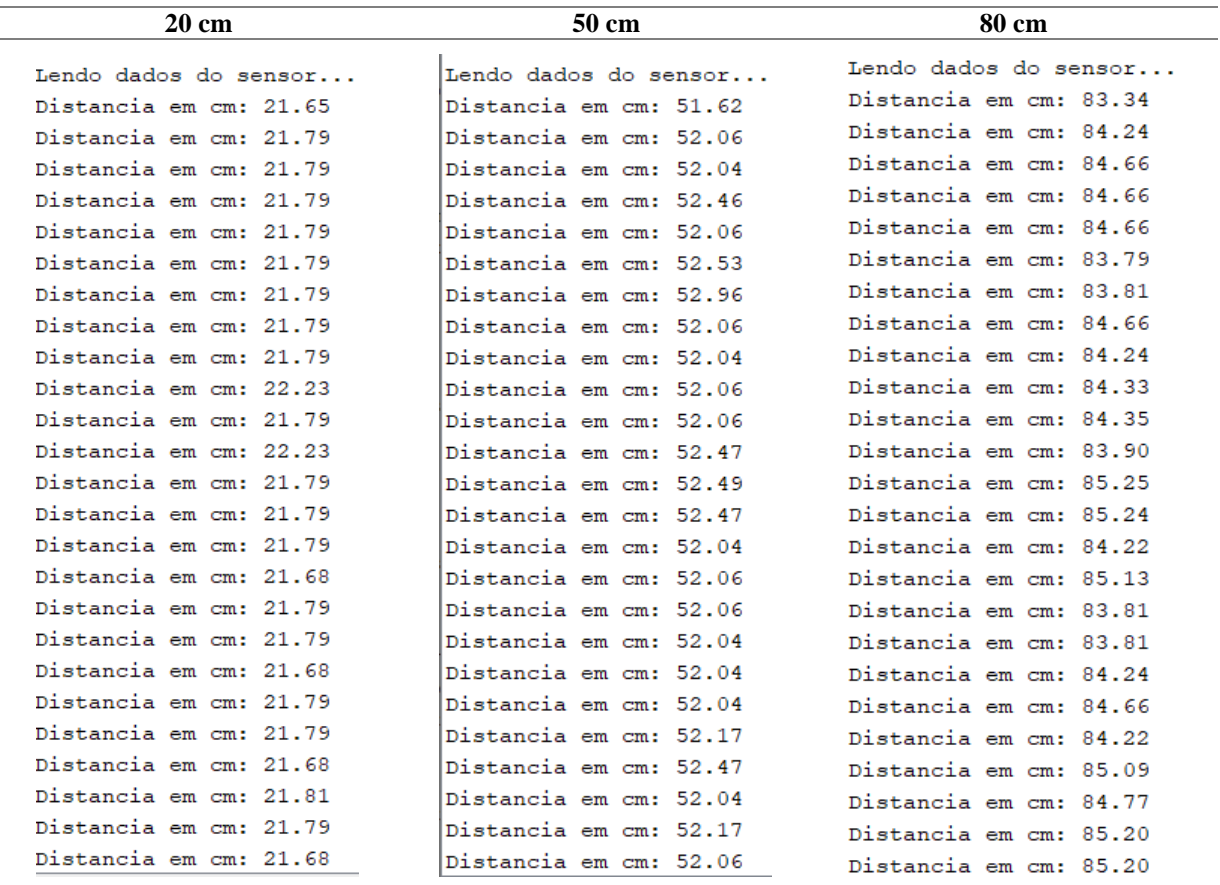

Tabela 4: Medições 20, 50 e 80 cm – Obstáculo 1 - Apagador

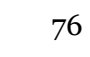

| 100 cm                 | $120 \text{ cm}$       |
|------------------------|------------------------|
| Lendo dados do sensor  | Lendo dados do sensor  |
| Distancia em cm: 86.65 | Distancia em cm: 89.85 |
| Distancia em cm: 90.45 | Distancia em cm: 91.90 |
| Distancia em cm: 91.79 | Distancia em cm: 91.01 |
| Distancia em cm: 90.88 | Distancia em cm: 90.09 |
| Distancia em cm: 90.47 | Distancia em cm: 90.99 |
| Distancia em cm: 90.03 | Distancia em cm: 91.43 |
| Distancia em cm: 91.35 | Distancia em cm: 89.24 |
| Distancia em cm: 90.88 | Distancia em cm: 90.56 |
| Distancia em cm: 93.13 | Distancia em cm: 90.09 |
| Distancia em cm: 92.69 | Distancia em cm: 93.65 |
| Distancia em cm: 89.56 | Distancia em cm: 92.33 |
| Distancia em cm: 91.79 | Distancia em cm: 90.07 |
| Distancia em cm: 91.81 | Distancia em cm: 90.58 |
| Distancia em cm: 91.35 | Distancia em cm: 90.99 |
| Distancia em cm: 90.88 | Distancia em cm: 90.56 |
| Distancia em cm: 91.79 | Distancia em cm: 91.01 |
| Distancia em cm: 93.60 | Distancia em cm: 89.65 |
| Distancia em cm: 90.45 | Distancia em cm: 88.33 |
| Distancia em cm: 90.45 | Distancia em cm: 89.67 |
| Distancia em cm: 91.79 | Distancia em cm: 91.90 |
| Distancia em cm: 89.56 | Distancia em cm: 92.28 |
| Distancia em cm: 90.88 | Distancia em cm: 92.31 |
| Distancia em cm: 91.79 | Distancia em cm: 94.09 |
| Distancia em cm: 90.47 | Distancia em cm: 89.24 |
| Distancia em cm: 91.35 | Distancia em cm: 90.99 |

Tabela 5: Medições 100 e 120 cm – Obstáculo 1 - Apagador

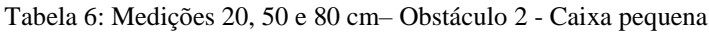

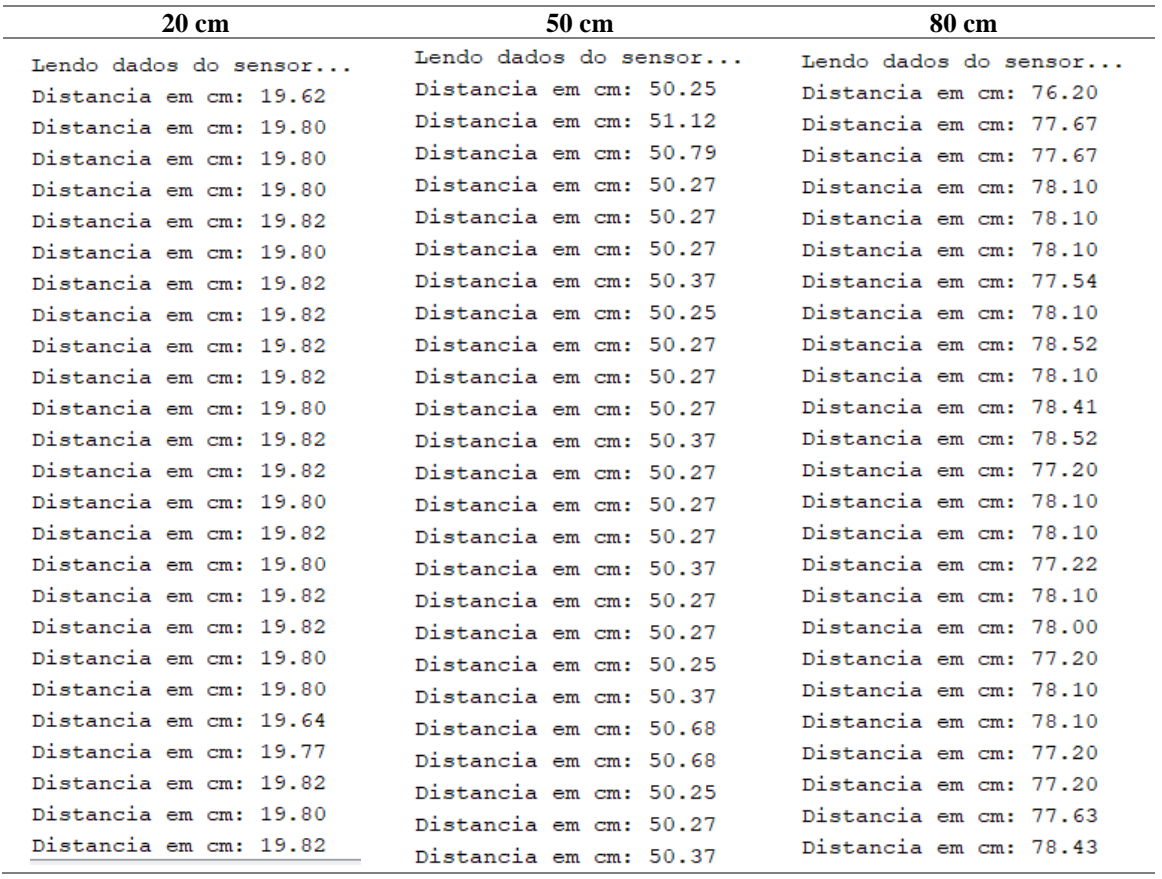

| 100 cm                 | 120 cm                 |
|------------------------|------------------------|
| Lendo dados do sensor  | Lendo dados do sensor  |
| Distancia em cm: 77.07 | Distancia em cm: 77.98 |
| Distancia em cm: 78.54 | Distancia em cm: 77.20 |
| Distancia em cm: 77.22 | Distancia em cm: 77.22 |
| Distancia em cm: 78.01 | Distancia em cm: 77.20 |
| Distancia em cm: 78.12 | Distancia em cm: 78.12 |
| Distancia em cm: 78.10 | Distancia em cm: 78.12 |
| Distancia em cm: 78.05 | Distancia em cm: 77.56 |
| Distancia em cm: 78.10 | Distancia em cm: 77.69 |
| Distancia em cm: 77.69 | Distancia em cm: 77.69 |
| Distancia em cm: 77.69 | Distancia em cm: 77.69 |
| Distancia em cm: 77.56 | Distancia em cm: 77.67 |
| Distancia em cm: 77.67 | Distancia em cm: 77.69 |
| Distancia em cm: 77.69 | Distancia em cm: 77.67 |
| Distancia em cm: 77.65 | Distancia em cm: 78.00 |
| Distancia em cm: 77.67 | Distancia em cm: 76.78 |
| Distancia em cm: 77.69 | Distancia em cm: 78.10 |
| Distancia em cm: 77.25 | Distancia em cm: 78.05 |
| Distancia em cm: 77.56 | Distancia em cm: 78.54 |
| Distancia em cm: 77.69 | Distancia em cm: 78.10 |
| Distancia em cm: 77.69 | Distancia em cm: 78.12 |
| Distancia em cm: 77.58 | Distancia em cm: 77.09 |
| Distancia em cm: 77.67 | Distancia em cm: 78.10 |
| Distancia em cm: 77.67 | Distancia em cm: 77.69 |
| Distancia em cm: 77.69 | Distancia em cm: 77.67 |
| Distancia em cm: 77.69 | Distancia em cm: 77.69 |

Tabela 7: Medições 100 e 120 cm– Obstáculo 2 - Caixa pequena

| <b>20 cm</b>           |                        | 50 cm |                        | 80 cm |  |
|------------------------|------------------------|-------|------------------------|-------|--|
| Lendo dados do sensor  | Lendo dados do sensor  |       | Lendo dados do sensor  |       |  |
| Distancia em cm: 20.15 | Distancia em cm: 50.18 |       | Distancia em cm: 80.69 |       |  |
| Distancia em cm: 20.31 | Distancia em cm: 50.59 |       | Distancia em cm: 81.81 |       |  |
| Distancia em cm: 20.29 | Distancia em cm: 50.70 |       | Distancia em cm: 80.96 |       |  |
| Distancia em cm: 20.29 | Distancia em cm: 50.59 |       | Distancia em cm: 80.95 |       |  |
| Distancia em cm: 20.29 | Distancia em cm: 50.59 |       | Distancia em cm: 81.38 |       |  |
| Distancia em cm: 20.29 | Distancia em cm: 50.59 |       | Distancia em cm: 81.38 |       |  |
| Distancia em cm: 20.31 | Distancia em cm: 50.70 |       | Distancia em cm: 80.95 |       |  |
| Distancia em cm: 20.31 | Distancia em cm: 50.59 |       | Distancia em cm: 80.84 |       |  |
| Distancia em cm: 20.31 | Distancia em cm: 50.59 |       | Distancia em cm: 80.84 |       |  |
| Distancia em cm: 20.31 | Distancia em cm: 50.59 |       | Distancia em cm: 81.74 |       |  |
| Distancia em cm: 20.29 | Distancia em cm: 50.70 |       | Distancia em cm: 81.31 |       |  |
| Distancia em cm: 20.31 | Distancia em cm: 50.59 |       | Distancia em cm: 81.43 |       |  |
| Distancia em cm: 20.29 | Distancia em cm: 50.59 |       | Distancia em cm: 81.42 |       |  |
| Distancia em cm: 20.29 | Distancia em cm: 50.59 |       | Distancia em cm: 81.87 |       |  |
| Distancia em cm: 20.31 | Distancia em cm: 50.70 |       | Distancia em cm: 81.85 |       |  |
| Distancia em cm: 20.31 | Distancia em cm: 50.70 |       | Distancia em cm: 81.38 |       |  |
| Distancia em cm: 20.29 | Distancia em cm: 51.01 |       | Distancia em cm: 81.85 |       |  |
| Distancia em cm: 20.29 | Distancia em cm: 51.08 |       | Distancia em cm: 80.96 |       |  |
| Distancia em cm: 20.31 | Distancia em cm: 51.10 |       | Distancia em cm: 81.85 |       |  |
| Distancia em cm: 20.18 | Distancia em cm: 51.03 |       | Distancia em cm: 81.74 |       |  |
| Distancia em cm: 20.29 | Distancia em cm: 50.65 |       | Distancia em cm: 81.25 |       |  |
| Distancia em cm: 20.31 | Distancia em cm: 51.06 |       | Distancia em cm: 81.27 |       |  |
| Distancia em cm: 20.29 | Distancia em cm: 51.13 |       | Distancia em cm: 80.84 |       |  |
| Distancia em cm: 20.29 | Distancia em cm: 50.59 |       | Distancia em cm: 81.38 |       |  |
| Distancia em cm: 20.18 | Distancia em cm: 50.61 |       | Distancia em cm: 81.38 |       |  |

Tabela 8: Medições 20, 50 e 80 cm – Obstáculo 3 - Caixa grande

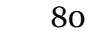

| $100 \text{ cm}$        | $120 \text{ cm}$        |
|-------------------------|-------------------------|
| Lendo dados do sensor   | Lendo dados do sensor   |
| Distancia em cm: 101.18 | Distancia em cm: 121.18 |
| Distancia em cm: 101.78 | Distancia em cm: 122.67 |
| Distancia em cm: 101.29 | Distancia em cm: 122.29 |
| Distancia em cm: 101.78 | Distancia em cm: 121.87 |
| Distancia em cm: 101.78 | Distancia em cm: 122.40 |
| Distancia em cm: 101.73 | Distancia em cm: 122.22 |
| Distancia em cm: 102.21 | Distancia em cm: 122.23 |
| Distancia em cm: 102.20 | Distancia em cm: 122.29 |
| Distancia em cm: 102.69 | Distancia em cm: 122.34 |
| Distancia em cm: 101.40 | Distancia em cm: 122.34 |
| Distancia em cm: 101.40 | Distancia em cm: 123.66 |
| Distancia em cm: 101.87 | Distancia em cm: 122.72 |
| Distancia em cm: 101.94 | Distancia em cm: 122.22 |
| Distancia em cm: 101.38 | Distancia em cm: 122.34 |
| Distancia em cm: 101.40 | Distancia em cm: 122.34 |
| Distancia em cm: 101.89 | Distancia em cm: 122.25 |
| Distancia em cm: 102.81 | Distancia em cm: 123.19 |
| Distancia em cm: 101.78 | Distancia em cm: 123.19 |
| Distancia em cm: 103.12 | Distancia em cm: 123.19 |
| Distancia em cm: 102.69 | Distancia em cm: 122.34 |
| Distancia em cm: 103.12 | Distancia em cm: 122.25 |
| Distancia em cm: 102.69 | Distancia em cm: 122.72 |
| Distancia em cm: 101.83 | Distancia em cm: 122.23 |
| Distancia em cm: 101.42 | Distancia em cm: 122.70 |
| Distancia em cm: 101.40 | Distancia em cm: 122.78 |
|                         |                         |

Tabela 9: Medições 100 e 120 cm – Obstáculo 3 - Caixa grande